**EN**

# **CDD3000**

## **Operation Manual**

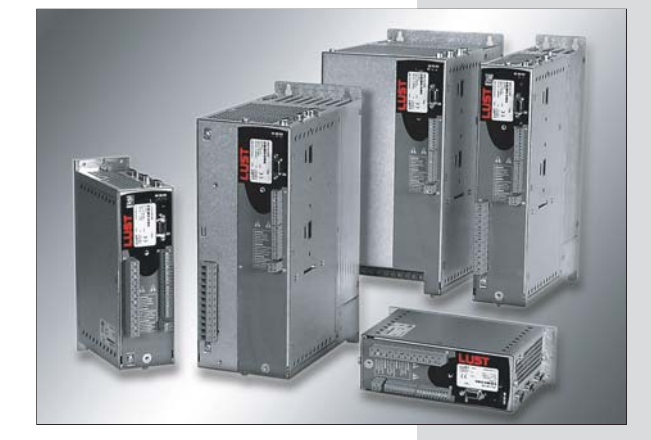

**Inverter Drive System 2.2 A - 170 A**

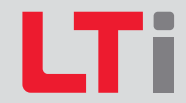

**D**

*Sizes (BG)*

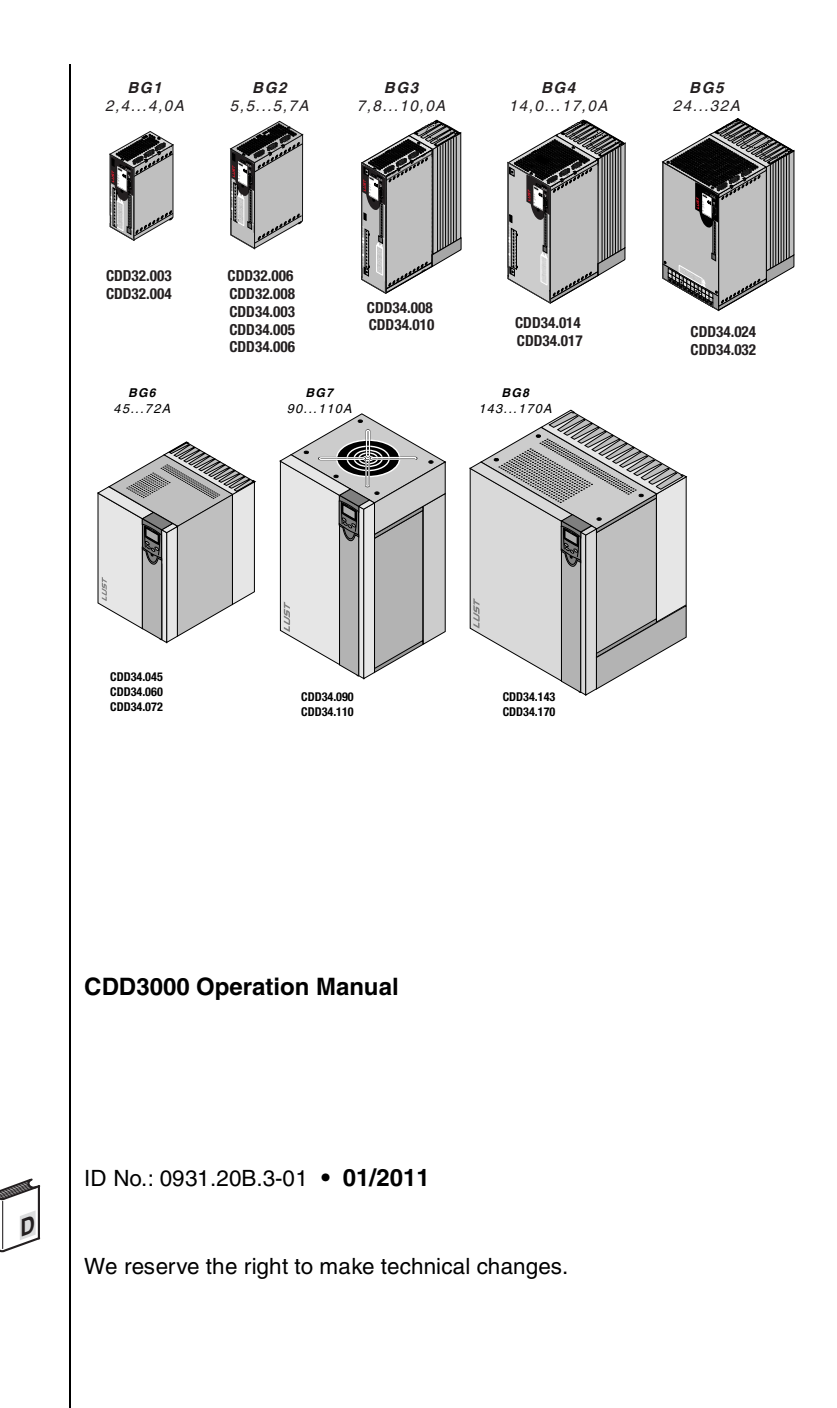

**Dear user**

**Step Action Action Action Comment 1** This Operation Manual will enable you to install and commission the CDD3000 drive system very quickly and easily. Guide to **quick-starting 2** Simply follow the *step-by-step tables* in sections 2/3/4. Experience **"Plug 'n Play"** with the CDD3000. And away you go!

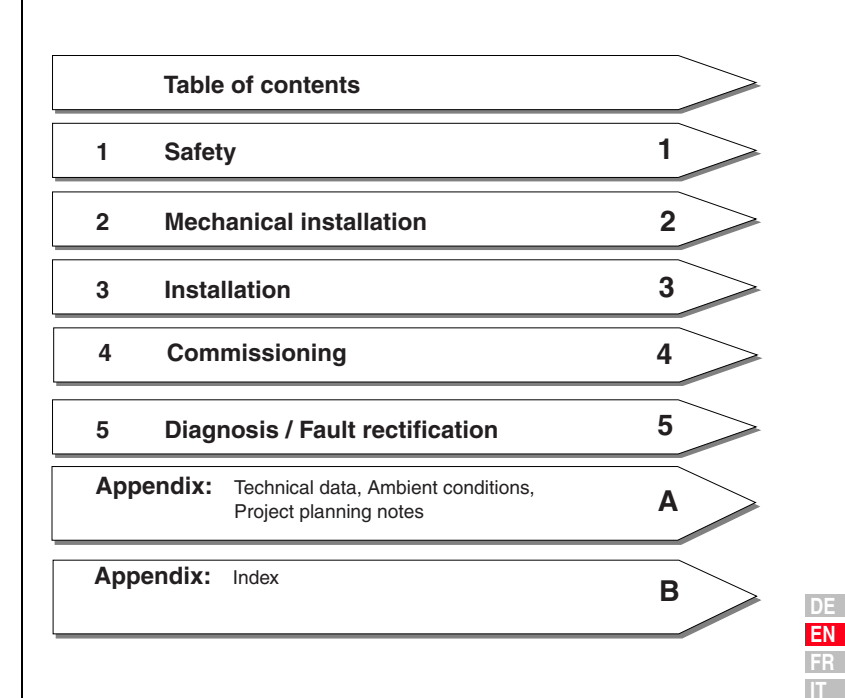

#### **Signposts**

#### **Overview Documentation**

If you want more information on the drive solutions presented here and on the full scope of software features of the drive system, please refer to the **CDD3000 Application Manual**. You can order the following documents from us, or download them free of charge from our website at www.lt-i.com:

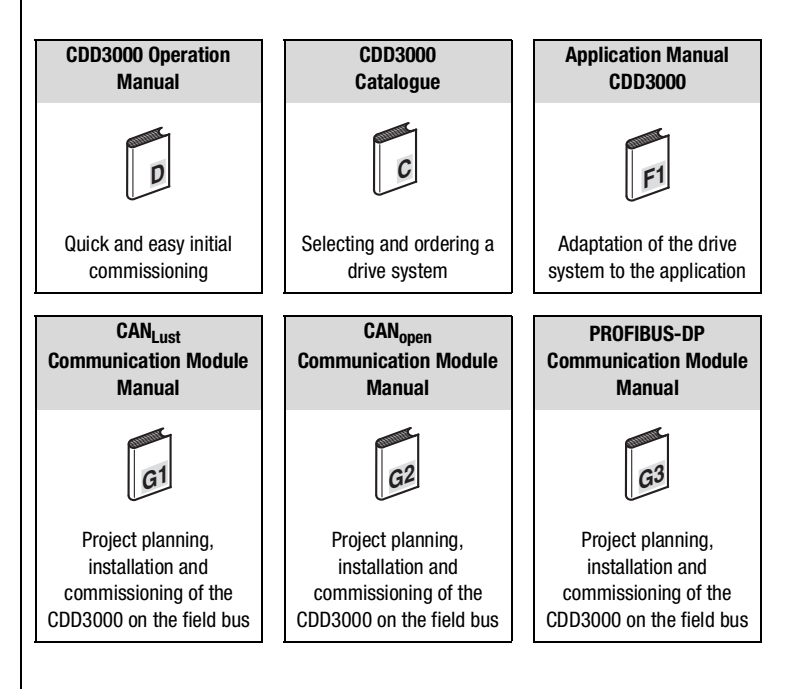

**Pictograms**

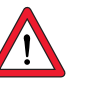

- ➢ **Attention!** Misoperation may result in damage to the drive or malfunctions.
- 
- ➢ **Danger from electrical tension!** Improper behaviour may endanger human life.

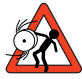

➢ **Danger from rotating parts!** The drive may start running automatically.

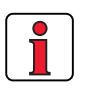

➢ **Note:** Useful information

### **Table of contents**

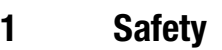

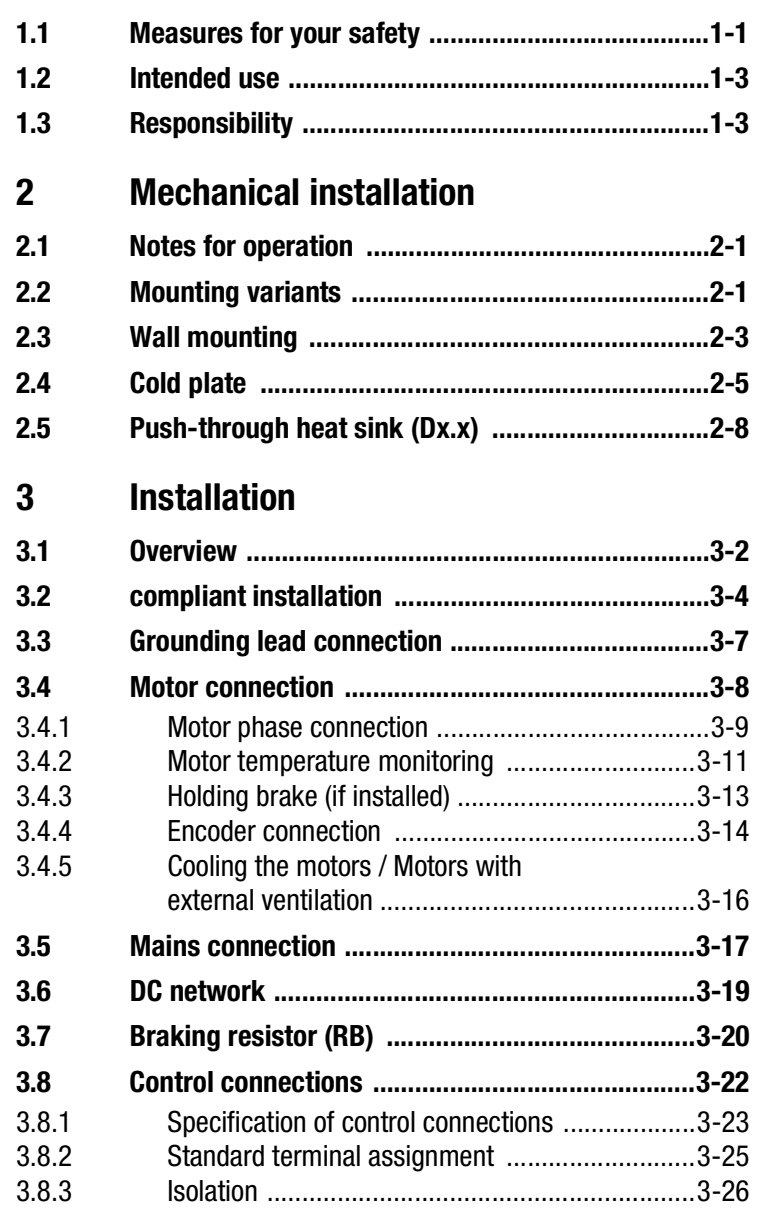

**DE EN FR IT**

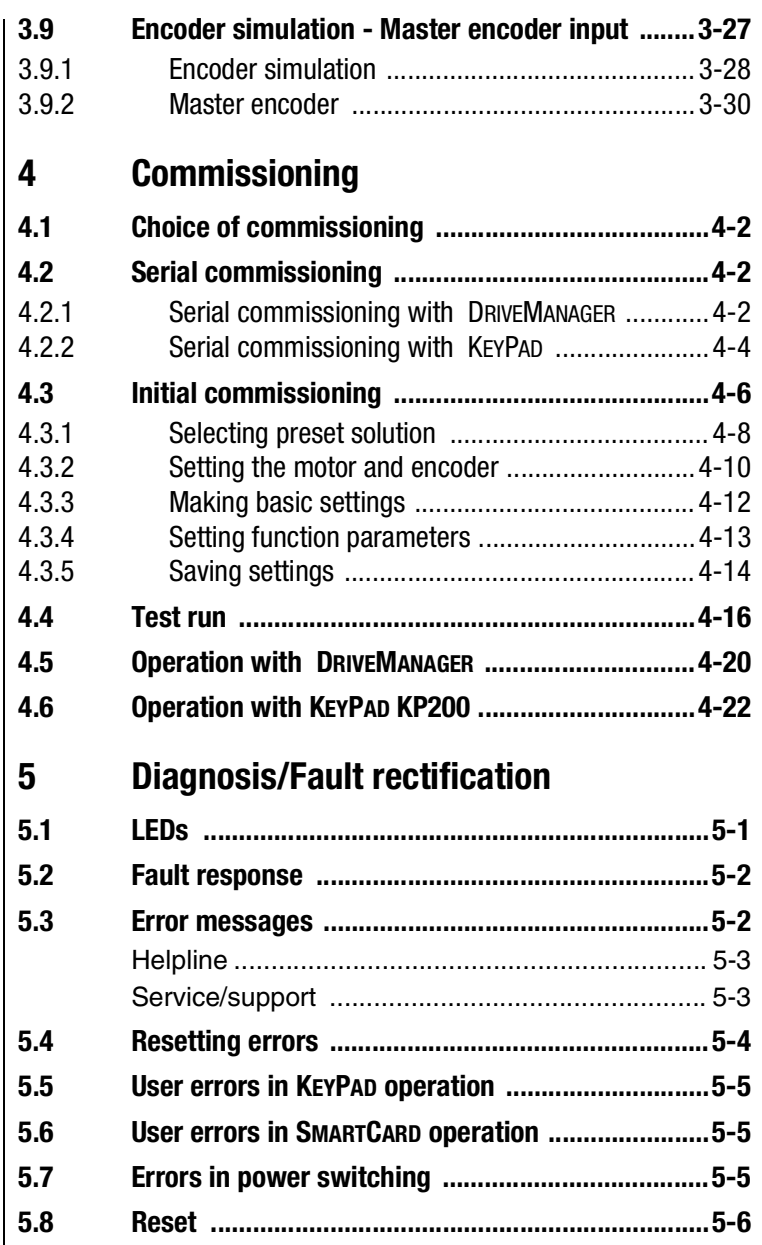

### **[A Appendix](#page-84-0)**

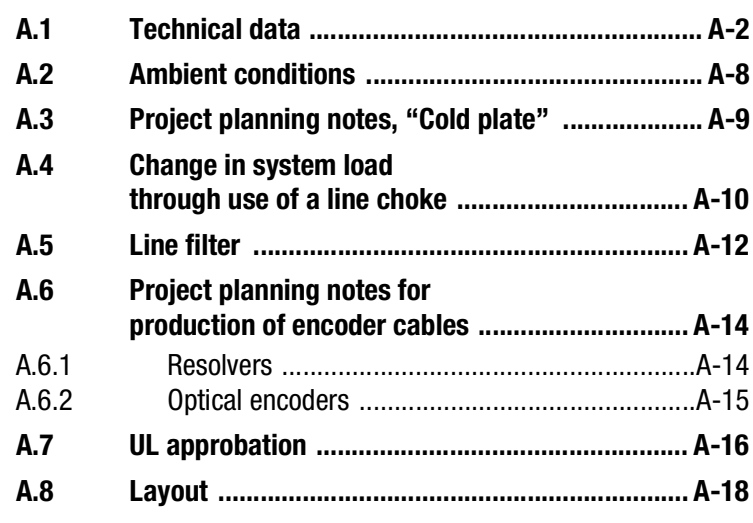

### **B [Index](#page-104-0)**

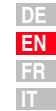

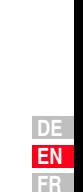

**IT**

## <span id="page-8-0"></span>**1 Safety**

#### <span id="page-8-2"></span><span id="page-8-1"></span>**1.1 Measures for your safety**

In order to avoid physical injury and/or material damage the following information must be read before initial start-up.

The safety regulations must be strictly observed at any time. :

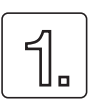

#### **Read the Operation Manual first!**

• Follow the safety instructions!

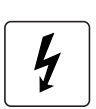

#### **Electric drives are dangerous:**

- Electrical voltages > 230 V/460 V: Dangerously high voltages may still be present 10 minutes after the power is cut. You should therefore always check that no power is being applied!
- Rotating parts
- Hot surfaces

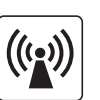

#### **Protection against magnetic and/or electromagnetic fields during installation and operation.**

- For persons with pacemakers, metal containing implants and hearing aids etc. access to the following areas is prohibited:
	- Areas in which drive systems are installed, repaired and operated.
	- − Areas in which motors are assembled, repaired and operated. Motors with permanent magnets are sources of special dangers.

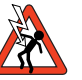

**Danger:** If there is a necessity to access such areas a decision from a physician is required.

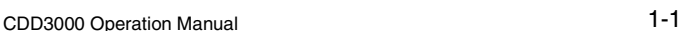

#### **During installation observe the following instructions:**

- Always comply with the connection conditions and technical specifications.
- Comply with the standards for electrical installations, such as regarding wire cross-section, grounding lead and ground connections.
- Do not touch electronic components and contacts (electrostatic discharge may destroy components).

#### **Your qualification:**

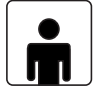

- In order to prevent personal injury and damage to property, only personnel with electrical engineering qualifications may work on the device.
- The qualified personnel must familiarize themselves with the Operation Manual (refer to IEC364, DIN VDE0100).
- Knowledge of national accident prevention regulations (e.g. VBG 4 in Germany)

#### **Pictograms used in this manual**

The notes on safety describe the following danger classes.

The danger class describes the risk which may arise when not complying with the note on safety.

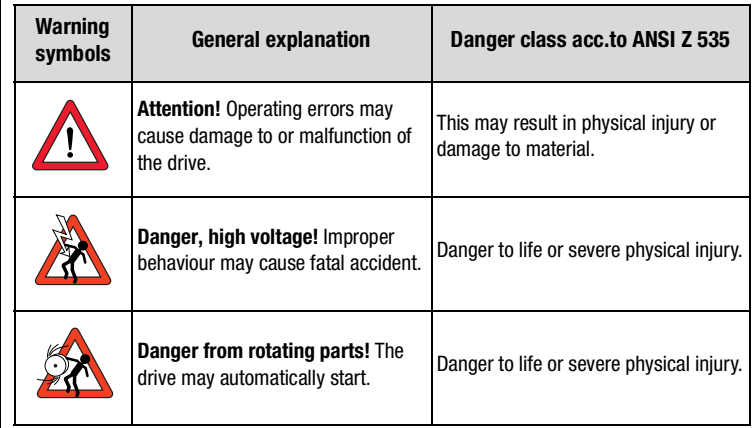

<span id="page-10-1"></span><span id="page-10-0"></span>**1.2 Intended use** | Drive controllers are components for installation into stationary electric systems or machines. When installed in machines the commissioning of the drive controller (i. e. start-up of intended operation) is prohibited, unless it has been ascertained that the machine fully complies with the regulations of the EC-directive 98/37/EC (Machine Directive); compliance with EN 60204 is mandatory. Commissioning (i. e. starting intended operation) is only permitted when strictly complying with EMC-directive (89/336/EEC). The CDD3000 complies with the Low Voltage Directive C E 73/23/EEC.For the drive controller the harmonized standards of series EN 50178/ DIN VDE 0160 in connection with EN 60439-1/ VDE 0660 part 500 and EN 60146/ VDE 0558 are applied. If the drive controller is used in special applications, e. g. in areas subject to explosion hazards, the applicable regulations and standards (e. g. in Ex-environments EN 50014 "General provisions" and EN 50018 "Flameproof housing") must be strictly observed. Repairs must only be carried out by authorized repair workshops. Unauthorised opening and incorrect intervention could lead to physical injury or material damage. The warranty granted by LTi will become void. **Note:** The use of drive controllers in mobile equipment is assumed an exceptional environmental condition and is only permitted after a special agreement. **1.3 Responsibility** | Electronic devices are fundamentally not fail-safe. The company setting up and/or operating the machine or plant is itself responsible for ensuring that the drive is rendered safe if the device fails. EN 60204-1/DIN VDE 0113 "Safety of machines", in the section on "Electrical equipment of machines", stipulates safety requirements for electrical controls. They are intended to protect personnel and machinery, and to maintain the function capability of the machine or plant concerned, and must be observed. The function of an emergency off system does not necessarily have to cut the power supply to the drive. To protect against danger, it may be more beneficial to maintain individual drives in operation or to initiate specific safety sequences. Execution of the emergency off measure is assessed **EN** by means of a risk analysis of the machine or plant, including the **IT**

**FR**

**[1](#page-8-2)**

**[2](#page-12-3)**

**[3](#page-22-1)**

**[4](#page-54-1)**

**[5](#page-78-2)**

electrical equipment to DIN EN 1050, and is determined with selection of the circuit category in accordance with DIN EN 954-1 "Safety of machines - Safety-related parts of controls".

**2**

**[3](#page-22-1)**

**[4](#page-54-1)**

**[5](#page-78-2)**

**[A](#page-84-1)**

**DE EN FR IT**

### <span id="page-12-3"></span><span id="page-12-0"></span>**2 Mechanical installation**

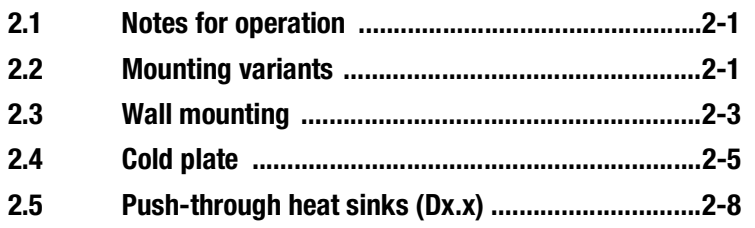

#### <span id="page-12-1"></span>**2.1 Notes for operation**

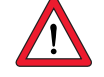

#### <span id="page-12-2"></span>**2.2 Mounting variants**

Please ensure that ...

- no damp enters the device
- no aggressive or conductive substances are in the immediate vicinity
- no drill chippings, screws or foreign bodies drop into the device
- the vent openings are not covered over
- the drive controllers are not used in mobile equipment

The device may otherwise be damaged.

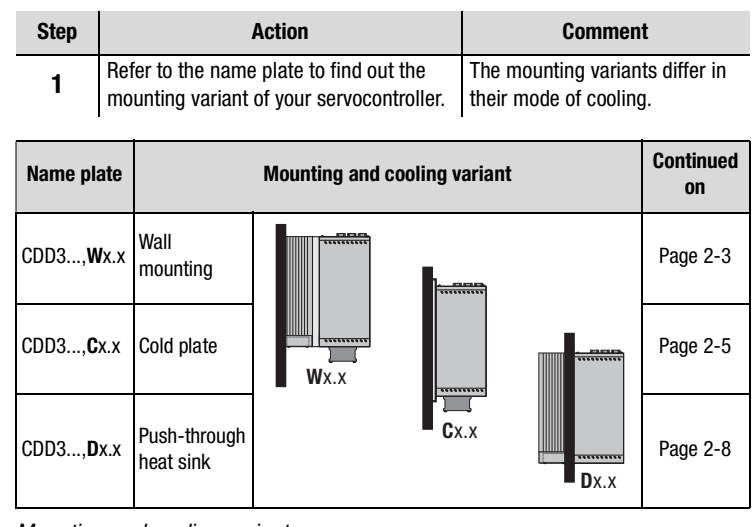

*Mounting and cooling variants*

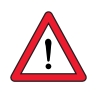

**Attention:** When mounting servocontroller sizes BG 1 and BG 2, version C x.x (cold plate) directly on the switch cabinet wall, a clearance A must be maintained. This clearance A must be sufficient for the screwdriver to be inserted.

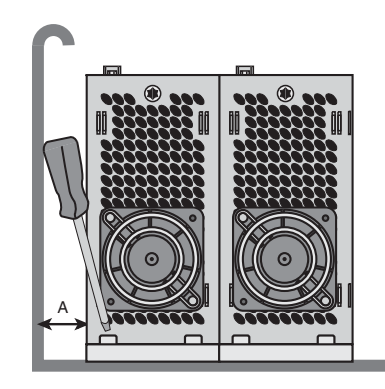

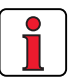

**Note:** If the installation prevents the clearance A from being maintained, the mounting set CDD (order no. 0927.0017) is available. See CDD3000 Order Catalogue (order no. 0931.04B.0). The clearance to devices of different power classes must be

at least 20 mm. The minimum mounting clearance of the other devices must also be taken into account.

#### <span id="page-14-0"></span>**2.3 Wall mounting**

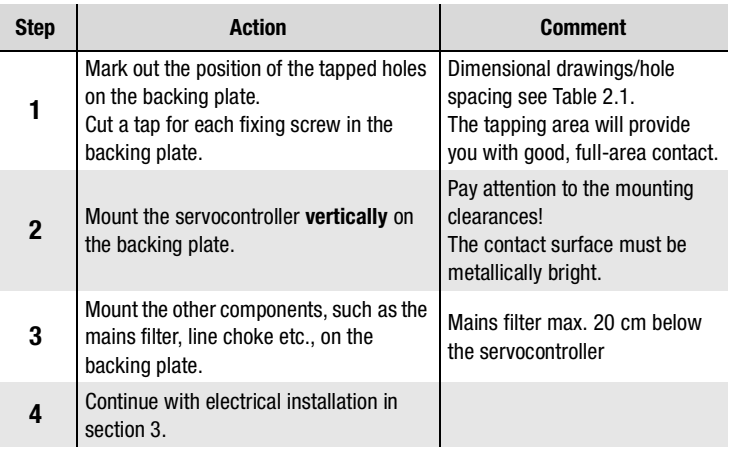

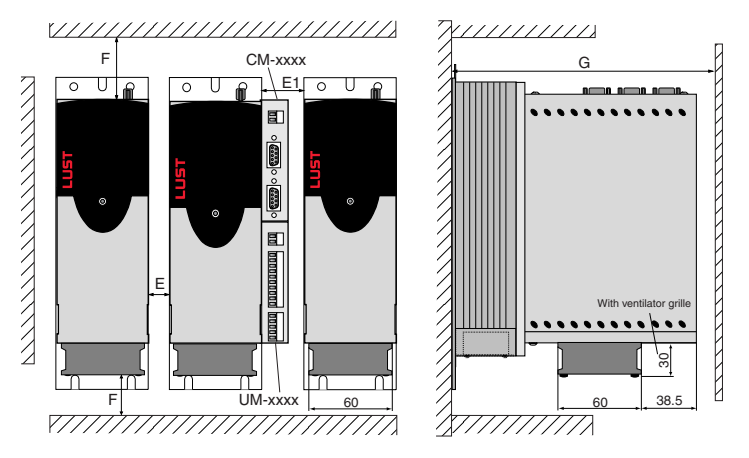

<span id="page-14-1"></span>*Figure 2.1 Mounting clearances [\(see Table 2.1](#page-15-0))* 

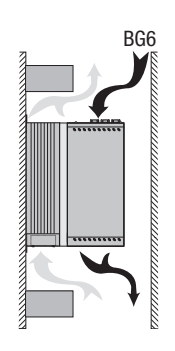

#### **Note the following points:**

- Air must be able to flow unhindered through the device.
- The backing plate must be well grounded.
- The best result for effective EMC installation is attained with a chromated or galvanized backing plate. If backing plates are varnished, the coating must be removed in the area of the contact surface!

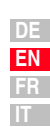

**[1](#page-8-2)**

**[2](#page-12-3)**

**[3](#page-22-1)**

**[4](#page-54-1)**

**[5](#page-78-2)**

<span id="page-15-0"></span>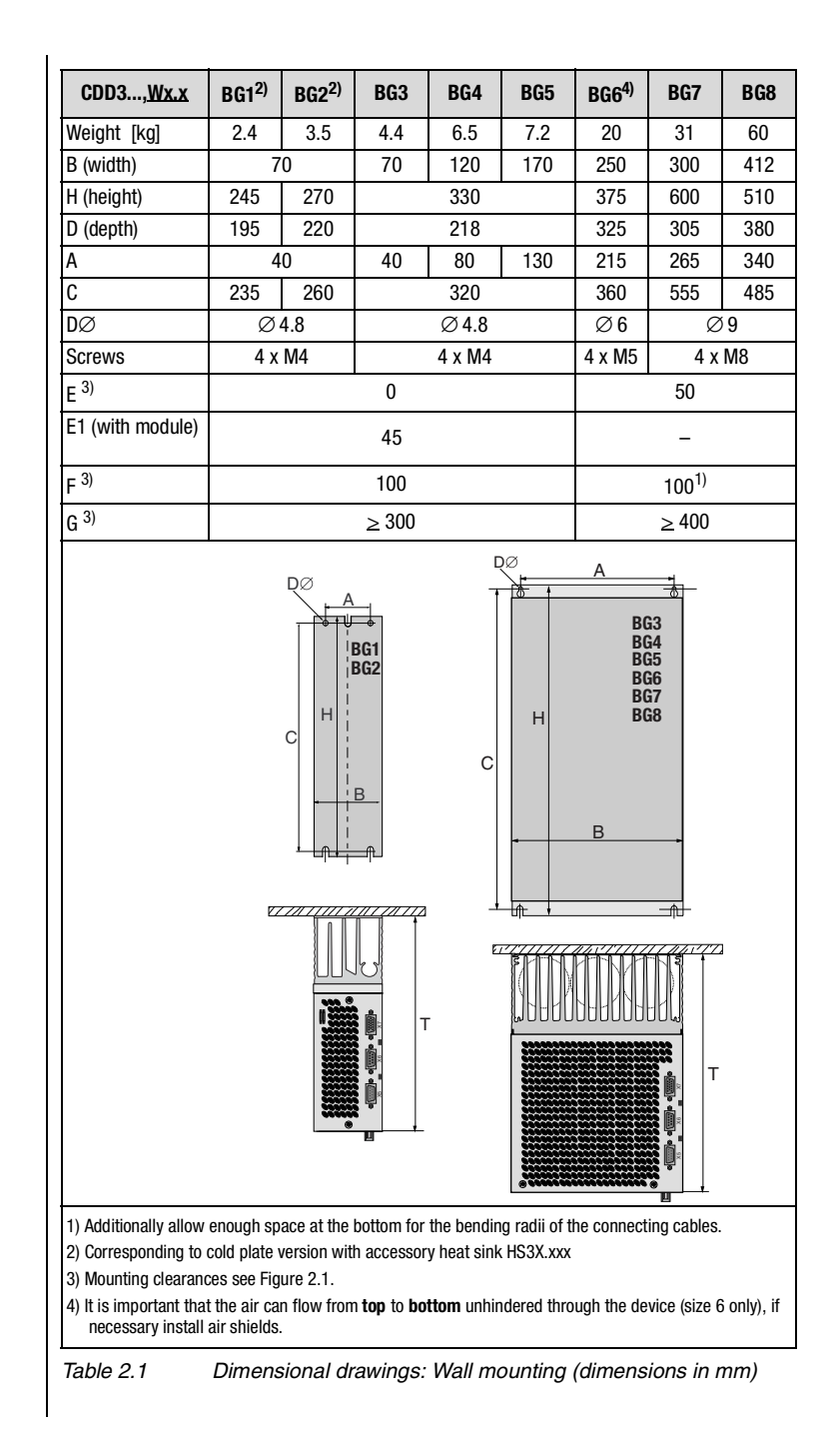

#### <span id="page-16-0"></span>**2.4 Cold plate**

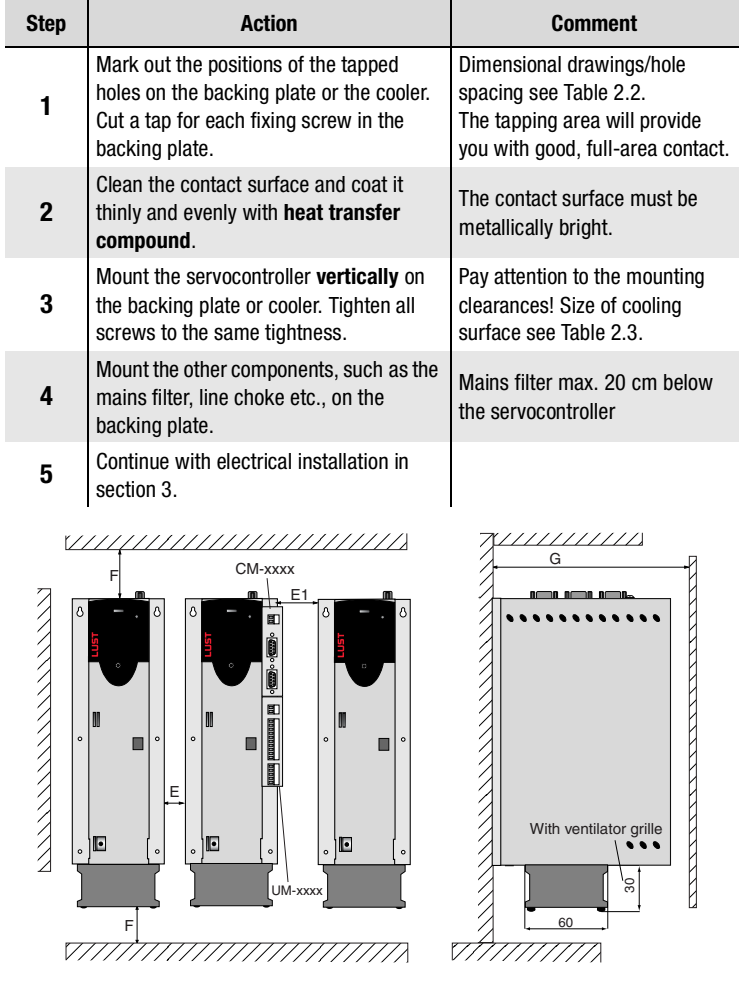

<span id="page-16-1"></span>*Figure 2.2 Mounting clearances [\(see Table 2.2](#page-17-0))* 

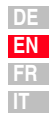

**[1](#page-8-2)**

**[2](#page-12-3)**

**[3](#page-22-1)**

**[4](#page-54-1)**

**[5](#page-78-2)**

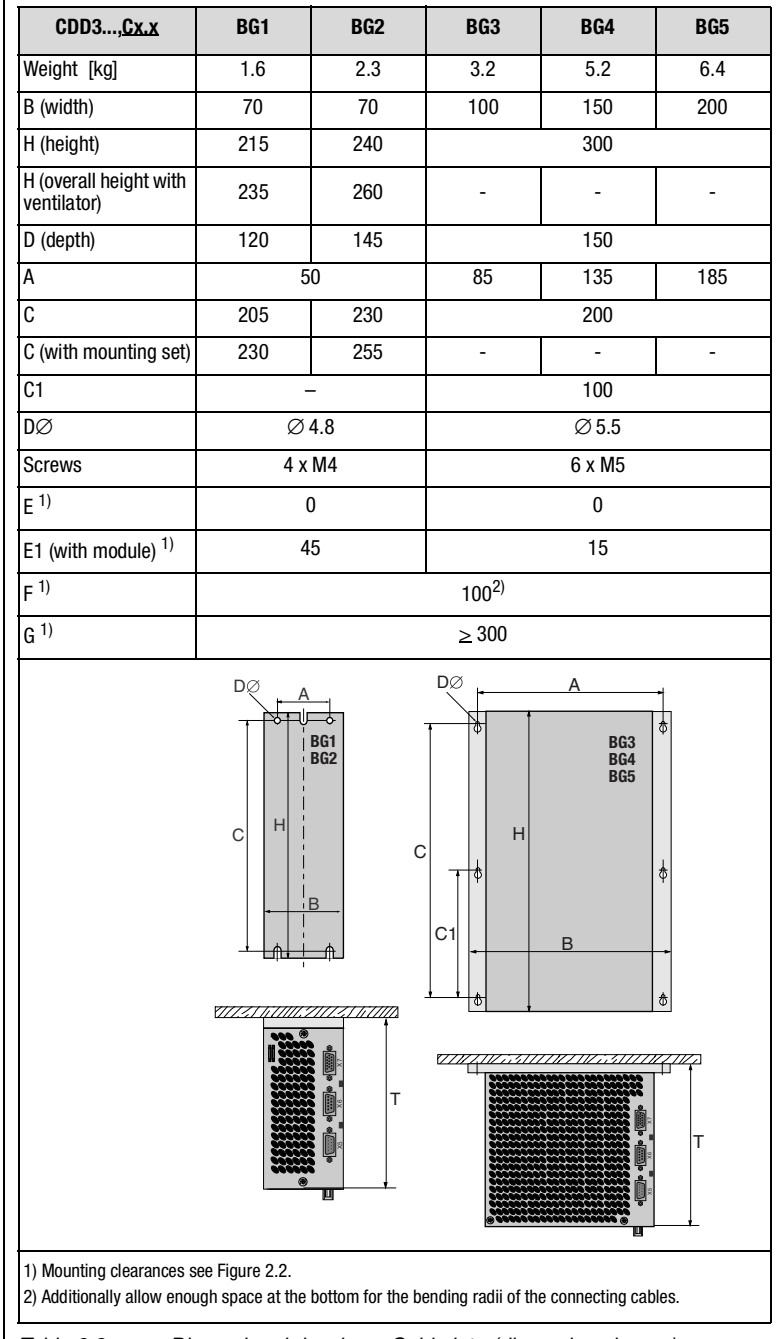

<span id="page-17-0"></span>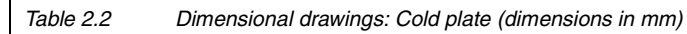

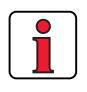

#### **Note the following points:**

• Cooling can be attained either by a sufficiently large backing plate [\(see Table 2.3\)](#page-18-0) or by an additional cooler. The cooler must be mounted centrally behind the hottest area (1) of the device. See also ["Project](#page-92-1)  [planning notes, "Cold plate""](#page-92-1) in Appendix [A.3.](#page-92-1)

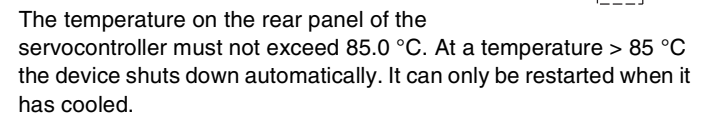

• Required evenness of contact surface = 0.05 mm, maximum roughness of contact surface = roughness factor 6.3

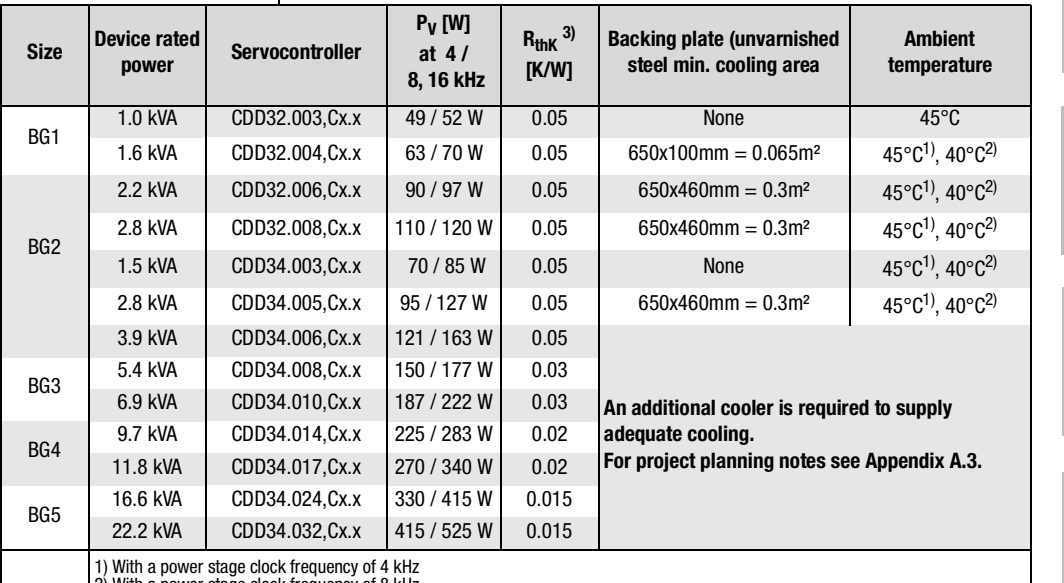

2) With a power stage clock frequency of 8 kHz 3) Thermal resistance between active cooling area and cooler

<span id="page-18-0"></span>

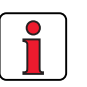

#### *Table 2.3 Required cooling with cold plate*

#### **Note the following points:**

- The backing plate must be grounded over a large area.
- The best result for effective EMC installation is attained with a chromated or galvanized backing plate. If backing plates are varnished, the coating must be removed in the area of the contact surface!

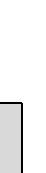

(1)

 $\sim$ 

**[3](#page-22-1)**

**[2](#page-12-3)**

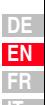

<span id="page-19-0"></span>**2.5 Push-through heat sink (Dx.x)**

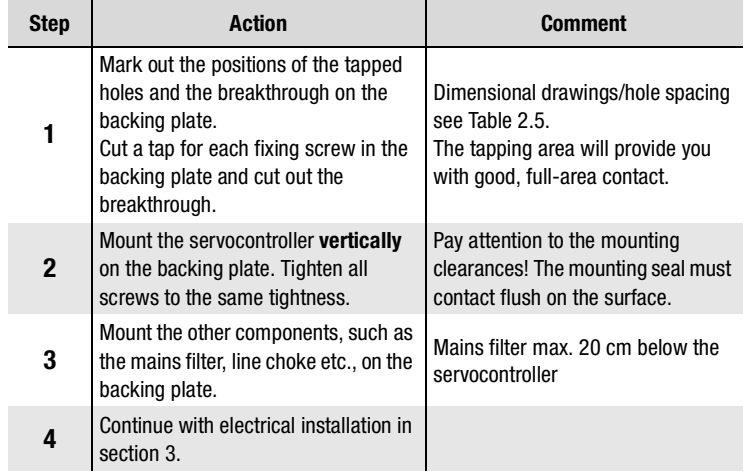

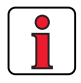

#### **Note the following points:**

• Distribution of power loss:

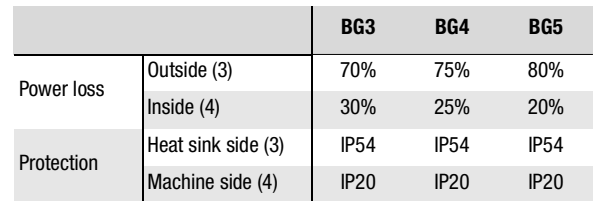

• The all-round mounting collar must be fitted with a seal. The seal must fit flush on the surface and must not be damaged.

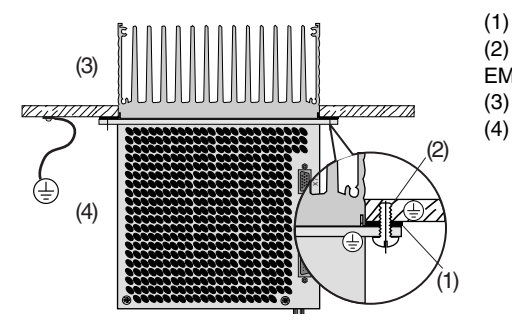

(1) Seal (2) Tapped hole for EMC contact (3) Outside

(4) Inside

- The backing plate must be well grounded.
- The best result for effective EMC installation is attained with a chromated or galvanized backing plate. If backing plates are varnished, the coating must be removed in the area of the contact surface!

#### **2 Mechanical installation**

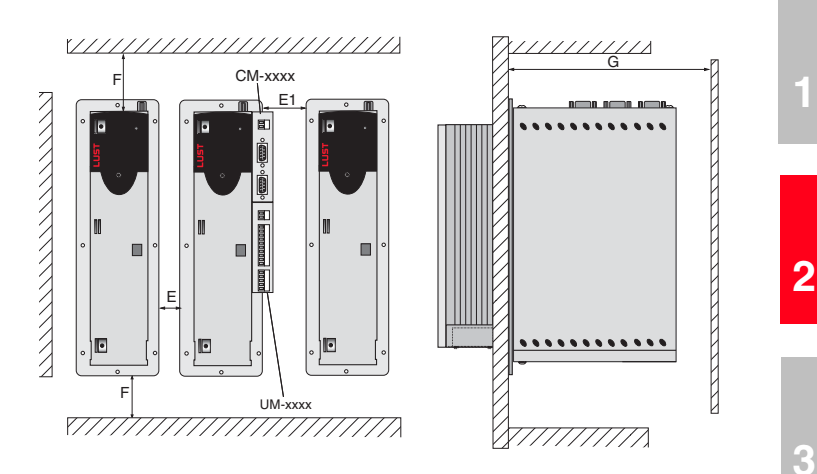

*Figure 2.3 Mounting clearances [\(see Table 2.5](#page-21-0))* 

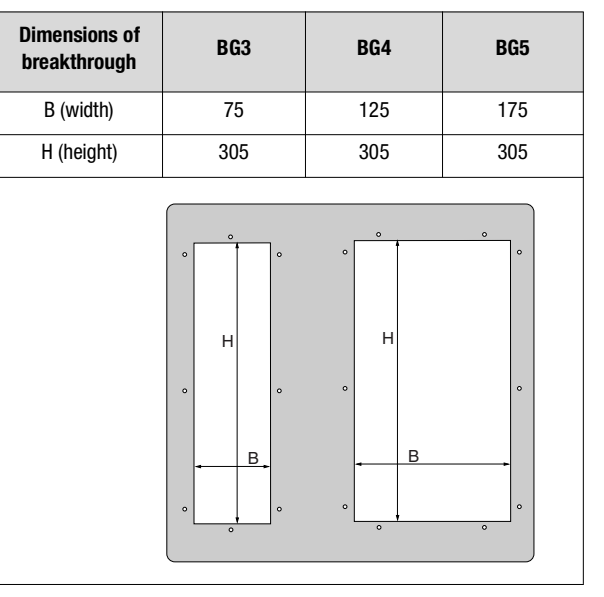

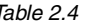

*Table 2.4 Breakthrough for push-through heat sink (dimensions in mm)*

**[4](#page-54-1)**

**[5](#page-78-2)**

#### **2 Mechanical installation**

### LTi

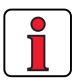

<span id="page-21-0"></span>For further ambient conditions, [see appendix A.2](#page-91-1)

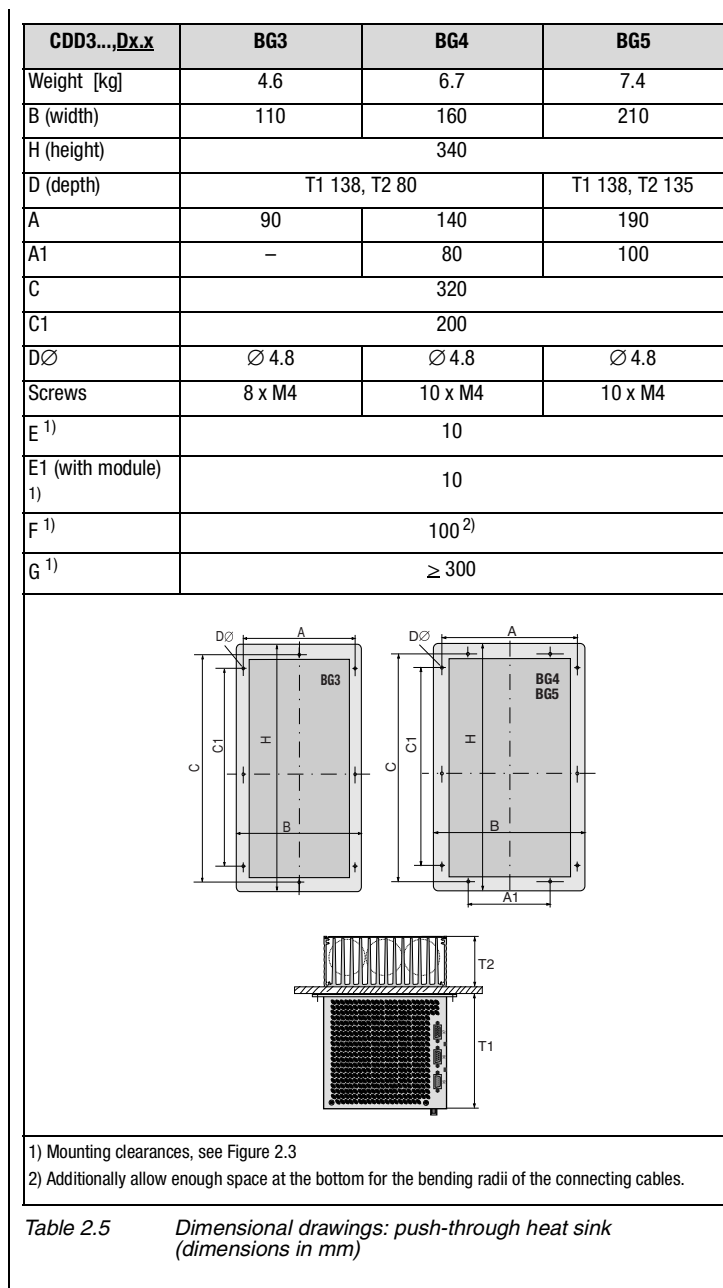

### **[2](#page-12-3)**

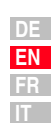

### <span id="page-22-1"></span><span id="page-22-0"></span>**3 Installation**

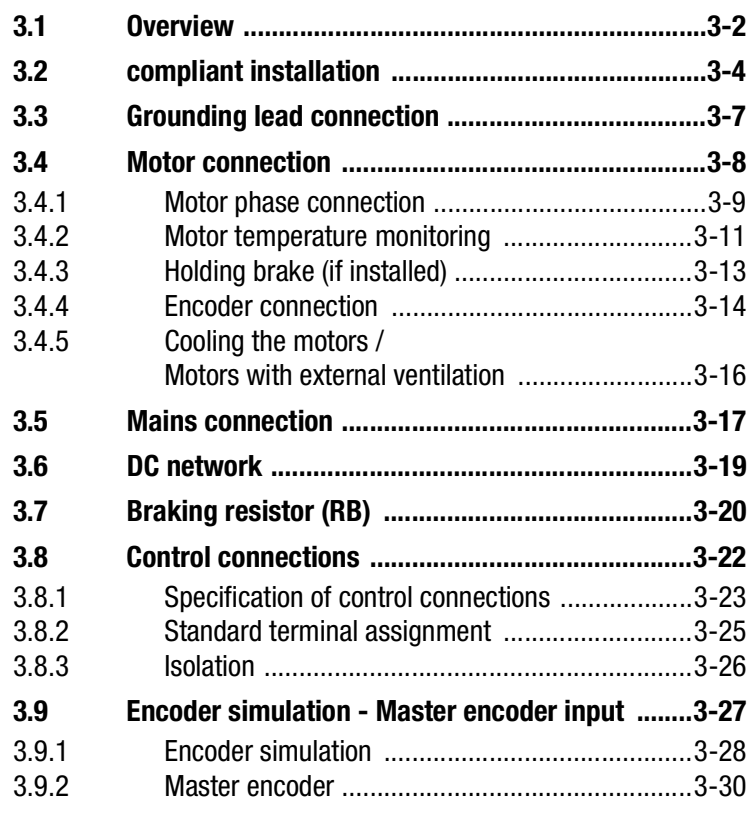

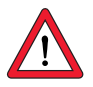

**Attention:** Installation must only be carried out by qualified electricians who have undergone instruction in the necessary accident prevention measures.

### <span id="page-23-0"></span>**3.1 Overview**

The terminal layout for all sizes is presented in Appendix [A.8.](#page-101-1)

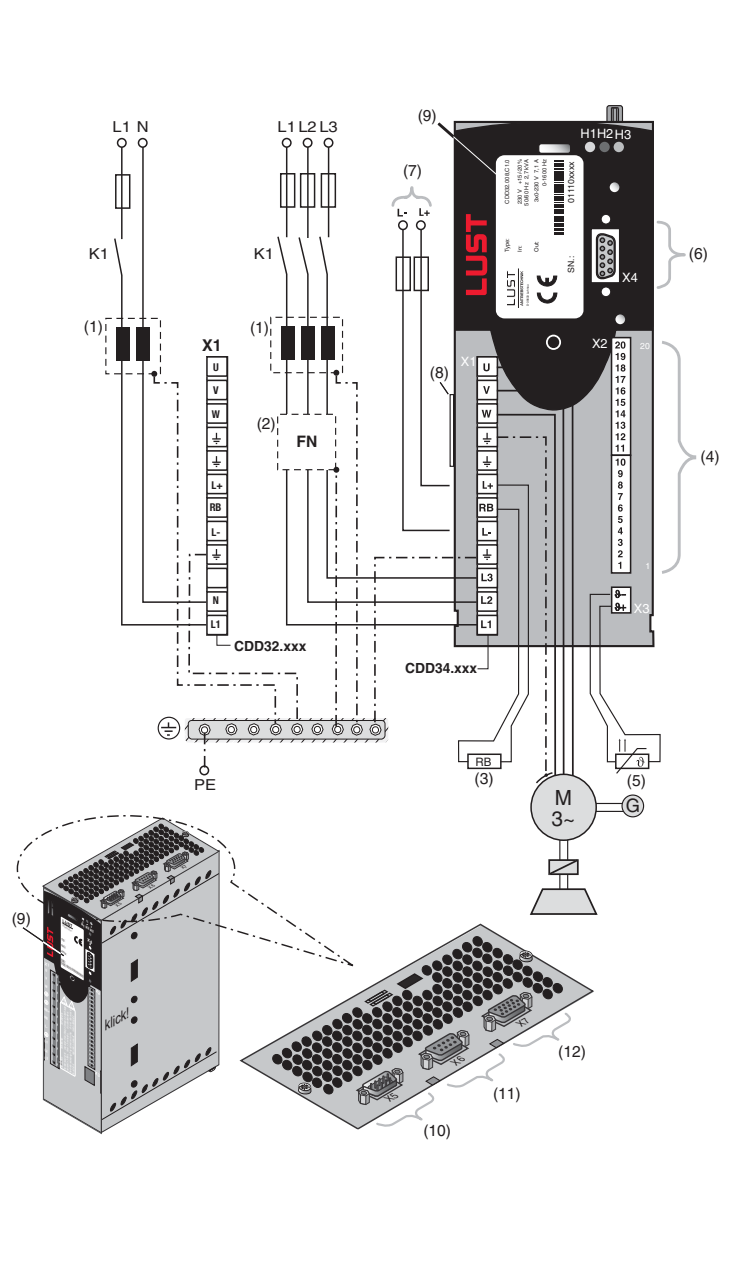

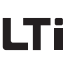

 $\bullet$ 

For all shielded connections a cable type with double copper braiding with 60-70% coverage must be used.

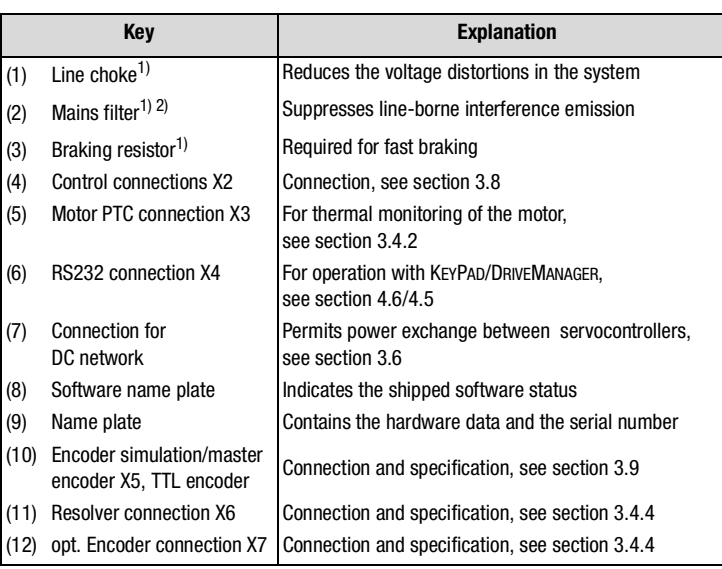

1) For supplementary components see CDD3000 Order Catalogue.

2) In servocontrollers up to 11.8 kVA (BG1 to BG4) the mains filter is built-in.

**[5](#page-78-2)**

**[1](#page-8-2)**

**[2](#page-12-3)**

**[3](#page-22-1)**

**[4](#page-54-1)**

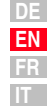

#### <span id="page-25-0"></span>**3.2 compliant installation**

Servo converters are components intended for installation into industrially and commercially used equipment and machines.

Commissioning (i. e. starting inteded operation) is only permitted when strictly complying with EMC-directive (89/336/EEC).

The installer/operator of a machine and/or equipment must provide evidence of the compliance with the protection targets stipulated in the EMC-directive.

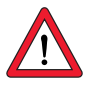

**Attention:** Compliance with the required EMC-protection targets is normally achieved by observing the installation instructions in this manual and using the appropriate radio interference suppression filters.

#### **Assignment of drive controller with internal line filter**

All drive controllers CDD are fitted with a sheet steel housing with aluminium-zink surface to improve the interference immunity factor as specified in IEC61800-3, environment 1 and 2.

Drive controllers 0.37 kW to 7.5 kW are equipped with integrated line filters. With the measuring methods specified in the standard these drive controllers comply with the EMC product standard IEC61800-3 for "Environment 1" (living area) and "Environment 2" (industrial area).

Public low voltage network (environment 1) living area: up to 10 m motor cable length, for more details [see section A.5](#page-95-1)

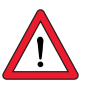

**Attention:** This is a restricted availability product in accordance with IEC 61800-3. This product may cause radio interference in domestic environments; in such cases the operator may need to take appropriate countermeasures.

− Industrial low voltage network (environment 2) industrial area: up to 25 m motor cable length, for more details [see section A.5](#page-95-1)

#### **Assignment of drive controller with external line filter**

An external radio interference suppression filter (EMCxxx) is available for all drive controllers. With this line filter the drive controllers comply with the EMC product standard IEC61800-3 for "Environment 1" (living area) and "Environment 2" (industrial area).

Public low voltage network (environment 1) living area: up to 100 m motor cable length.

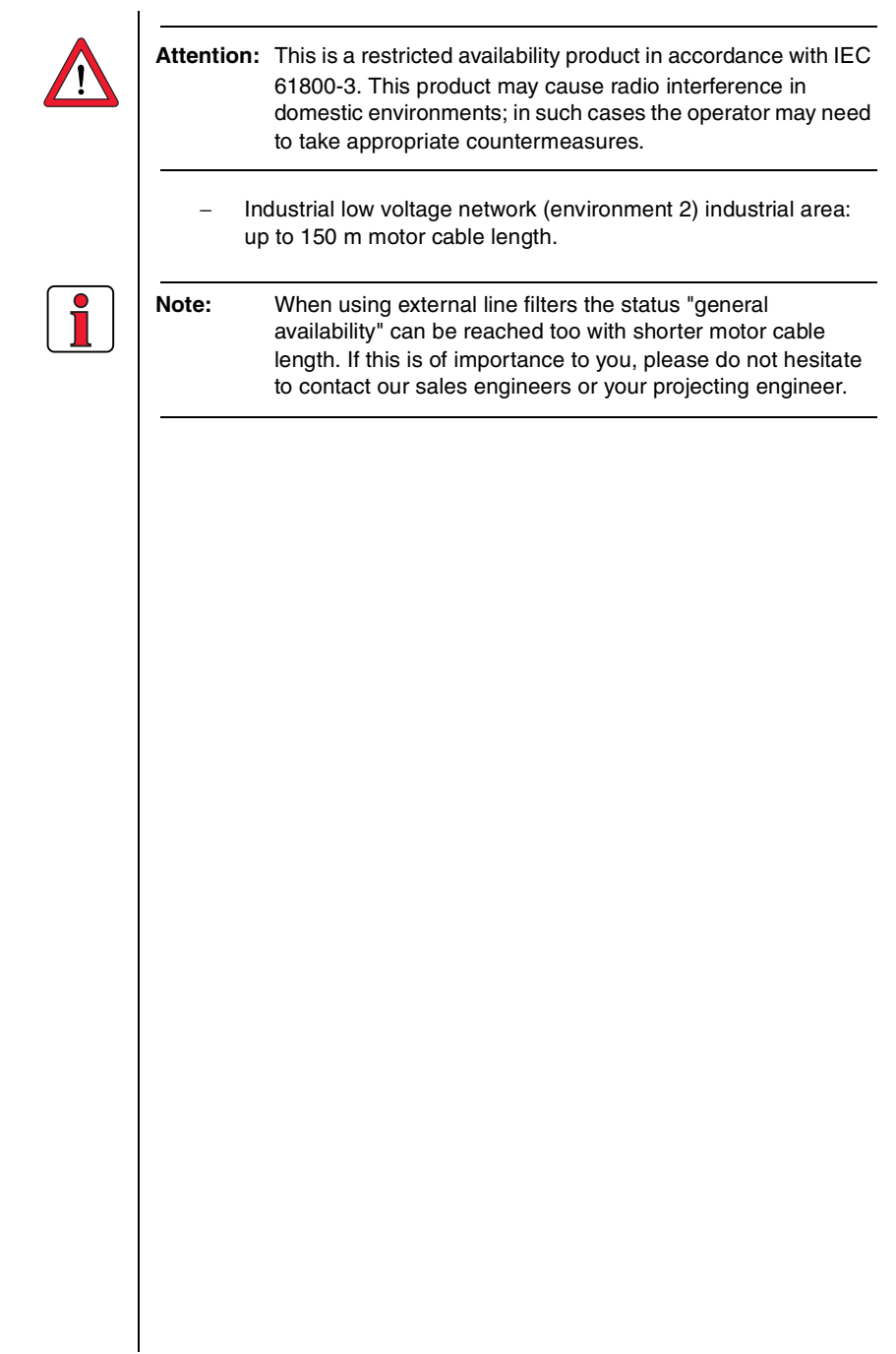

**DE EN FR IT**

**[2](#page-12-3)**

**[3](#page-22-1)**

**[4](#page-54-1)**

**[5](#page-78-2)**

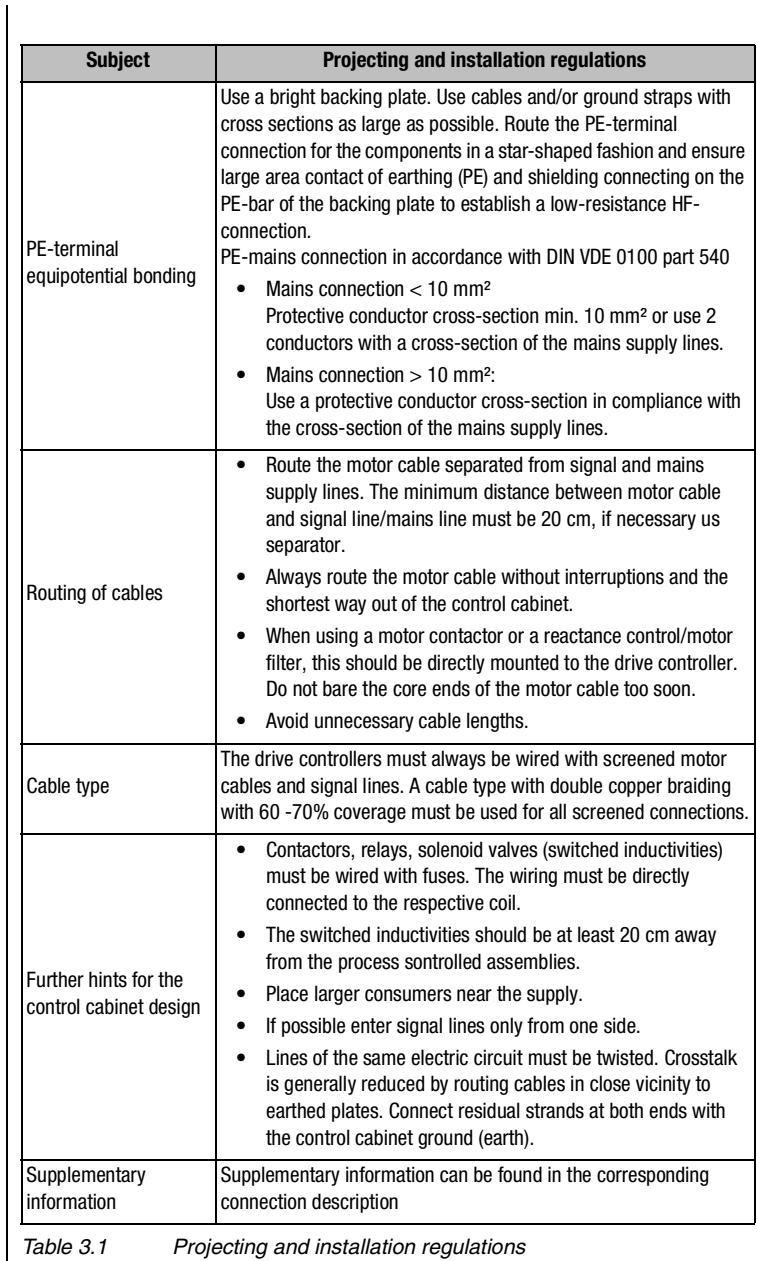

<span id="page-28-0"></span>**3.3 Grounding lead connection**

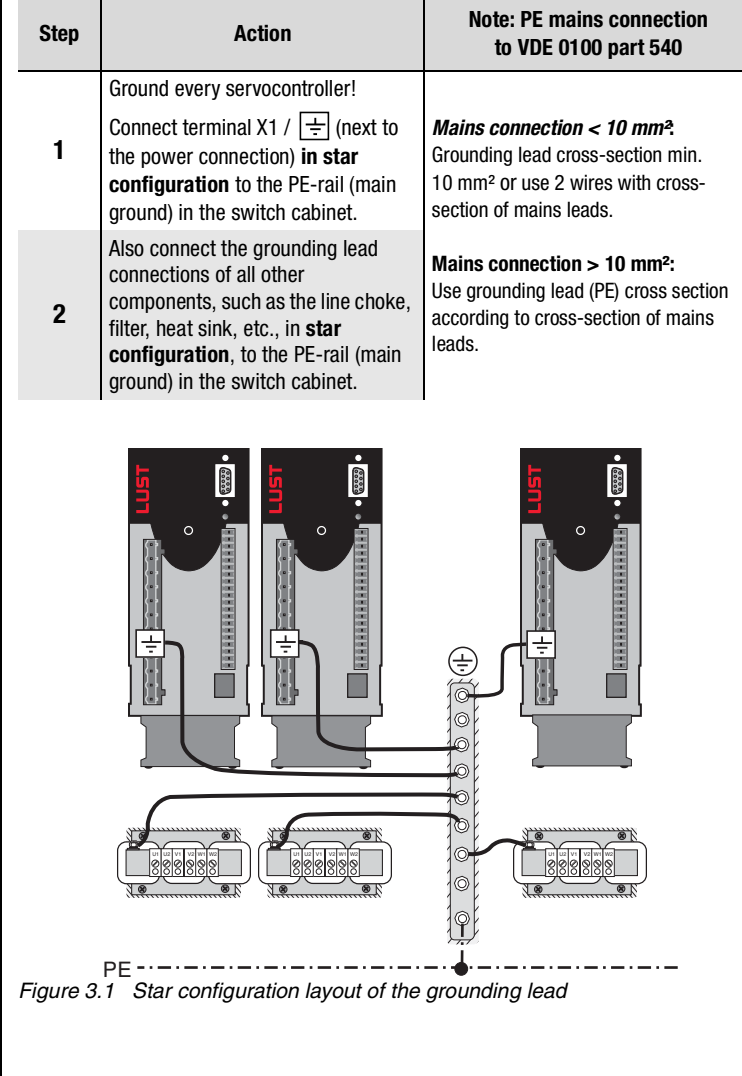

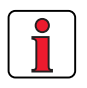

#### **Note the following points:**

- The grounding lead must be laid out in star configuration to conform to the EMC standards.
- The backing plate must be well grounded.
- The motor cable, mains lead and control cable must be laid separately from each other.
- Avoid loops, and lay cable over short distances.
- The operational leakage current is  $> 3.5$  mA.

**[1](#page-8-2)**

**[2](#page-12-3)**

**[3](#page-22-1)**

**[4](#page-54-1)**

**[5](#page-78-2)**

### <span id="page-29-0"></span>**3.4 Motor connection**

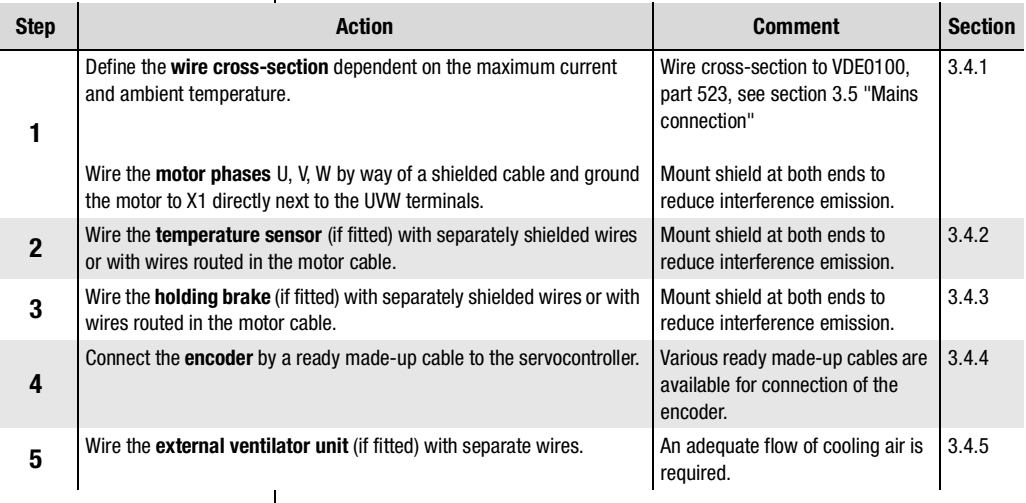

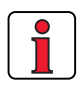

#### **Note the following points:**

- Always use shielded cables to connect the motor.
- Shield contact on the servocontroller:
	- − For servocontrollers BG1 ... 5 (1.0 ... 22.2 kVA) there is an accessory shield (ST02, ST04 or ST05) permitting simple clip mounting with all-round contact.
- The motor at the servocontroller output may be shut off by means of a contactor or motor circuit-breaker. The servocontroller cannot be damaged in the process. A error message may occur however, [see](#page-78-3)  [section 5 "Diagnosis/Fault rectification"](#page-78-3)

If you have any further queries refer to the "Helpline" (see page 5-3).

<span id="page-30-0"></span>**3.4.1 Motor phase connection Note:** The CDD3000 servocontrollers are protected against shorting and ground faults at the terminals when in operation. In the event of a short-circuit or ground fault in the motor cable, the power stage is disabled and an error message is delivered. **Attention: Do not confuse the motor and unit ends of the motor phases U, V and W!**If the motor phases are incorrectly connected, the servocontroller will lose control over the motor and the motor may buck or accelerate uncontrollably ("run away"). The entire system may be damaged as a result! There may consequently also be danger to human life. **Caution - Danger to life: Do not touch the motor terminals!** There may also be dangerously high voltages present at motor terminals U, V and W in the "power stage off" condition! *Figure 3.2 Connection of motor phases* **X1 U V W** *M 3~*  $\vartheta$ *1 V 2 U W*

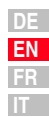

**[1](#page-8-2)**

**[2](#page-12-3)**

**[3](#page-22-1)**

**[4](#page-54-1)**

**[5](#page-78-2)**

*Motors with terminal boxes* For proper EMC installation of the motor, packing glands with large-area shield contact should be used (e.g. type TOP-T-S from Lütze). By rotating the terminal box different cable outlet directions can be implemented (square terminal boxes can be rotated through 90°, rectangular boxes through 180°).

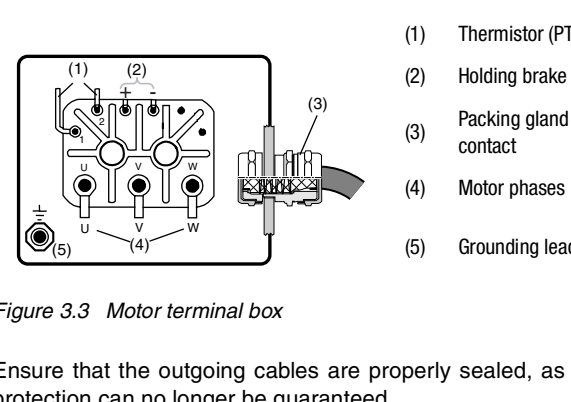

- (1) Thermistor (PTC)
- (2) Holding brake (option)
- (3) Packing gland with shield contact
- (4) Motor phases
- (5) Grounding lead connection

<span id="page-31-1"></span>*Figure 3.3 Motor terminal box*

Ensure that the outgoing cables are properly sealed, as otherwise IP65 protection can no longer be guaranteed.

*Motors with plug connection* For connection of the motor phases, ready made-up cables are available which also include the wires for connection of the temperature sensor and the holding brake.

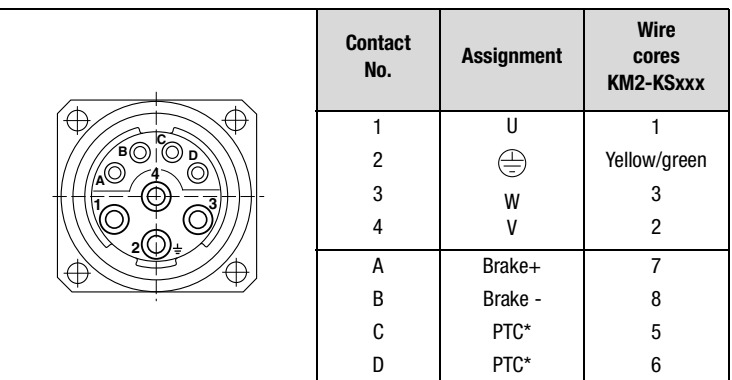

\* onely for servo motors equipped with optical encoder

<span id="page-31-0"></span>*Figure 3.4 Wiring of motor-end plug connection*

Protection class IP65 can only be attained on the motor using mating connectors which are wired as authorized and properly tightened.

Suitable mating connector: e.g. Interconnectron, type LPNA 08 NN

#### <span id="page-32-0"></span>**3.4.2 Motor temperature monitoring**

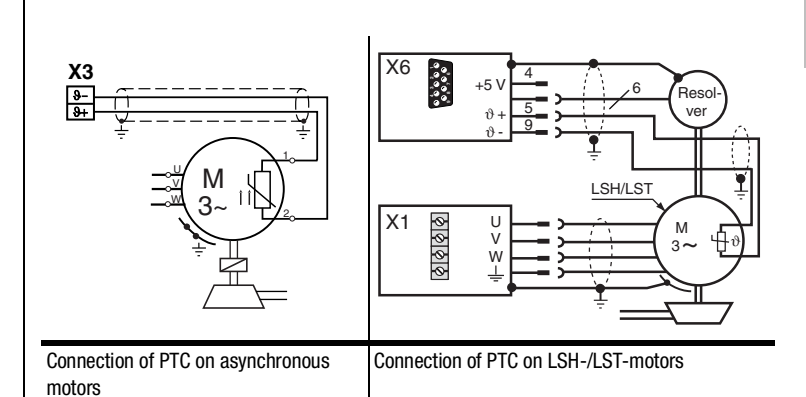

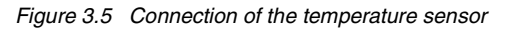

For thermal control of the motor windings of asynchronous motors, at class X3 / J- and J+ the specified temperature sensors in table 3.1 could be installed. With the LSH/LST-motors the PTC-connection in the encoder line will be carried along on the X6 connector..

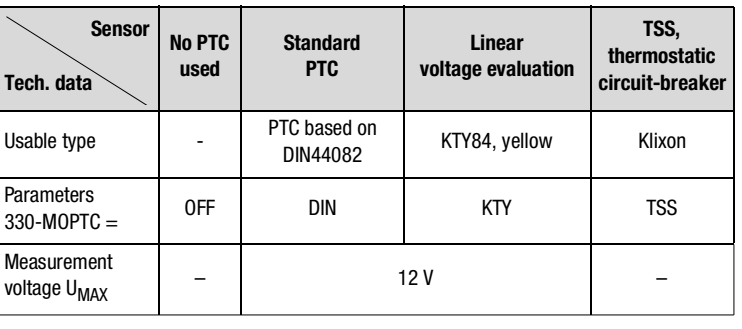

*Table 3.2 Motor temperature monitoring specification*

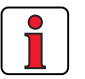

**Note:** In the servomotors of LSH/LST line there are only simple-PTCs hard-faced. Thereby the short-circuit control could respond unintentional und must be shutdown (menu > motor and encoder setting > motor protection).

**[1](#page-8-2)**

**[4](#page-54-1)**

**[5](#page-78-2)**

#### **3 Installation**

For third-party motors the appropriate temperature sensor must be configured during commissioning if no suitable motor data set is available.

*PTC with plug connection* | The wiring for the temperature sensor is shown in [Figure 3.4.](#page-31-0)

*PTC with terminal box (asynchronous motor onely)* As shown in [Figure 3.3](#page-31-1), the PTC is shielded with a two-sided connection to  $\oplus$  via a separate cable (connection cross-section 0.75 mm<sup>2</sup>).

Connection via wires routed in the power cable is permissible.

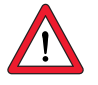

**Attention:** The PTC wire-break monitor can also be disabled for use of the servocontroller in small motors (parameter 329\_PTCSC to "off" or choose DRIVEMANAGER > Motor and encoder settings > Motor protection). This applies as from software version V2.0 and hardware version 2.0 (see name plates).

#### **3 Installation**

### <span id="page-34-0"></span>**3.4.3 Holding brake (if installed)**

LTi

The backlash-free, permanent-field single-disc holding brake works on the closed circuit principle, meaning that the brake is operative without power supply.

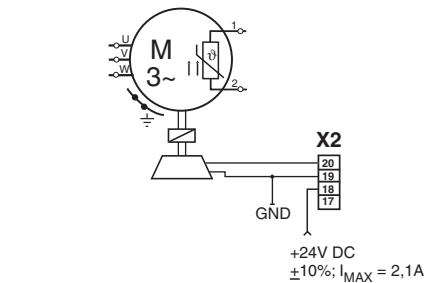

#### *Figure 3.6 Connection of holding brake*

The holding brake is actuated via the digital output OSD03 at terminal X2. In the factory setting the wire-break and short-circuit shut-off is active by default. You can disable it by way of parameter 469\_03CFL or from the DRIVEMANAGER menu by choosing > Digital outputs > Wire-break monitor.

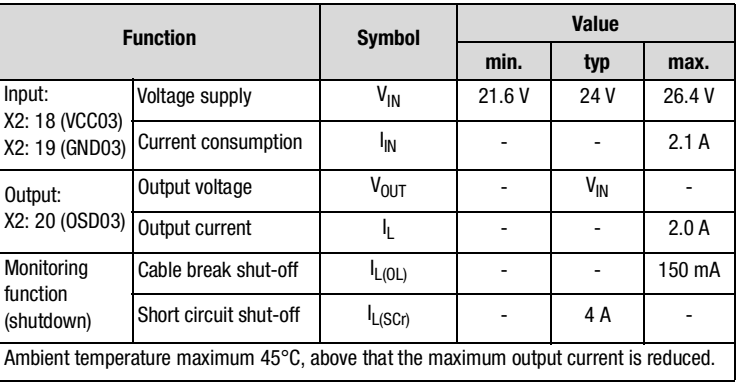

*Table 3.3 Technical data, output OSD03*

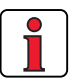

**Note:** At a holding brake current consumption > 2 A a relay should be inserted between OSD03 and the holding brake.

*Holding brake with plug connection Holding brake with terminal box*

The wiring for the holding brake is shown in [Figure 3.4.](#page-31-0)

As shown in [Figure 3.3,](#page-31-1) the holding brake is shielded with a two-sided connection to  $\bigoplus$  via a separate cable (connection cross-section 0.75 mm²).

Connection via wires routed separately in the power cable is permissible.

**[1](#page-8-2)**

**[2](#page-12-3)**

**[3](#page-22-1)**

**[4](#page-54-1)**

**[5](#page-78-2)**

#### **3 Installation**

#### <span id="page-35-0"></span>**3.4.4 Encoder connection**

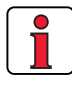

The encoder cable must not be separated, for example to route the signals via terminals in the switch cabinet. Ensure that the knurled screws on the D-sub connector plug are secured!

The encoder cable is supplied ready made-up. This cable should be used to connect between the circular connector on the motor housing and the corresponding plug on the servocontroller.

#### **Matching motor - encoder cable - servocontroller connection**

Compare the name plates of the components. Make absolutely sure you are using the right components according to the chosen variant A, B, C, D!

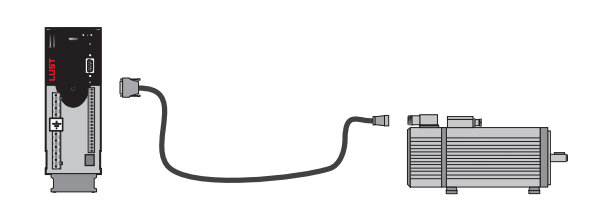

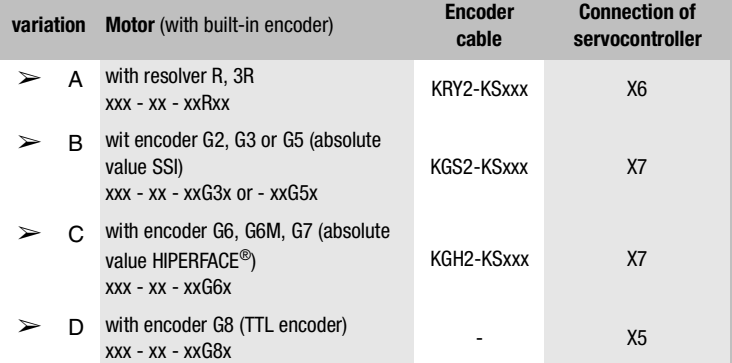

For project planning assistance for production of encoder cables refer to Appendix [A.6](#page-97-3).

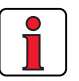

**Note:** In the event of simultaneous connection of a resolver to X6 and an encoder to X7, the device should be supplied with a voltage of 24V/ 1 A (X2).
## **Pin assignment X6, 9pol. D-Sub connector for resolver**

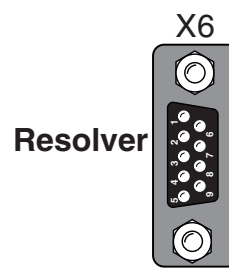

**Encoder/** 

**SSI** 

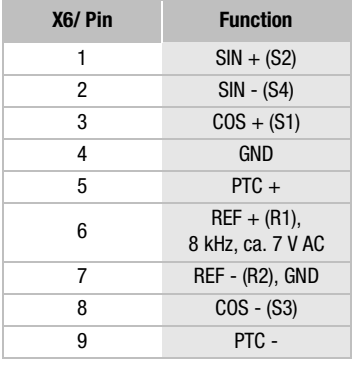

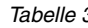

*Tabelle 3.4 Pin assignment X6*

### **Pin assignment X7, 15pol. HD D-Sub connector for optical encoder**

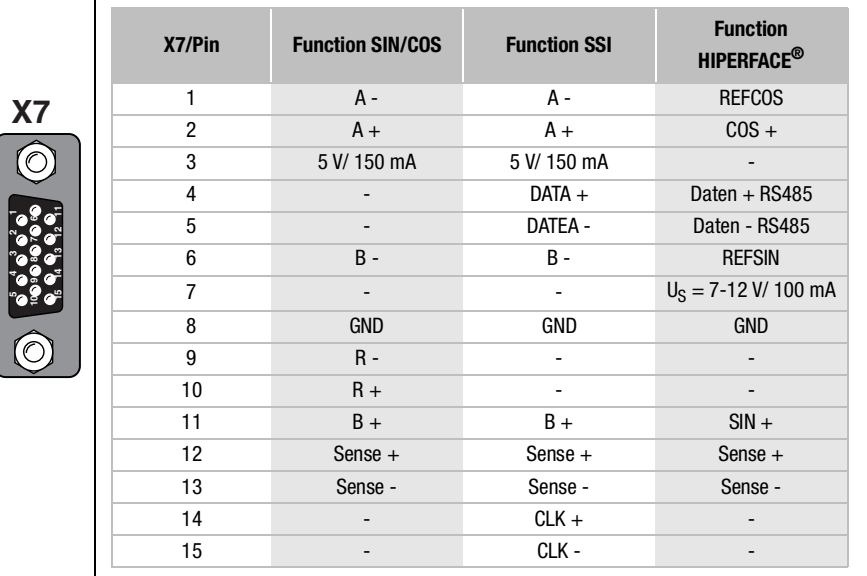

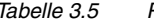

*Tabelle 3.5 Pin assignment X7*

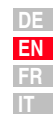

**[1](#page-8-0)**

**[2](#page-12-0)**

**[3](#page-22-0)**

**[4](#page-54-0)**

**[5](#page-78-0)**

## **3.4.5 Cooling the motors / Motors with external ventilation**

The permissible ambient temperature for the motors is  $-5$  to  $+40$  °C. The motor must be mounted so as to ensure adequate heat discharge by convection and radiation. Where motors have internal cooling devices, ensure that they are not installed too close together (e.g. in narrow frames or shafts) in order to prevent excessive heat build-up.

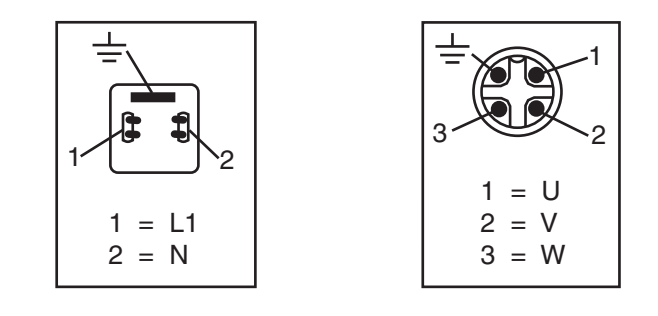

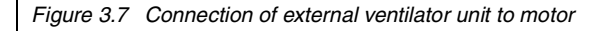

If the motor has an external ventilator unit, connect it as instructed (wire cross-section  $0.75$  mm<sup>2</sup>) and check that the direction of rotation is correct (note arrow on ventilator housing indicating direction of rotation)!

A sufficient quantity of cooling air is required to ensure perfect cooling.

**3.5 Mains connection**

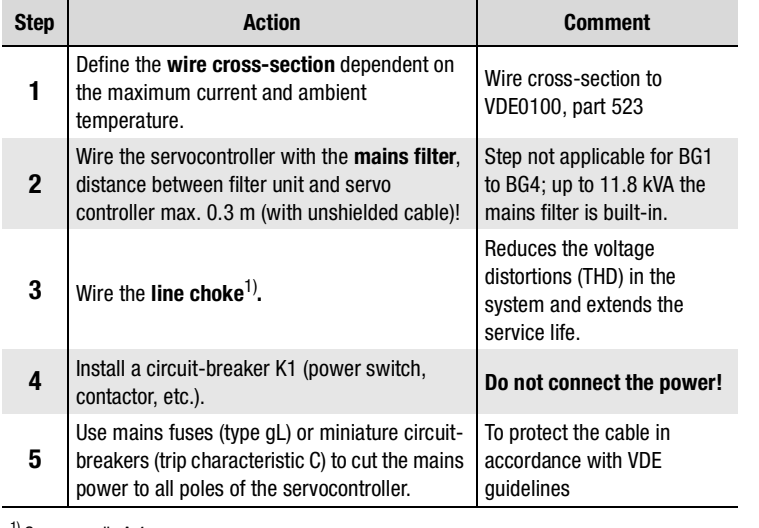

<sup>1)</sup> [See appendix A.4.](#page-93-0)

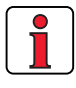

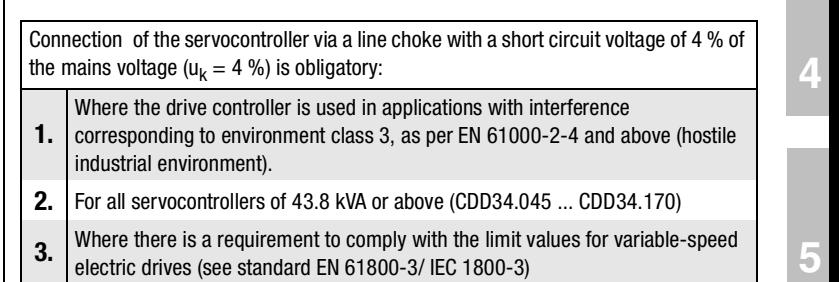

mains power cable and fuses used must conform to the specified listings (such as cUL, CSA).

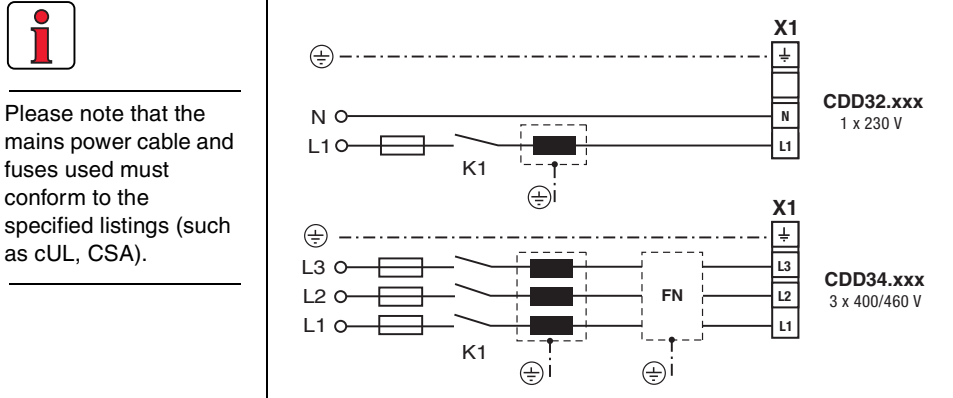

**4.** Where there is a dc link between multiple drive controllers.

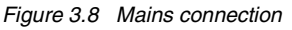

**DE EN FR IT**

**[A](#page-78-0)**

**[1](#page-8-0)**

**[2](#page-12-0)**

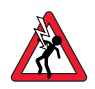

**Attention:** Danger to life! Never wire or disconnect electrical connections while they are live! Before working on the device disconnect the power. Wait until the DC-link voltage at terminals  $X1/L+$  and L- has fallen to  $\leq 60$  V before working on the device.

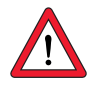

### **Note the following points:**

- Only all-current sensitive fault current breakers suitable for servocontroller operation may be used.
- Switching the mains power: Cyclic power switching is permitted every 120 seconds; jog mode is not permitted.
	- If switching is too frequent, the device protects itself by means of high-resistance isolation from the system.
	- After a rest phase of a few minutes the device is ready to start once again.
- TN network and TT network: Permitted without restriction.
- IT network: Not permitted!
	- In the event of a ground fault the voltage stress is around twice as high, and creepages and clearances to EN50178 are no longer maintained.
- Measures to maintain UL approbation [see section A.7](#page-98-0)

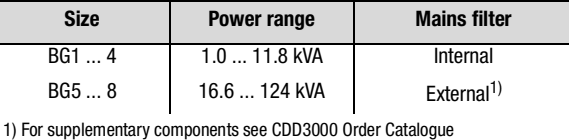

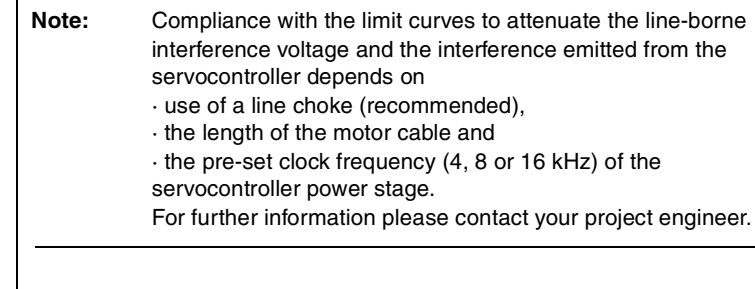

*Mains filters*

*Wire cross-section* .

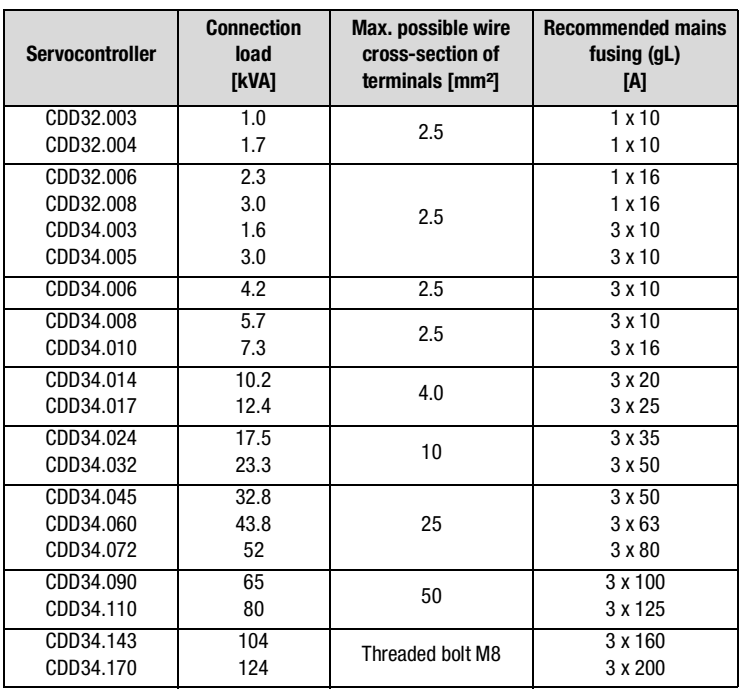

*Table 3.6 Wire cross-sections and mains fuses (conformance to VDE 0298 is required)1*

 $1)$  The minimum cross-section of the mains power cable is based on the local provisions (VDE 0100 Part 523, VDE 0298 Part 4), the ambient temperature and the specified rated current of the servocontroller.

**3.6 DC network** The servocontrollers run in regenerative operation (braking) in a DC network feed power into the DC network which is consumed by the motordriven servocontrollers.

> DC network operation of several servocontrollers minimizes the power consumption from the mains and external braking resistors can be eliminated where appropriate.

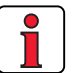

Note: It is essential that a DC network operation be checked at the project planning stage. Please contact us!

**[1](#page-8-0)**

**[2](#page-12-0)**

**[3](#page-22-0)**

**[4](#page-54-0)**

**[5](#page-78-0)**

# I Ti

**3.7 Braking resistor (RB)**

During regenerative operation, e.g. when applying the brake to the drive, the motor returns energy to the servocontroller. This increases the voltage in the DC-link. If the voltage exceeds a threshold value, the internal braking transistor is activated and the regenerated power is converted into heat by way of a braking resistor.

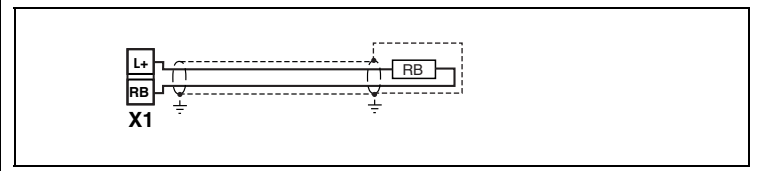

*Figure 3.9 Braking resistor connection*

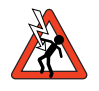

**Attention:** Risk of fatal injury! Never wire or disconnect electrical connections while these are live. Always disconnect the power before working on the device. Wait until the d.c.link voltage on terminals X1/L+ und RB has dropped to the safety-low voltage before starting work on the equipment (approx. 5 minutes).

### *Design BR* **Monitoring of the internal braking resistor**

Positioning converters of design BR - CDD3X.xxx, X, BR are delivered with an integrated braking resistor. Since the internal braking resistor may be overloaded, e. g. by mains voltage peaks, the resistor must be specially monitored.

The max. permissible peak braking power is specified in appendix A1. For further information please consult your project engineer.

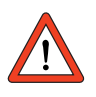

Attention: At warning message "excessive temperature at unit heat sink" the connected device must be separated from the mains, because an overvoltage of the mains leads to an overload of the braking resistor. Please integrate one of the digital outputs into your control concept, e.g. set OSDxx to ERRW (Warning heat sink temperature of device).

### **Connection of an external brake resistor**

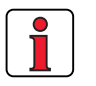

**Note:** The installation instructions for the external braking resistor must be strictly observed.

> The temperature sensor (bimetal switch) on the braking resistor must be wired in such a way, that the connected positioning converter is disconnected from the mains supply if the system overheats.

The minimum permissible connection resistance of the positioning converter must not be fallen short of, technical data see appendix 1.

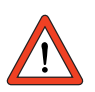

### **Attention:** In device version CDD3x.xxx, Wx.x, **BR**

the braking resistor is built-in. No additional braking resistor may be connected to terminals X1/L+ and RB; this would damage the servocontroller.

### **Attention: Braking the drive is important to the safety of the machine or system!**

Commissioning should include a test for safe functioning of the braking system! Incorrect dimensioning (overload) could lead to destruction of the braking resistor or the braking electronics, and damage to the machine or system. Overload (failure of the braking device) can also lead to serious or fatal physical injury to human beings, for example in lifting applications!

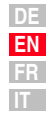

## <span id="page-43-0"></span>**3.8 Control connections**

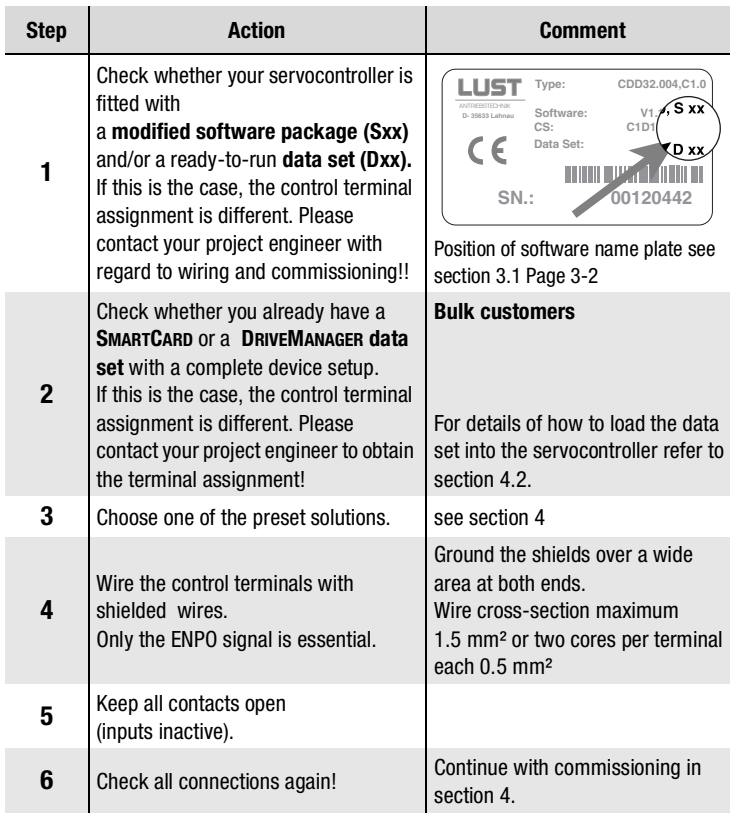

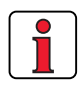

## **Note the following points:**

- Always wire the control terminals with shielded cables.
- Lay the control cables separately from the mains lead and motor cable.

## **3.8.1 Specification of control connections**

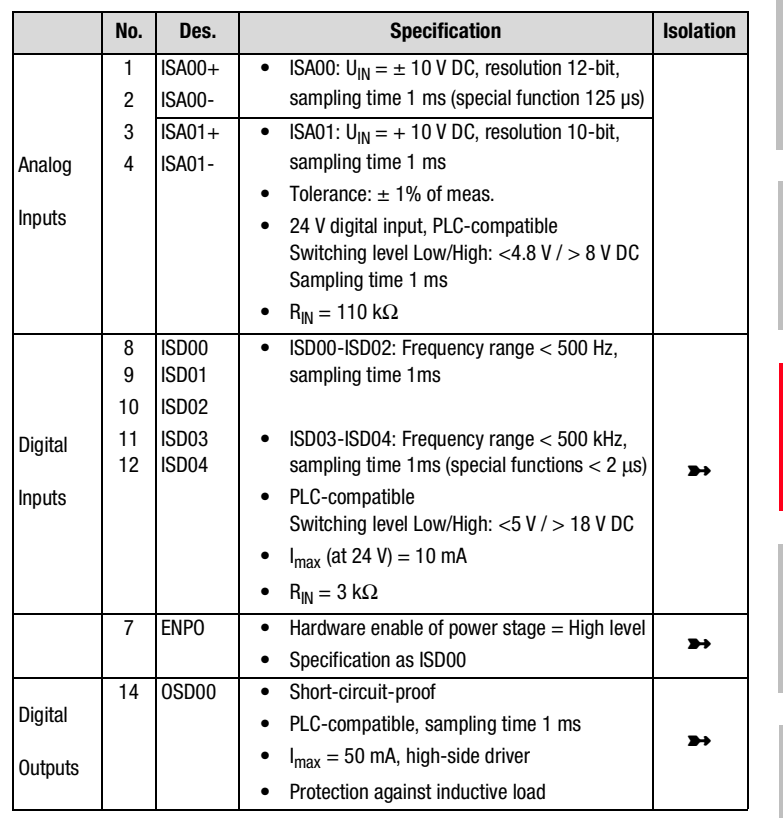

**[5](#page-78-0)**

**[A](#page-78-0)**

**[2](#page-12-0)**

**[3](#page-22-0)**

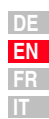

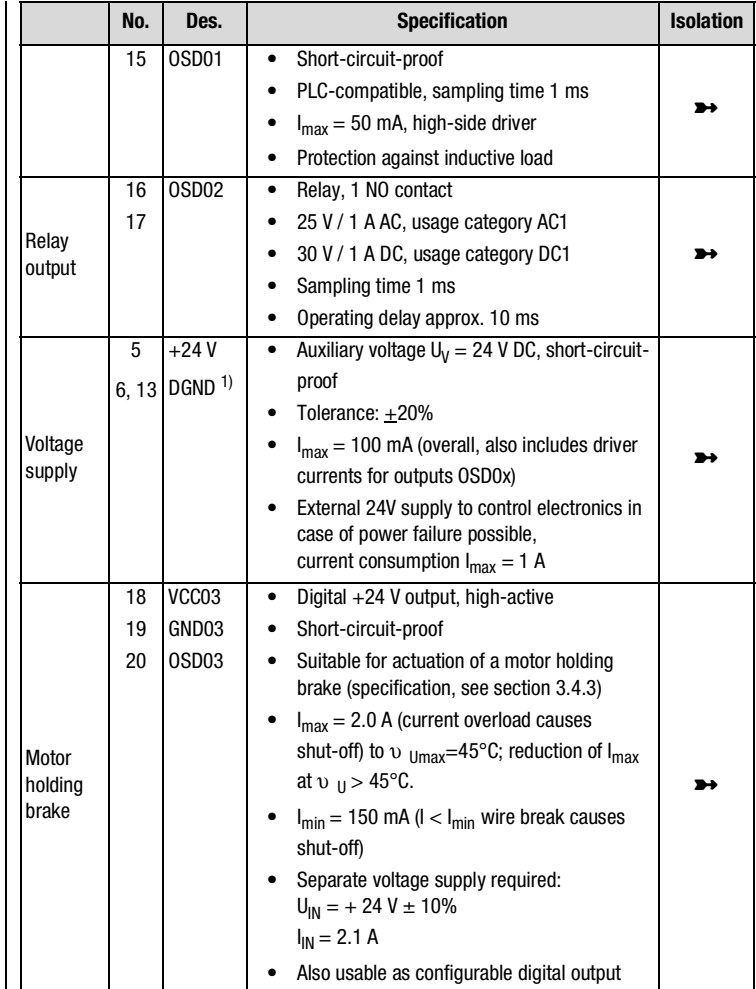

1) Functional isolation between digital (DGND) and analog (AGND) ground. For more information [see section](#page-47-0)  [3.8.3 "Isolation"](#page-47-0).

## **3.8.2 Standard terminal assignment**

### Terminal assignment in **factory setting**.

### **Features**

• Preset solution, speed control with  $\pm$  10 V reference input (ISA00)

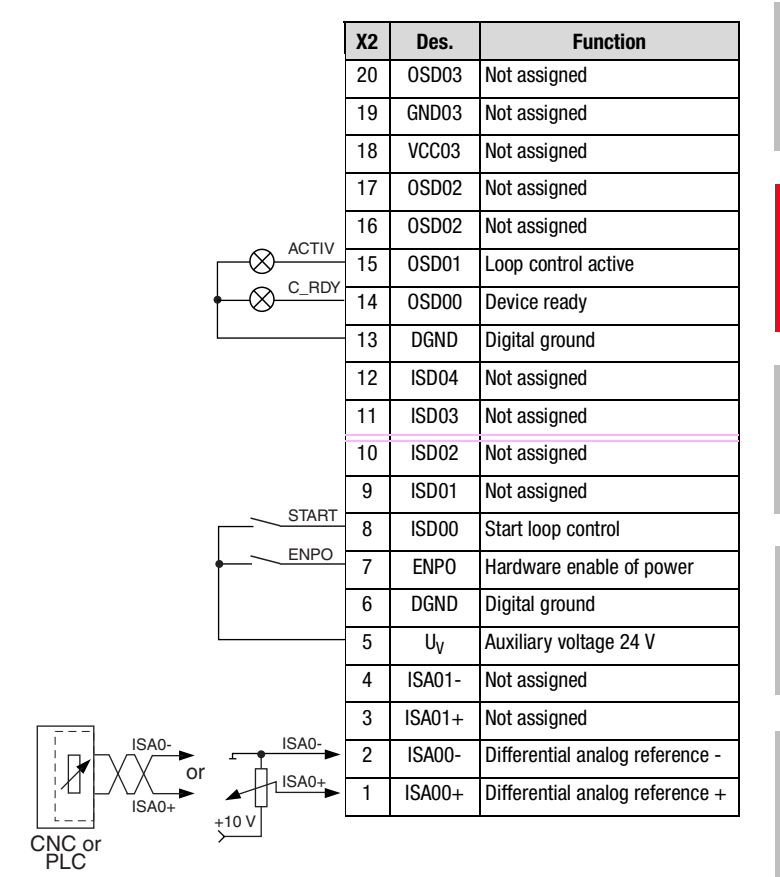

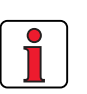

## *Figure 3.10 Standard terminal assignment*

**Note the following points:** 

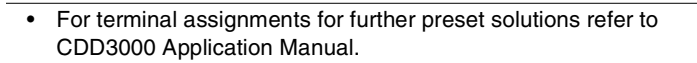

**DE EN FR IT**

**[1](#page-8-0)**

**[2](#page-12-0)**

**[3](#page-22-0)**

**[A](#page-78-0)**

# I Ti

<span id="page-47-0"></span>**3.8.3 Isolation** The analog and digital inputs are isolated from each other in order to avoid transient currents and interference over the connected lines. The analog inputs are connected to the potential of the servo drive processor. The digital inputs and outputs are isolated, thereby keeping interference away from the processor and the analog signal processing.

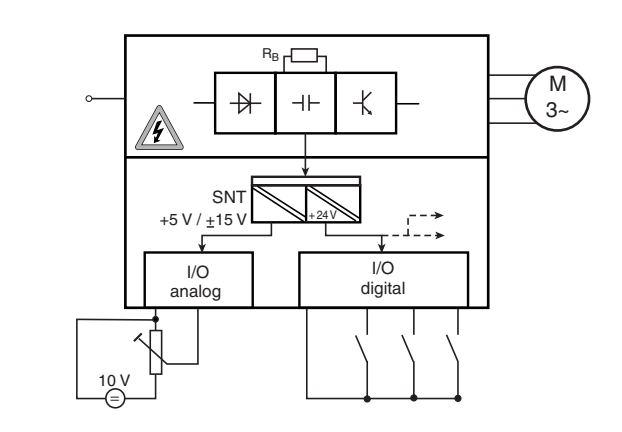

*Figure 3.11 Voltage supply to I/Os*

When selecting the cable, note that the cables for the analog inputs and outputs must always be shielded. The cable or wire core shield on shielded pairs should cover as large an area as possible in respect of EMC considerations, thereby providing safe discharge of high-frequency interference voltages (skin effect).

For special cases refer to the CDD3000 Application Manual.

## **3.9 Encoder simulation - Master encoder input**

The plug connection **X5** of the servocontroller is designed alternatively to provide the

- incremental encoder simulation **or**
- incremental master encoder input

function. The signals are isolated from the control electronics.

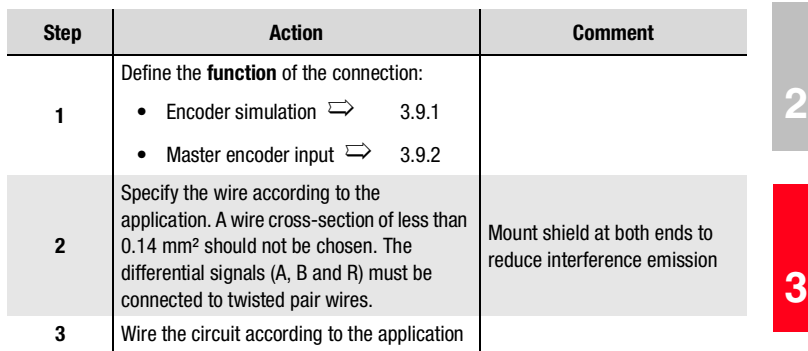

**[4](#page-54-0)**

**[5](#page-78-0)**

## <span id="page-49-0"></span>**3.9.1 Encoder simulation**

Encoder simulation forms incremental encoder-compatible pulses from the position of the rotary encoder connected to the motor. Accordingly, pulses are delivered in two 90° offset signals A and B as well as a zero pulse R.

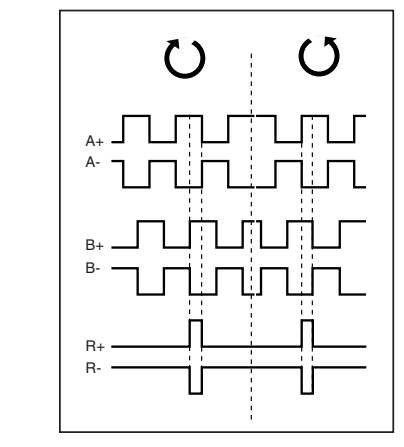

*Figure 3.12 Encoder simulation signals looking onto the motor shaft (at left when motor rotating clockwise)*

The resolution of the encoder simulation is adjustable when a resolver is used; when incremental encoders are used it corresponds to the resolution of the connected encoder. Rotary encoders of type G2-G6 emit no zero pulse.

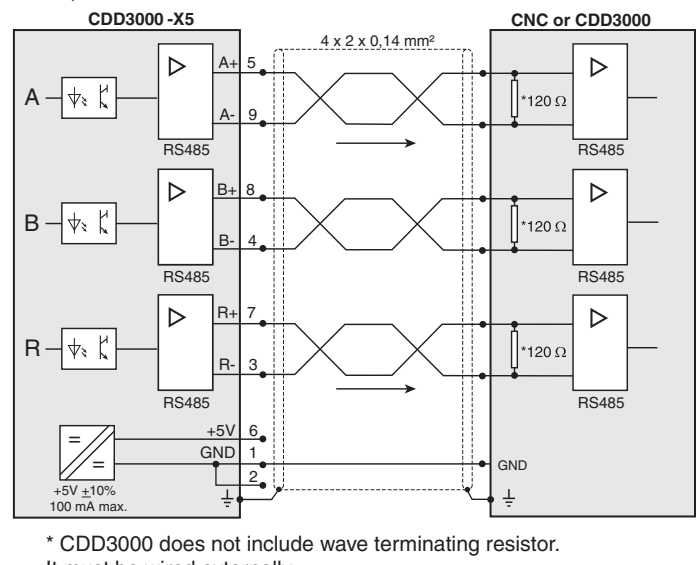

It must be wired externally.

*Figure 3.13 Encoder simulation connection and signal description*

### **Electrical specification**

Interface: RS422 Recommended wire cross-section >0.14 mm² (e.g. 3x2x0.14 mm²) Max. cable length 10 m Connector: 9-pin D-SUB, socket

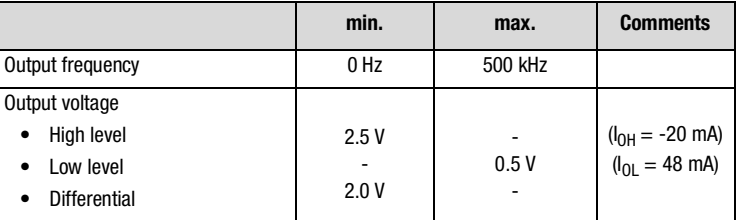

*Table 3.7 Encoder simulation electrical specification*

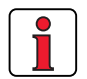

The controller connected to the encoder simulation must be able to process its output frequencies.

Example:

$$
= \frac{3000 \text{min}^{-1} \cdot 20481 \text{mpulse}}{60 \text{min}^{-1} \text{s}} = 102.4 \text{kHz}
$$

**[1](#page-8-0)**

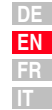

<span id="page-51-0"></span>**3.9.2 Master encoder** | The master encoder input **X5** permits incremental reference input for loop control. The reference generator is either the encoder simulation of another CDD3000 servocontroller, a standard commercially available incremental encoder or a stepper motor controller. The signal shape corresponds either to

• **A/B incremental encoder signals** or

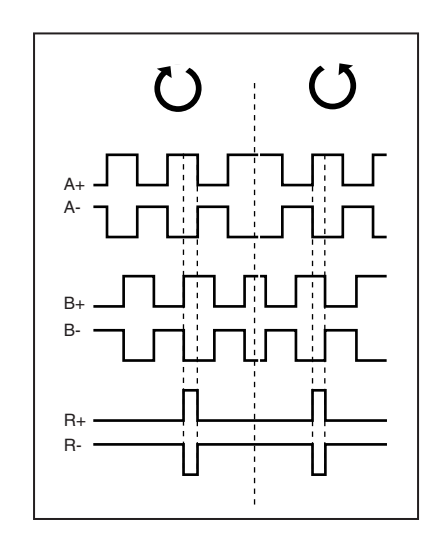

• **pulse direction signals** when a stepper motor controller is connected.

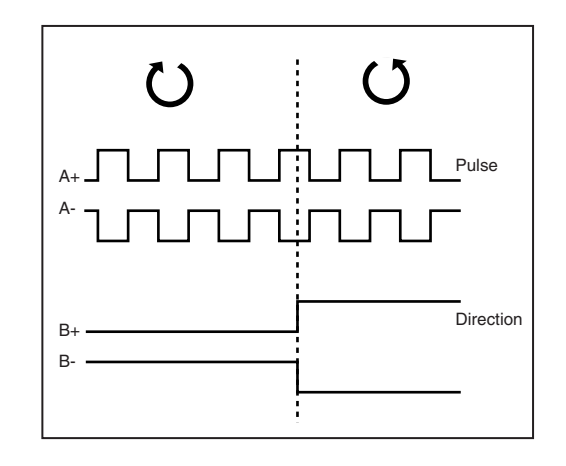

Parameters to evaluate the signals can be set for signal type, lines per revolution and transmission ratio.

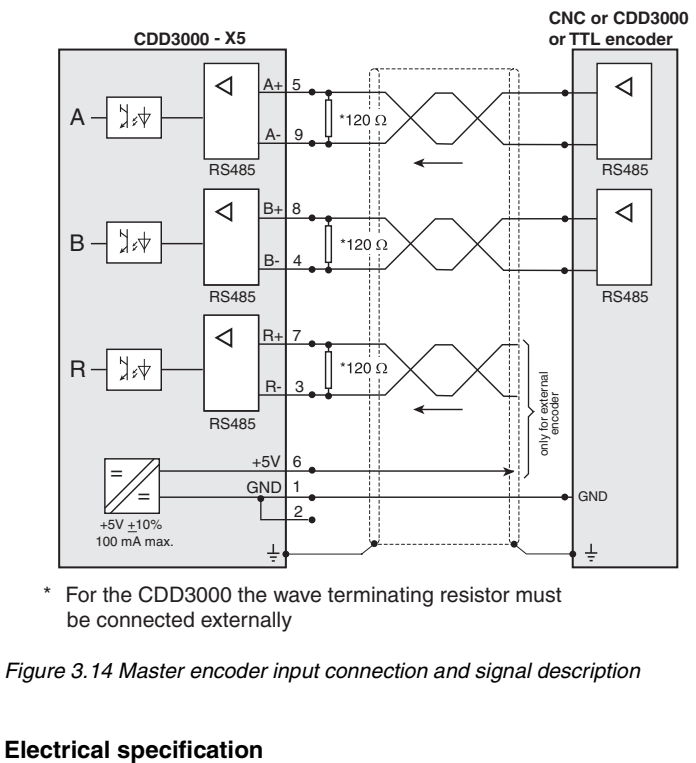

<span id="page-52-0"></span>Interface: RS422

Recommended wire cross-section >0.14 mm² (e.g. 3x2x0.14 mm²) Max. cable length 10 m Connector: 9-pin D-SUB, socket

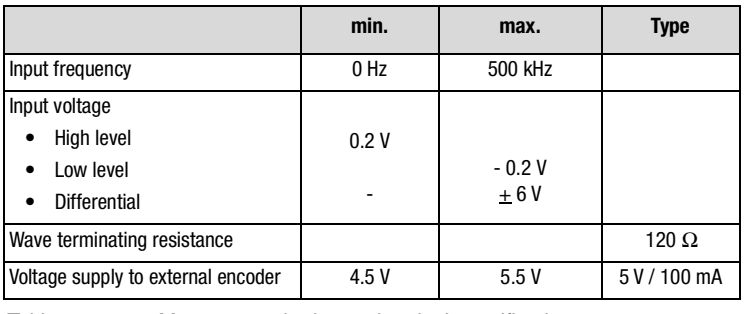

*Table 3.8 Master encoder input electrical specification*

**[1](#page-8-0)**

**[2](#page-12-0)**

**[3](#page-22-0)**

**[4](#page-54-0)**

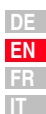

*HTL master encoder* **A master encoder with HTL level (24V) can alternatively be connected via** control terminal X2. Digital inputs ISD03 and ISD04 are used for this.

**3 Installation**

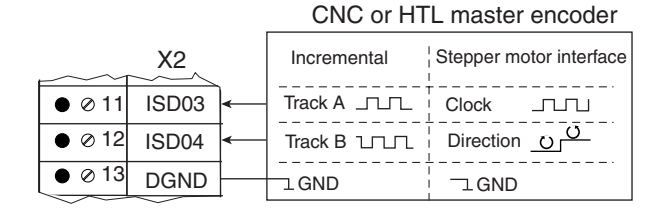

You will find the specification of the digital inputs of control terminal X2 in section [3.8 "Control connections"](#page-43-0).

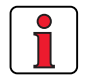

**Note:** When a HTL master encoder is in use, both the encoder simulation and the master encoder input at X5 are inactive.

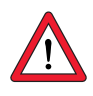

*TTL encoder* A rotary encoder with TTL level can also be connected to master encoder input X5. For the terminal assignment refer to [Figure 3.14](#page-52-0) .

> **Attention:** Operation of a synchronous servomotor with a TTL encoder additionally requires setting of the commutation detection parameters. (For more information on this refer to the CDD3000 Application Manual). This setting is not required for asynchronous motors.

# <span id="page-54-1"></span><span id="page-54-0"></span>**4 Commissioning**

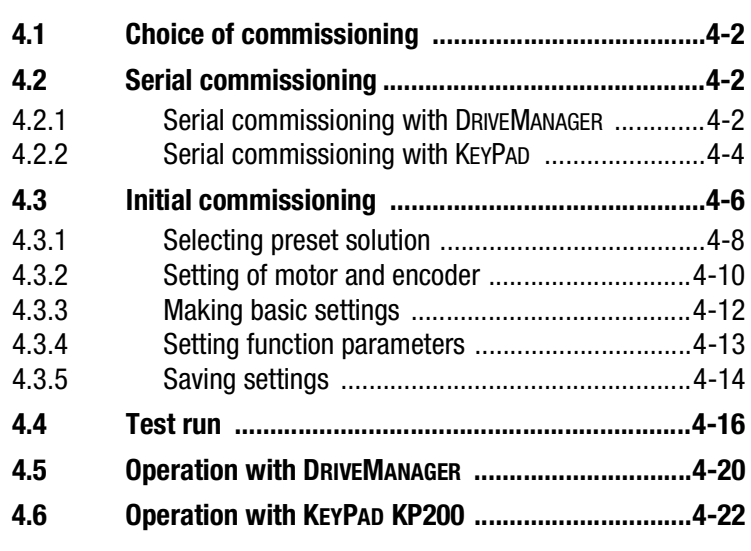

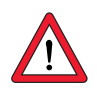

**Attention:** Commissioning must only be carried out by qualified electricians who have undergone instruction in the necessary accident prevention measures.

<span id="page-55-1"></span><span id="page-55-0"></span>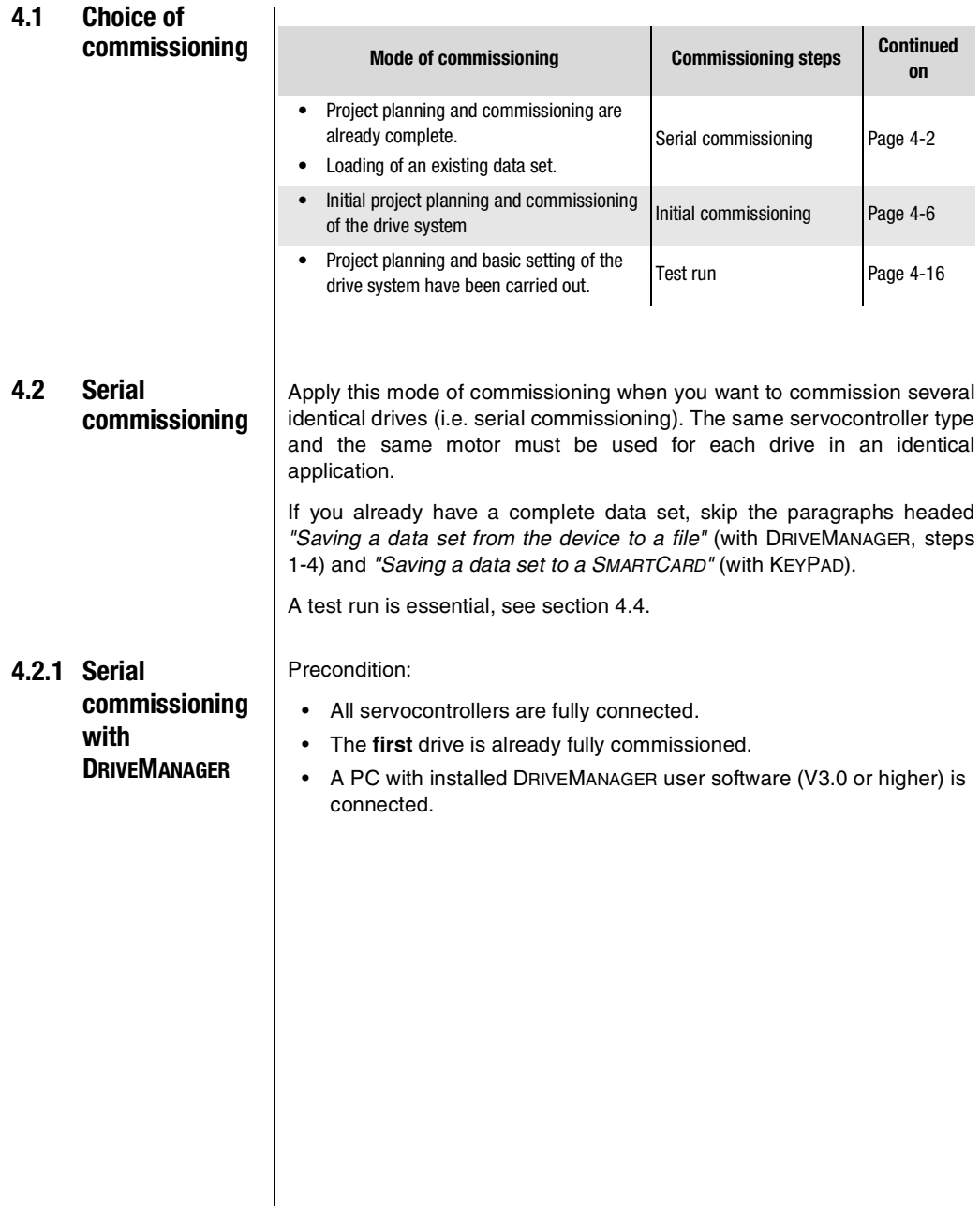

<span id="page-56-0"></span>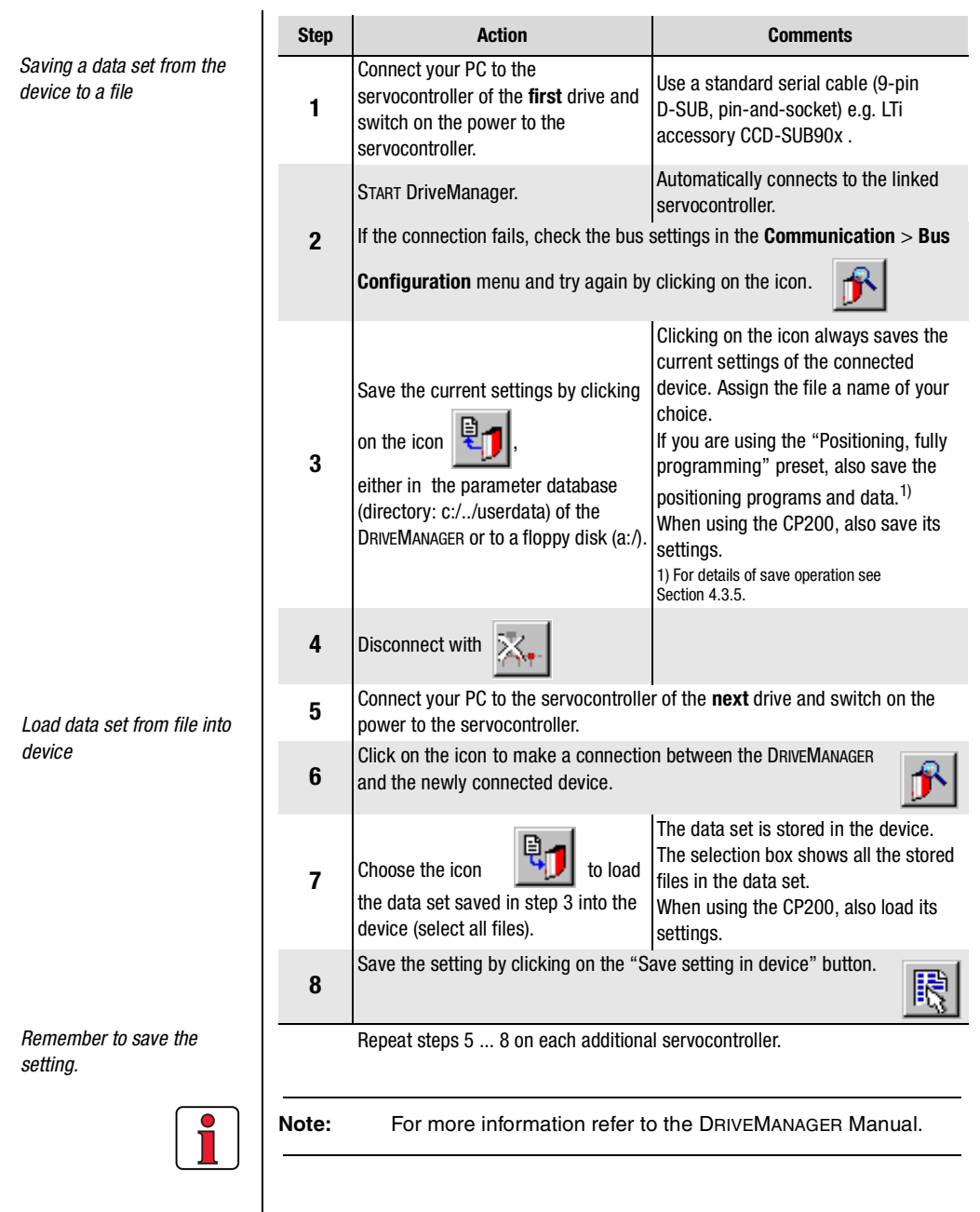

**DE EN FR IT**

**[2](#page-12-0)**

**[3](#page-22-0)**

**[4](#page-54-0)**

**[5](#page-78-0)**

## **4.2.2 Serial commissioning with KEYPAD**

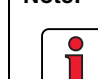

**Note:** Serial commissioning with KEYPAD is **not** possible with a position controlled preset solution.

Precondition:

- All servocontrollers are fully connected.
- The **first** drive is already fully commissioned.

**Attention:** The CARD menu can only be selected when the **drive is not active**!

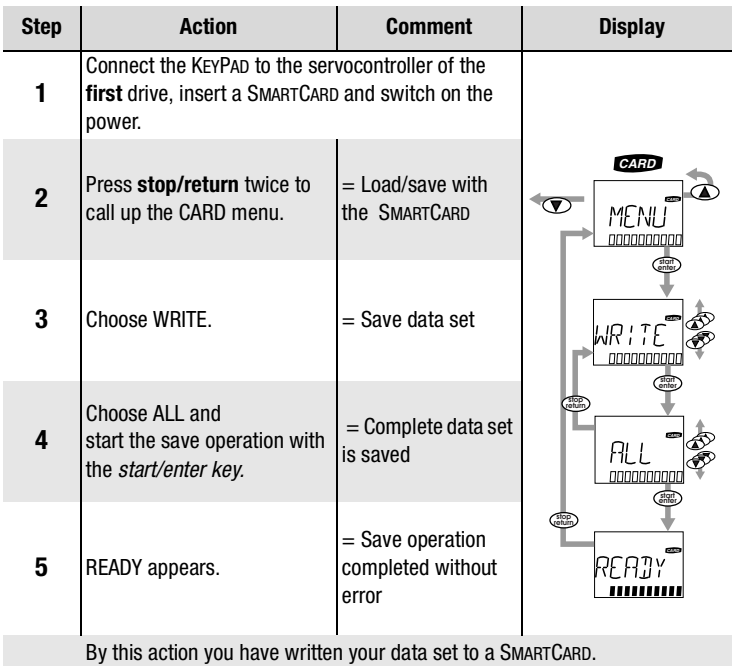

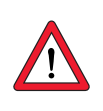

<span id="page-57-0"></span>*Saving a data set to a SMARTCARD*

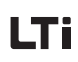

*Load data set from SMARTCARD into next servocontroller*

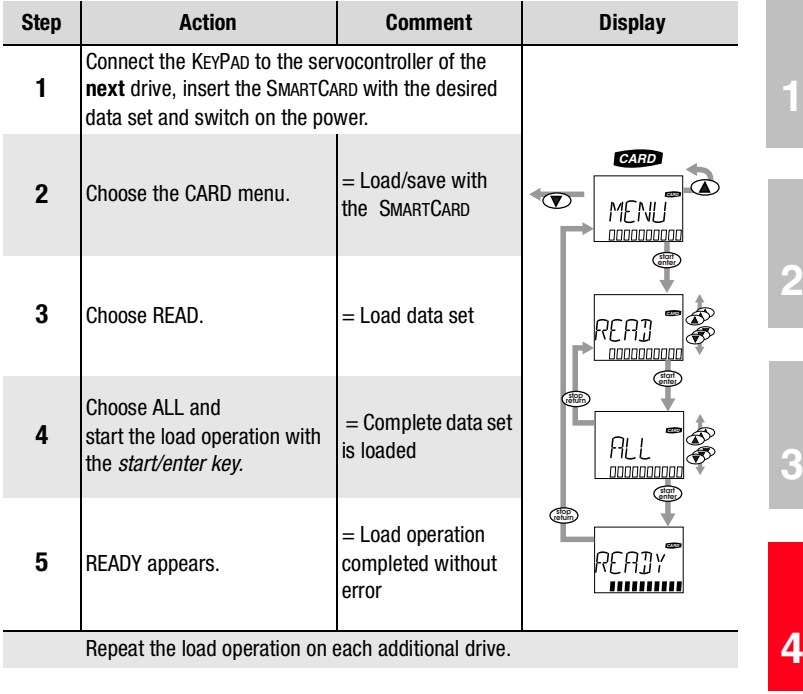

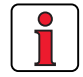

**Note:** The data set is automatically saved in the servocontroller.

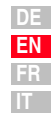

### **4 Commissioning**

<span id="page-59-0"></span>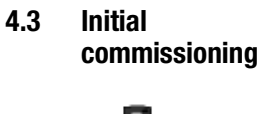

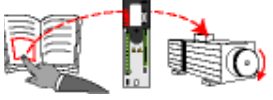

Preconditions:

- The servocontroller is fully connected; see [Section 3](#page-22-1)
- Installed DRIVEMANAGER version V3.1 or higher
- Motor database for LTi servomotors is installed on the PC
- Device is connected to PC via RS232 interface (X4)

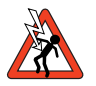

**Attention:** Never wire or disconnect electrical connections while they are live! Before working on the device disconnect the power. Wait for the DC-link capacitors to discharge. Work may only be carried out on the device when the residual voltage (between terminals L+ and L-) is below 60 V!

Connect input  $END = Low$  level at terminal 7  $(X2)$  to prevent unintentional startup of the motor (power stage disabled, servocontroller power on).

Preparations:

- Switch on the CDD3000 servocontroller. A self-test is carried out.
- Start the DRIVEMANAGER.

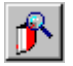

*DRIVEMANAGER Connect or:*

*Communication > Connect...*

Connect to the device.

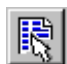

*DRIVEMANAGER CDD3000 setup*

*or: Active device* > *Change settings*

Open the main window "Adjust CDD3000":

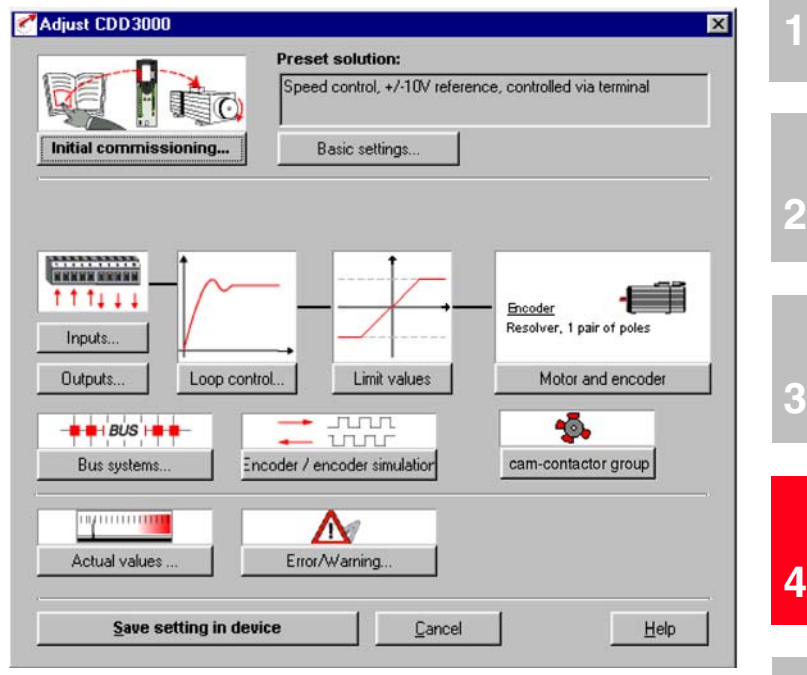

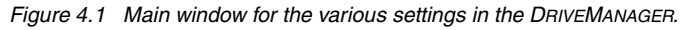

### Continue with:

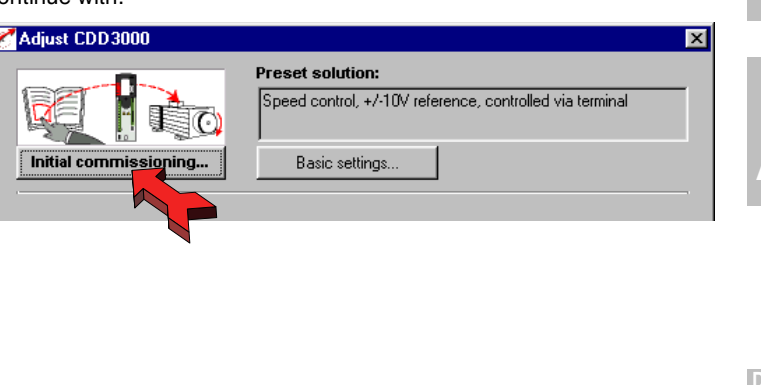

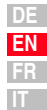

**[5](#page-78-0)**

**solution**

### **4.3.1 Selecting preset Preset solutions**

The preset solution is selected according to the type of drive task. A preset solution is a presetting of the drive controller which can subsequently be adapted to the application.

The CDD3000 servocontroller provides a wide range of preset solutions, each described briefly in the DRIVEMANAGER. The application preset by a preset solution can optionally be controlled via the control terminals or over a field bus.

The preset solutions are:

- Torque control,  $\pm 10V$  reference (TCT\_1)
- Speed control with external position control (SCT\_1)
- Speed control, ±10V reference (SCT\_2, SCB\_2)
- Speed control, fixed speeds (SCT\_3, SCB\_3)
- Speed control, pulse input (SCT\_4, SCB\_4)
- Speed control, reference and control over fieldbus (SCB\_5)
- Positioning over fieldbus (PCB\_2)
- Positioning, fixed positions (PCT\_3, PCB\_3)
- Positioning, fully programmable (PCT\_4, PCB\_4)

With the DRIVEMANAGER the desired preset solution can be selected and modified.

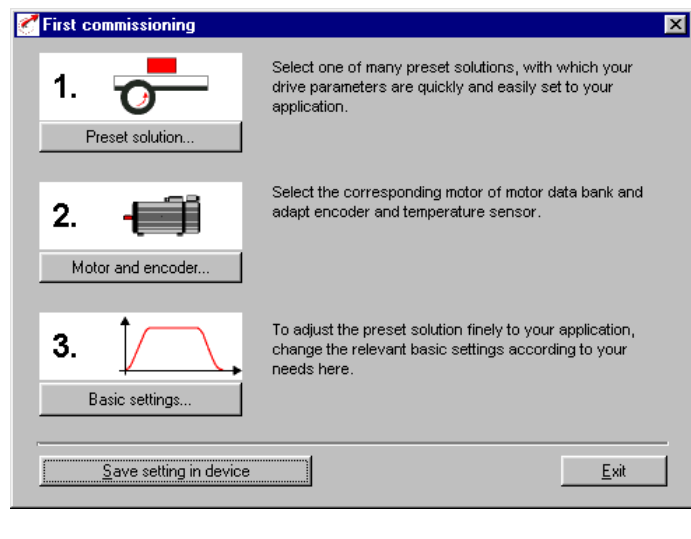

*Figure 4.2 Initial commissioning*

### **4 Commissioning**

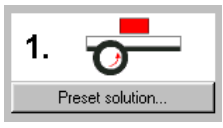

Select the preset solution matching your application. The various screens list the application and functional features offered by the individual solutions.

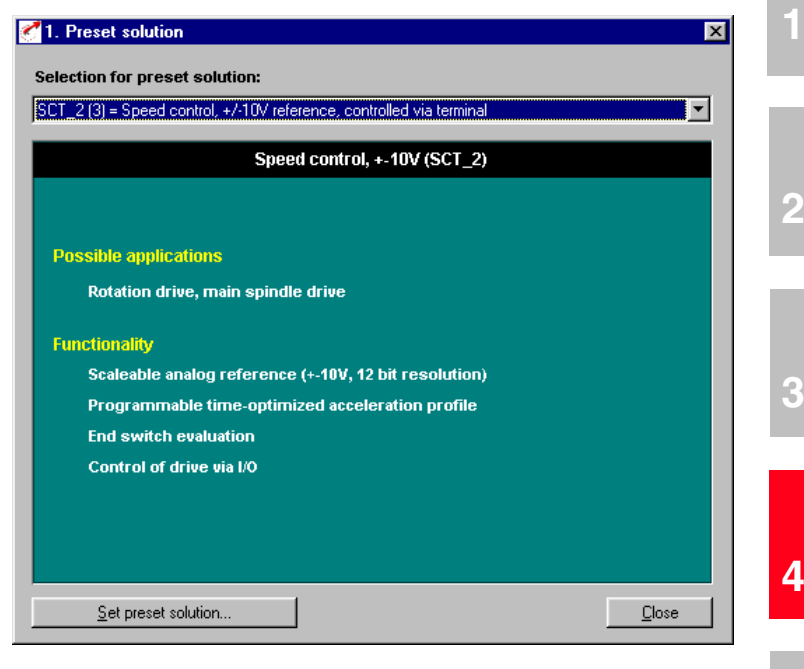

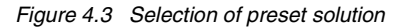

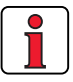

**Note:** For detailed information on preset solutions and on terminal assignment refer to the CDD3000 Application Manual.

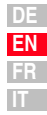

**[5](#page-78-0)**

## **4.3.2 Setting the motor and encoder**

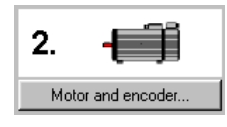

C Load motor data  $\overline{\mathbf{x}}$ Motor | Encoder | Motor protection Description of type LSH-050-2-45-320 Other motor.. Type Synchronuous-servomotor MdN  $0.45$ N<sub>m</sub> IdN  $1.11$ A nN 4500 rpm kE Mdo fn 225 Hz  $Qk$ Cancel Apply

*Figure 4.4 Motor and encoder setup*

*Setting the motor data* **A** database is available containing the settings for all LTi servomotor. Using the correct motor data set ensures

- that the electrical parameters of the motor are correctly set,
- that the motor protection ("Motorprotection" tab) is correctly set and
- that the control circuits of the drive are preset.

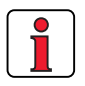

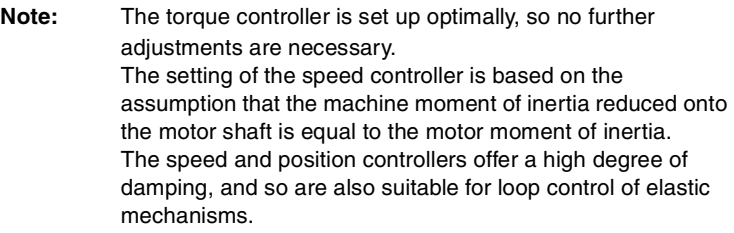

For special settings to optimize the speed and position control loops, please use the CDD3000 Application Manual.

Click on the "Other Motor" button on the "Motor" tab to select the right motor from your installed database. The motor type is indicated on its name plate. If the motor data set is supplied on a data carrier (floppy disk, CD-ROM), it can be loaded directly by clicking on the "Change directory" button.

If you are using a motor which is not in the database, LTi Drives GmbH offers custom data sets as a special service. Please consult your project engineer on this.

*Setting of the rotary encoder*  $\vert$  The rotary encoder connected to the motor is set up on the Encoder tab. Resolvers are assigned the abbreviation Rx, encoders Gx. The encoder used is entered on the motor name plate.

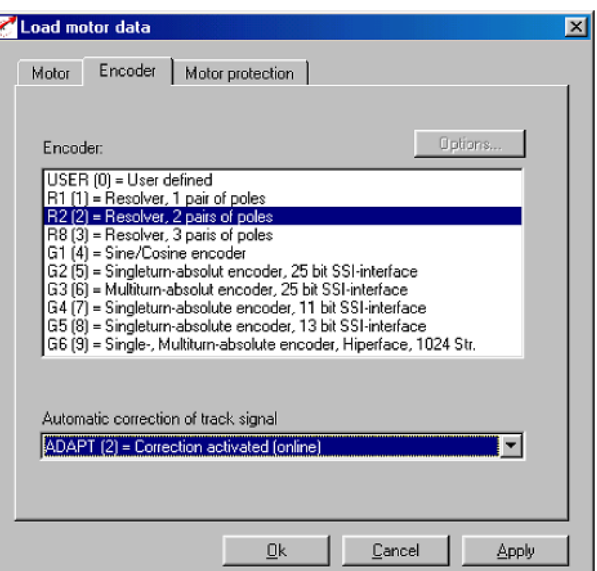

**Example:** Type ASM-11-20**R2**3 specifies the setting by the designation **R2** (resolver, 2 pole pairs), here shown in bold as an example.

> When selecting a user-defined encoder type, the settings are entered under "Optionen...". For notes on the specification of rotary encoders refer to Appendix A.5.

> The automatic track signal correction enhances the smooth running of the drive. It can be applied with values stored once on the basis of a teach-in process, or in online adaptive mode.

For more information on setting up user-defined encoders and on automatic track signal correction refer to the CDD3000 Application Manual.

**[A](#page-84-0)**

**[1](#page-8-0)**

**[3](#page-22-0)**

*Checking the encoder* To check the encoder the motor shaft is rotated by hand. The viewing angle when checking is from the front onto the shaft end (flange). The "CDD3000 reference and actual values" status display, under "nist, Actual speed", must indicate a positive speed in clockwise rotation and a negative speed in counter-clockwise rotation. If the speed is incorrect, the following points must be checked (see also section 3.3.4):

- Is the encoder cable correctly connected to the motor and the servocontroller ?
- Is the encoder cable in use the correct one for the type of encoder ?

## **4.3.3 Making basic settings**

Basic settings..

3.

Custom setup screens are provided for fine adjustment of each preset solution. You can use them to adapt the drive to your application. For a detailed description of the individual functions refer to the CDD3000 Application Manual.

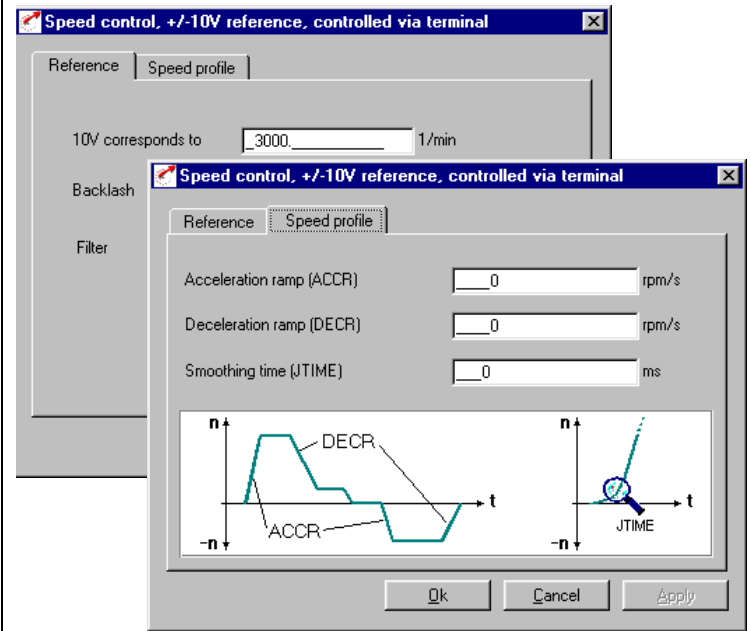

## **4.3.4 Setting function parameters**

*Example: Setting "max. torque"* Once the preset solution, its basic settings and the motor data have been set, general function settings can also be made.

In contrast to the basic settings, the functions are independent of the preset solution.

The required functions, such as the maximum torque, can be programmed using the DRIVEMANAGER. When you select "Limit values":

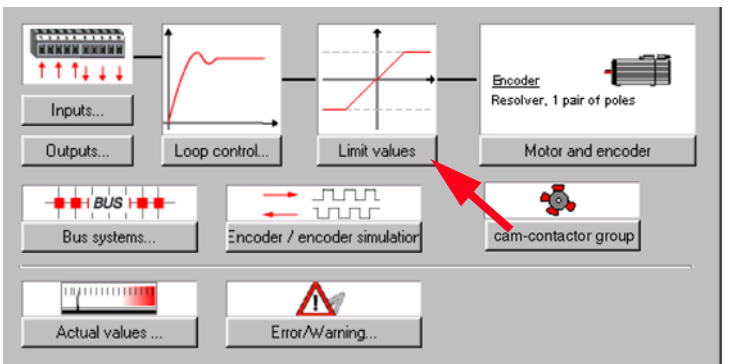

*Figure 4.5 Parameter setting in the DRIVEMANAGER:*

this window opens up:

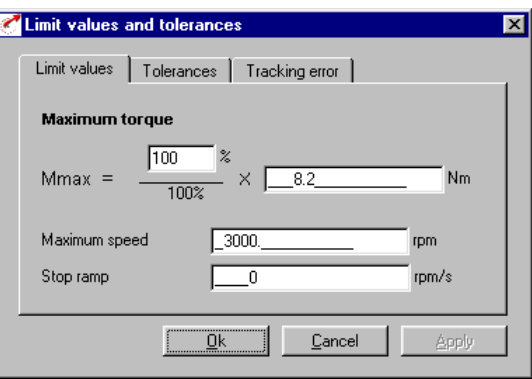

The maximum torque can be set on the "Limit values" tab.

**[1](#page-8-0)**

**[2](#page-12-0)**

**[3](#page-22-0)**

**[4](#page-54-0)**

**[5](#page-78-0)**

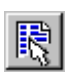

*or: Active device* > *Change settings*

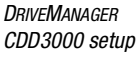

<span id="page-67-0"></span>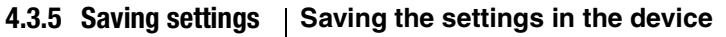

Any changes which are to be stored permanently in the device must be saved by way of the *CDD3000 setup* screen.

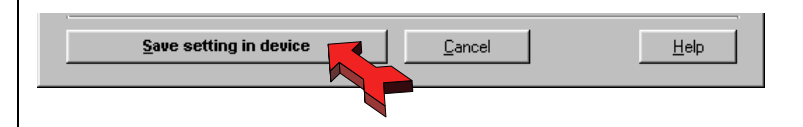

The changes made can also be saved to a file.

## **Saving the settings to a file**

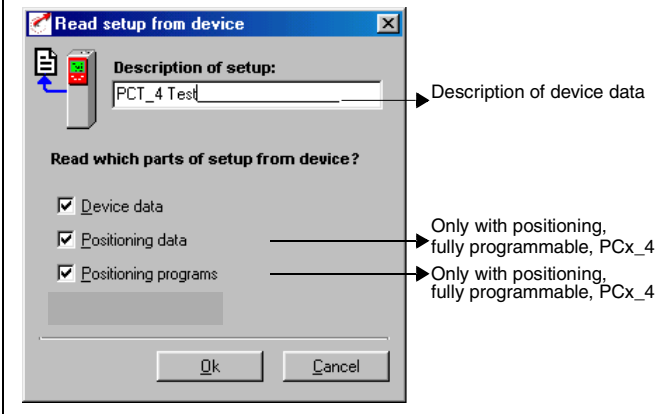

Depending on the preset solution, the CDD3000 has a range of data sets which together form the device configuration.

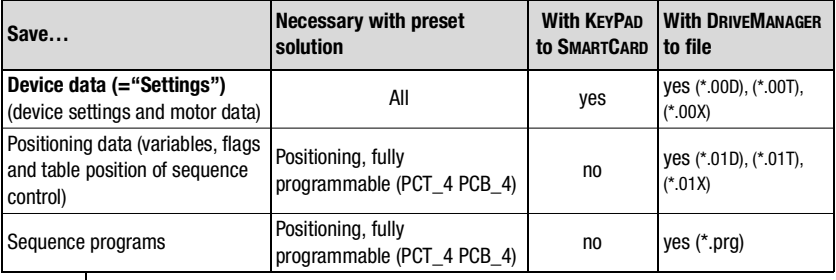

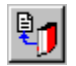

*DRIVEMANAGER CDD3000 setup*

*or: Active device*> *Save device settings to>file*

Choose the file name (e.g. mydata). Then the data sets are selected depending on the preset solution. All files are saved under the chosen file names (e.g. mydata) with the appropriate extension (\*.00D). The device data can be assigned a description prior to saving.

Continue with:["Test run"](#page-69-0), [see section 4.4](#page-69-0).

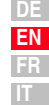

<span id="page-69-0"></span>**4.4 Test run The drive is tested without the coupled mechanism. The test run is** carried out in speed controlled mode, independently of the chosen preset solution.

> A test run is still possible even if the motor is already coupled to the system:

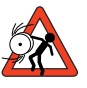

### **Attention: Test run with installed servomotor**:

In this case it must be ensured that the test does not damage the system! In particular, pay attention to positioning range limits.

Please note that you yourself are responsible for safe operation. LTi Drives GmbH cannot be held responsible for any damage incurred.

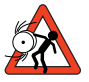

### **Attention: Danger to life from uncontrolled rotation!**

Before motors with a feather key at the shaft end are commissioned, the feather key should be secured against being ejected, if this cannot be prevented by drive elements such as pulleys, couplings, or the like.

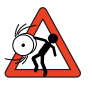

### **Attention: Preset solution, torque control**:

In this preset solution the drive must not be run without load torque, otherwise the motor shaft would accelerate uncontrolled up to the preset speed limit.

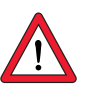

### **Attention: Destruction of the servomotor**:

The servomotors are intended for service on the servocontroller. Direct connection to the mains may lead to destruction of the motor.

The motors may be subject to surface temperatures of over 100 °C. Temperature-sensitive items should therefore not be placed on top of or attached to the motors. Protective measures may be needed to prevent touching.

The temperature sensor installed in the winding is to be connected to the servocontroller in order to prevent overheating of the motor by the temperature monitor.

The brake (if installed) should be checked for fault-free functioning before installation of the motor.

The standstill holding brake (installation optional) is only designed for a limited number of emergency brakings. Use as a working brake is prohibited.

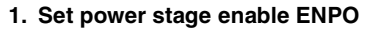

High level at terminal 7 (X2)

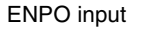

Start input

Device status: "Loop control active"

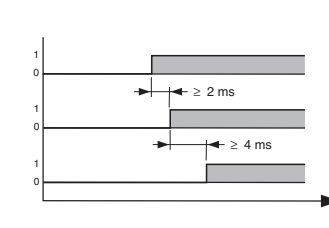

Pay attention to the time response of the inputs.

### **2. Control with DRIVEMANAGER**:

Set the ENPO input, select "Speed control" and start the drive, e.g. at reference speed 100 rpm.

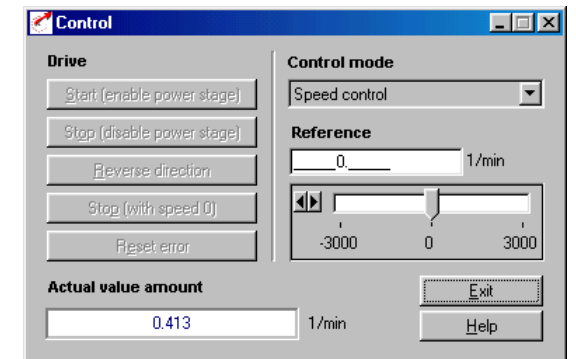

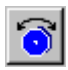

*DRIVEMANAGER Open-loop control*

*or:*

*Active device* > *Open-loop control> Basic operation modes*

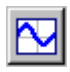

*DRIVEMANAGER Digital scope*

*Active device* > *Monitoring > Quickly changing digital scope values*

*or:*

### **Check the drive response**

Now you can assess the drive response with the aid of step responses, which can be recorded using the DRIVEMANAGER's digital scope function. Select the following four recording variables:

- 0: Speed: Reference
- 1: Speed: Actual
- 2: Torque: Reference
- 3: Torque: Actual

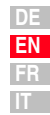

*t* 

**[1](#page-8-0)**

Trigger condition:

Channel 0; rising edge, pretrigger 10%; level: 30 rpm

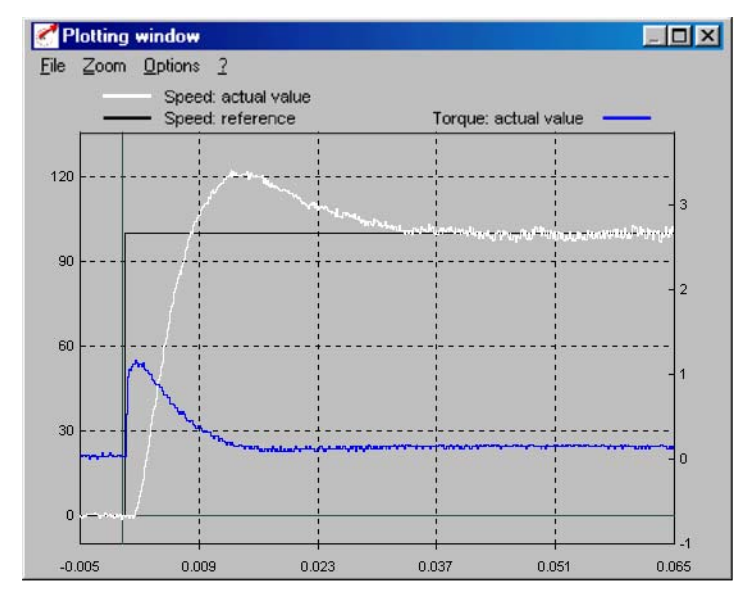

Start the drive with a reference value of 100 rpm for example.

Compare the step response of your drive with the diagram. With resolvers the overshoot of the actual speed should be around 20 %; with sin/cos incremental encoders around 30 % (referred to the reference value). Make sure the drive system exhibits small signal response (the torque reference value must be less than the maximum).

If the torque reference reaches its maximum, reduce the speed step.

The time response (rise time, correction time) of the speed control loop is independent of the speed step.
#### **Result:**

<span id="page-72-0"></span>If the step response of your drive more or less matches the diagram, you can be sure that the motor phases are correctly wired, the encoder is correctly connected, and the CDD3000 parameters are set to the correct motor.

If the step response deviates severely from the diagram, it is to be assumed that

- the motor data set was selected incorrectly, or
- the cabling is faulty

Check the individual steps from [Section 3](#page-22-1) ["Installation"](#page-22-1) and [Section 4.3](#page-59-0) ["Initial commissioning"](#page-59-0) and repeat the test run.

The step response may also deviate if the ratio of the machine moment of inertia reduced onto the motor shaft relative to the motor moment of inertia is very high. Here the loop control settings must be optimized. For special settings to optimize the speed and position control loops, please use the CDD3000 Application Manual.

**[1](#page-8-0)**

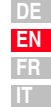

## **4.5 Operation with DRIVEMANAGER**

Precondition:

<span id="page-73-1"></span>DRIVEMANAGER user software (version V3.1 or higher) installed on the PC.

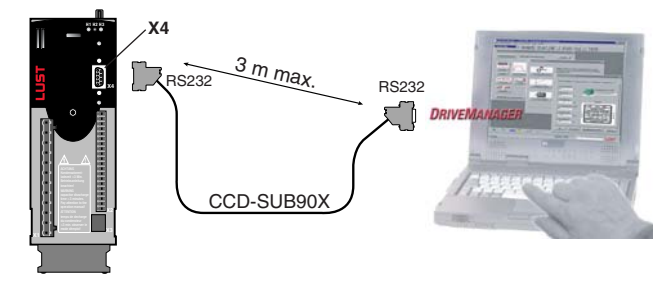

<span id="page-73-0"></span>Servocontroller connection to PC/DRIVEMANAGER

## <span id="page-73-2"></span>**Icon Function Menu** Connect to device Communication > Connect > Single device Change device Criange device<br>settings active device > Change settings Print parameter data Æι **PTITL parameter data** Active device > Print settings Active device > Open-loop control > Control drive Basic operation modes, no position references Digital scope **Active device > Monitoring > Quickly** changing digital scope values

#### *The key functions*

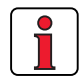

For more information refer to the DRIVEMANAGER Manual.

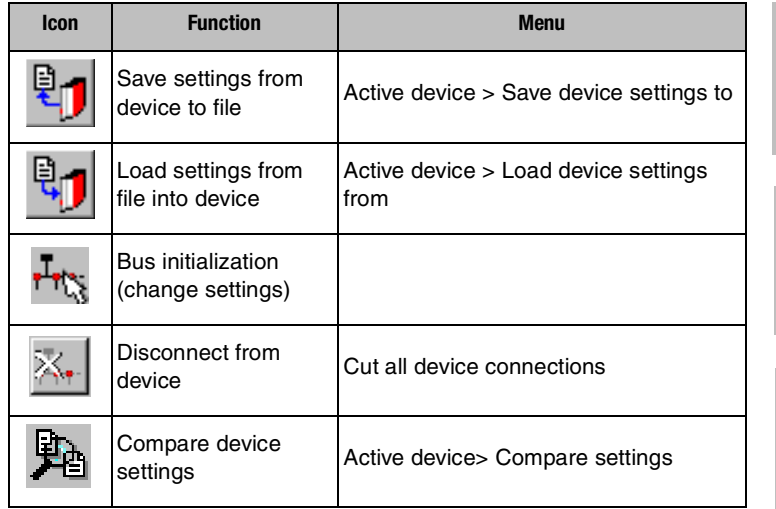

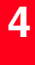

**[2](#page-12-0)**

**[3](#page-22-0)**

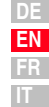

## <span id="page-75-2"></span>**4.6 Operation with KEYPAD KP200**

*KEYPAD KP200 overview*

The KEYPAD can be plugged directly into slot X4 of the servocontroller.

<span id="page-75-5"></span>**4 Commissioning**

<span id="page-75-4"></span>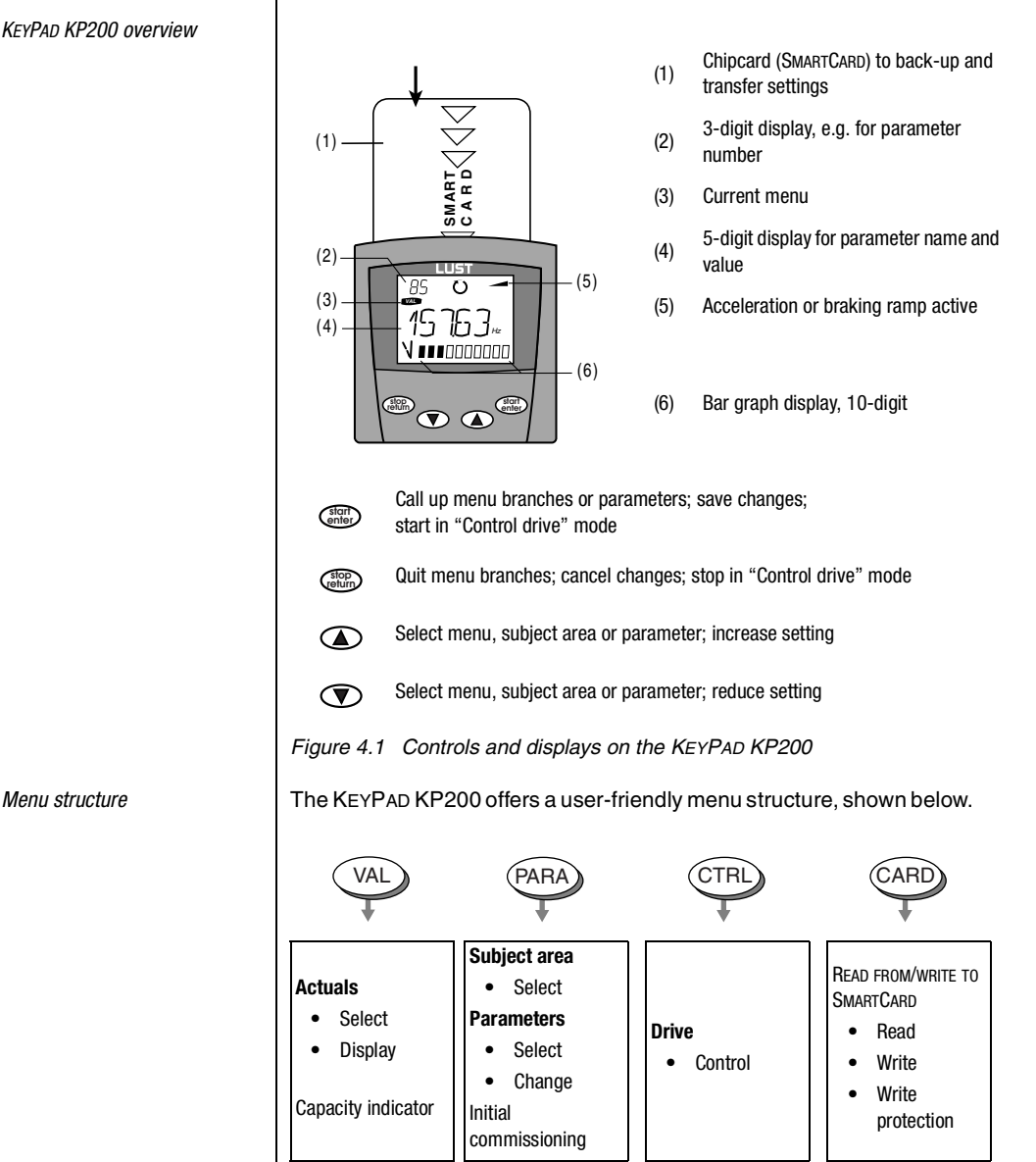

<span id="page-75-3"></span><span id="page-75-1"></span><span id="page-75-0"></span>*Figure 4.2 Functions of the menus*

<span id="page-76-2"></span><span id="page-76-1"></span>*Example parameter setting (PARA menu)*

- The parameters in the PARA menu are grouped into subject areas according to their functions, in order to provide a clearer overview.
- Only the parameters to which the current user level permits access can be changed.
- <span id="page-76-0"></span>**1.** Select PARA menu.

- **2.** Select desired subject area with cursor keys and confirm with **start/enter**.
- **3.** Select desired parameter with cursor keys (pay attention to user level).
- **4.** The current value is displayed, with the last character flashing. Switch to the next character using the **down key**. Use the **up key** to change the flashing character. The fifth character at the extreme left indicates the preceding sign:  $(-)$  = minus.

The last character can be entered as an exponent.

Save new value with **start/enter** or cancel (without saving) with **stop/return.**

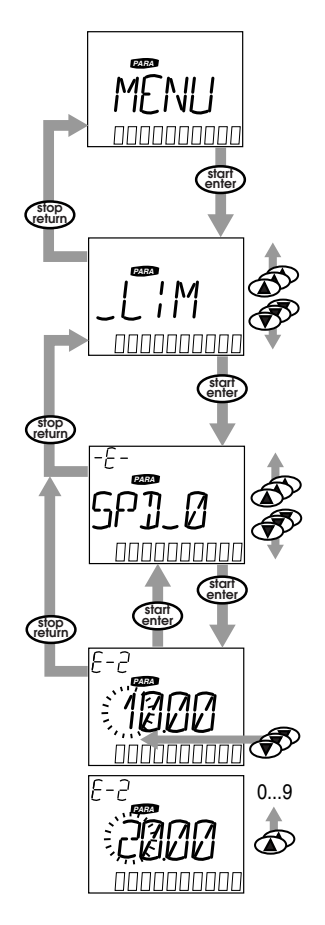

**[1](#page-8-0)**

**[2](#page-12-0)**

**[3](#page-22-0)**

**[4](#page-54-0)**

**[5](#page-78-0)**

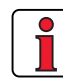

It is not possible to use the Card menu or save data on the SMARTCARD for position controlled preset solutions!

**4 Commissioning**

Read from/write to SMARTCARD:

- In this menu servocontroller settings can be saved to the SMARTCARD and transferred to other servocontrollers.
- In every storage operation **all** parameters are always saved to the SMARTCARD. For read operations, either all parameters or only parameters for motor setup (per read operation) can be read-in.

<span id="page-77-0"></span>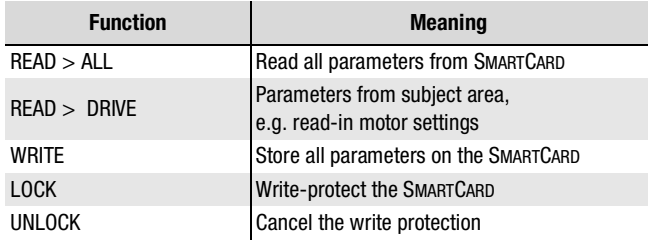

**[2](#page-12-0)**

**[3](#page-22-0)**

<span id="page-78-2"></span>**[4](#page-54-0)**

**5**

**[A](#page-84-0)**

# <span id="page-78-1"></span><span id="page-78-0"></span>**5 Diagnosis/Fault rectification**

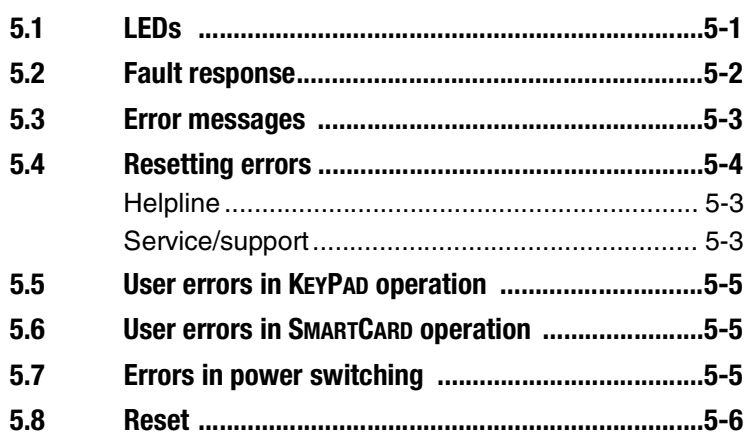

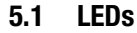

<span id="page-78-3"></span>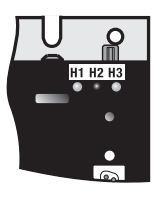

**5.1 LEDs** At the top right of the servocontroller there are three status LEDs coloured red (H1), yellow (H2) and green (H3).

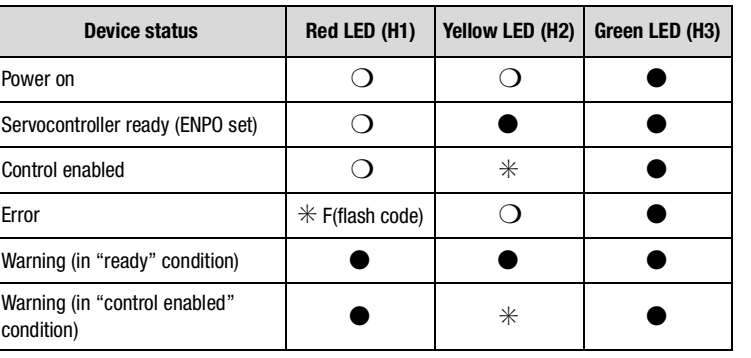

 $O$  LED off,  $\bullet$  LED on,  $*$  LED flashing

**DE EN FR IT**

<span id="page-79-1"></span>**5.2 Fault response** | When a fault occurs the servocontroller responds with a specific function sequence. This is allocated to a corresponding **response number**.

<span id="page-79-3"></span>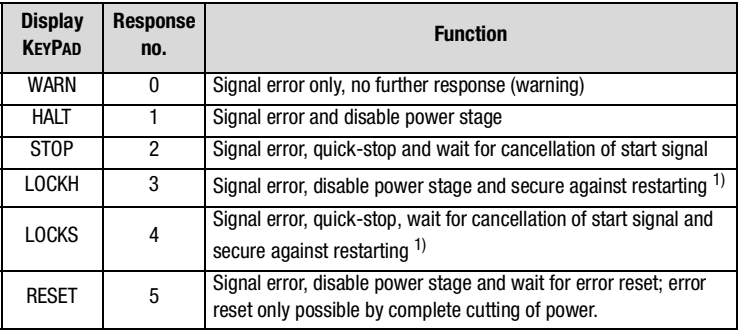

1) Only relevant with programmed autostart function.

<span id="page-79-0"></span>**5.3 Error messages** | If a fault occurs in operation it is indicated by a flash code from LED H1 (red) on the servocontroller. If a KP200 is connected the KP200 indicates the error type as an abbreviation. When the DRIVEMANAGER is active the error is additionally reported in plain text.

<span id="page-79-2"></span>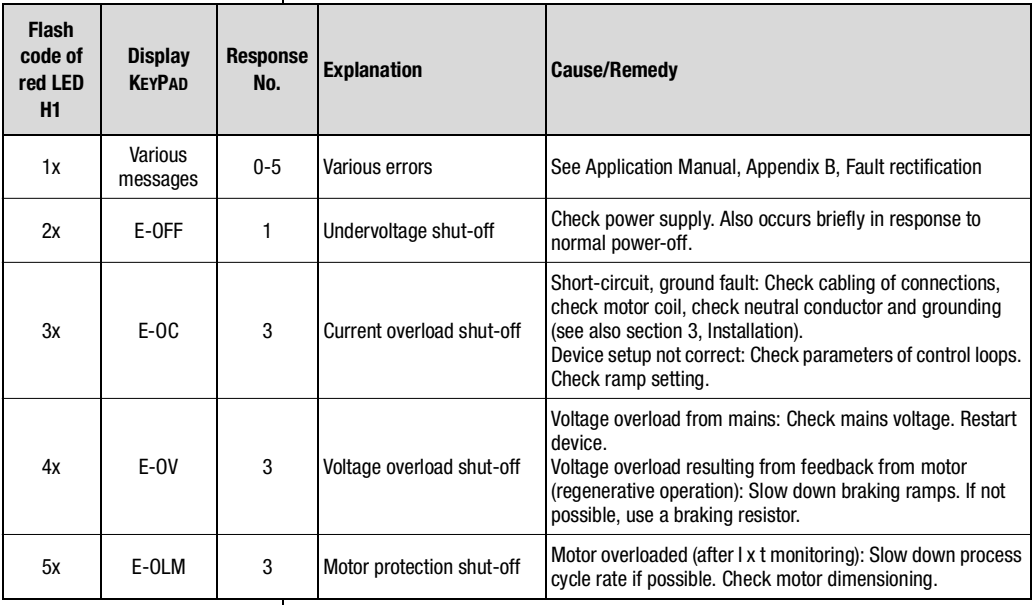

*Table 5.1 Error messages*

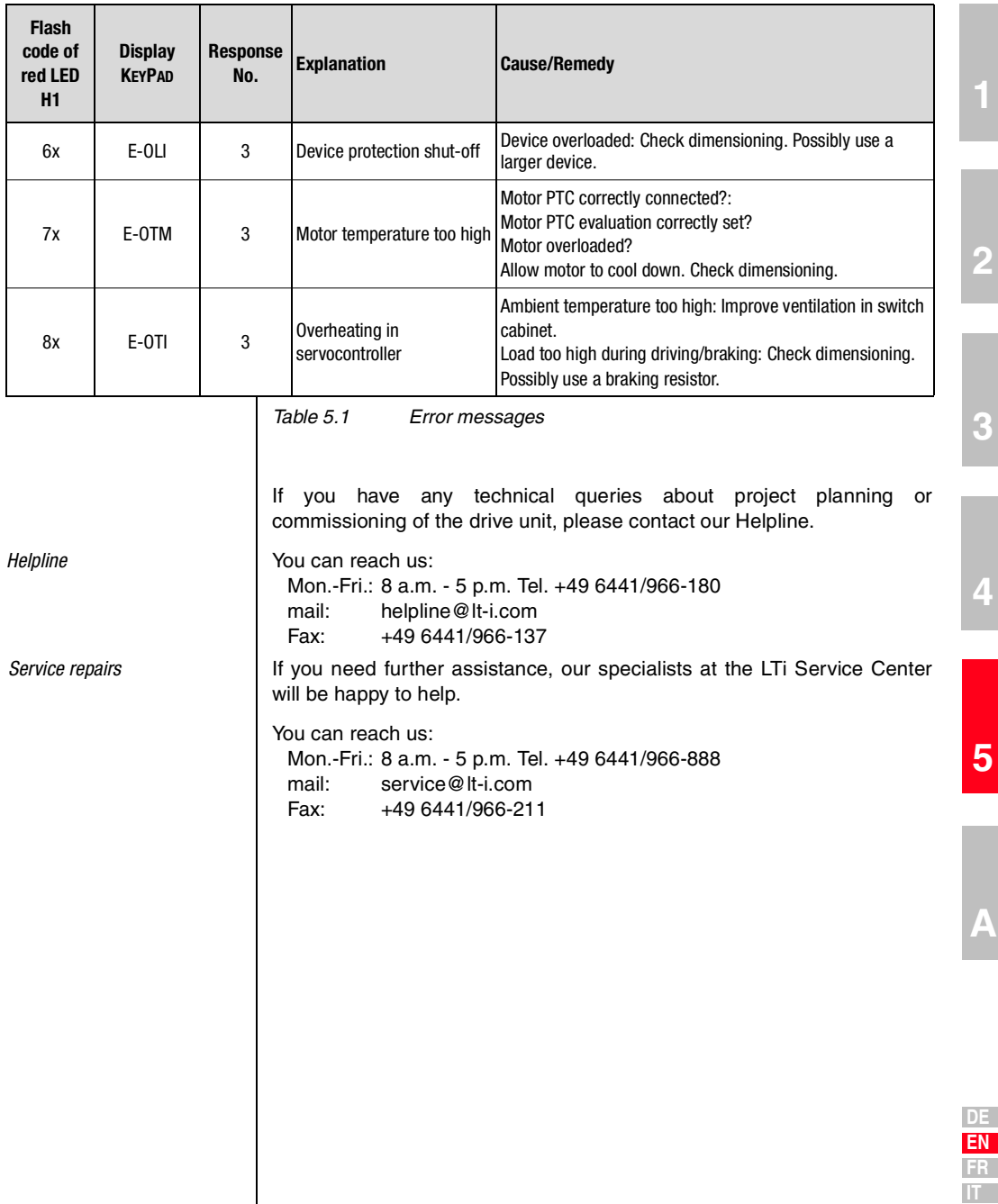

 $\mathsf{l}$ 

**DE EN FR**

**[2](#page-12-0)**

**[3](#page-22-0)**

**[5](#page-78-0)**

<span id="page-81-1"></span><span id="page-81-0"></span>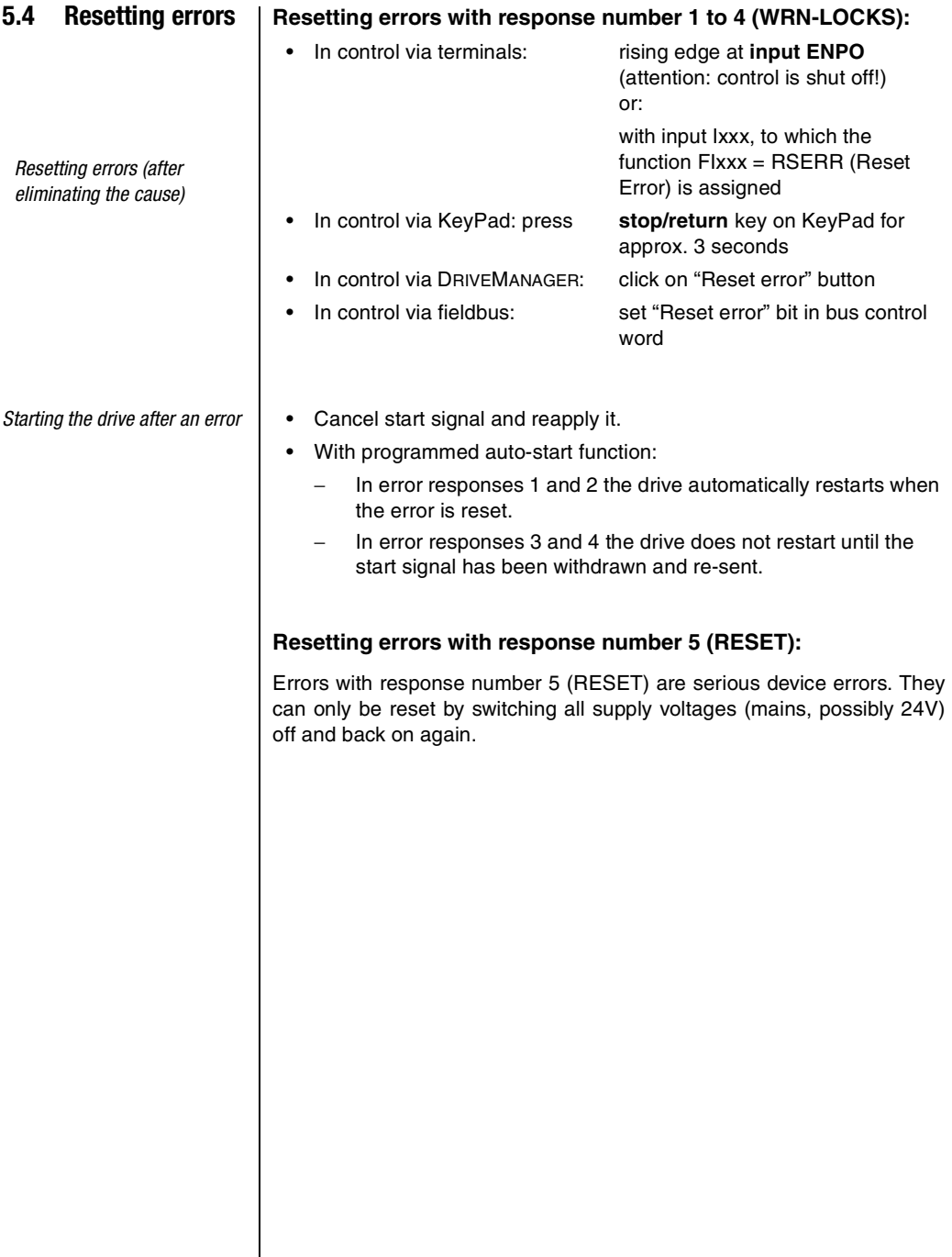

#### <span id="page-82-2"></span>**5.5 User errors in KEYPAD operation**

LTi

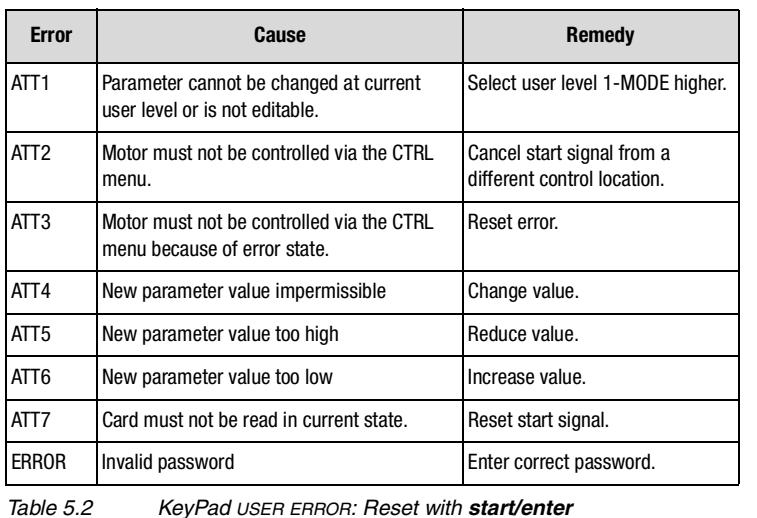

### <span id="page-82-3"></span>**5.6 User errors in SMARTCARD operation**

<span id="page-82-0"></span>**5.7 Errors in power switching**

<span id="page-82-1"></span>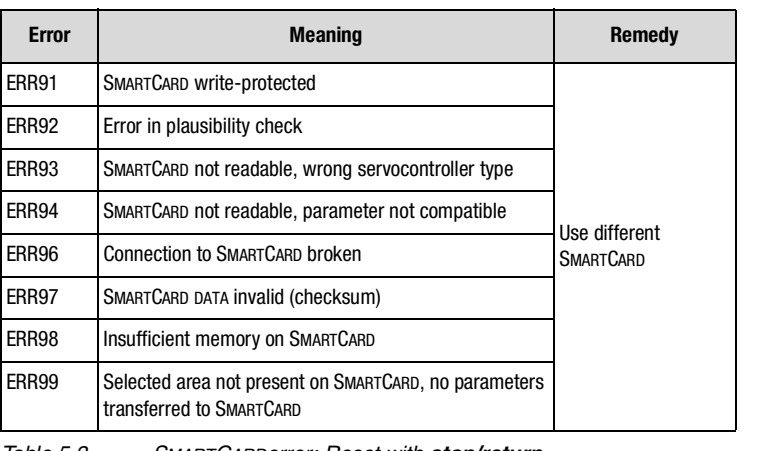

*Table 5.3 SMARTCARDerror: Reset with stop/return*

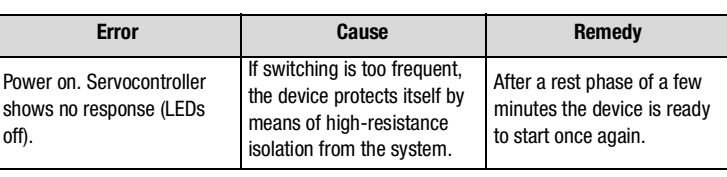

**DE EN FR IT**

**[2](#page-12-0)**

**[3](#page-22-0)**

**[4](#page-54-0)**

**[5](#page-78-0)**

#### **5.8 Reset**

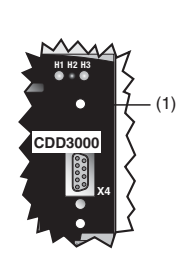

<span id="page-83-3"></span>*Device reset* The servocontroller can be reset by way of the **Reset button (1)**. This initiates a system initialization and causes the processor to be reset.

> Parameters which have only been changed in the RAM, i.e. have not been saved permanently in the device, are reset to their original (last saved) value.

<span id="page-83-2"></span>*Figure 5.1Reset button (1)*

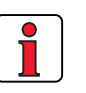

**Note:** Pressing the Reset button does not cause the communication modules to restart.

<span id="page-83-4"></span>Parameter reset **In PARA menu of KEYPAD**:

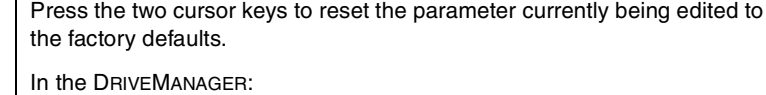

In the focused setup window by pressing the F1 key. The factory setting of the parameter is indicated on the "Value range" tab and is to be entered there.

<span id="page-83-0"></span>*Factory setting* KEYPAD:

<span id="page-83-1"></span>Press both KEYPAD cursor keys simultaneously during servocontroller power-up to reset all parameters to their factory defaults and the system is reinitialized.

DRIVEMANAGER:

Select the "Reset to factory setting" function from the "Active Device" menu.

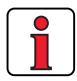

**Attention:** Resetting the factory defaults will delete the motor data settings and the preset solution "SCT\_2-Speed control, ±10 V reference, controlled via terminal" will be loaded. Pay attention to the terminal assignment and the functionality of the servocontroller in this preset solution.

**[2](#page-12-0)**

**[3](#page-22-0)**

**[4](#page-54-0)**

# <span id="page-84-0"></span>**Appendix A**

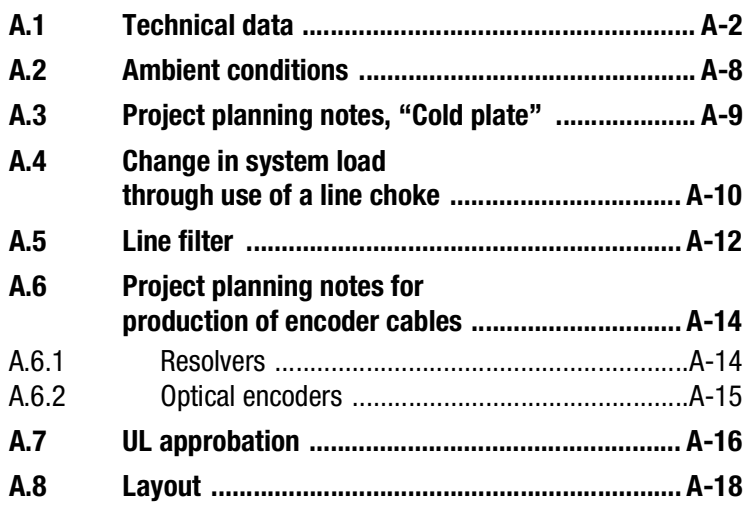

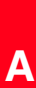

**[5](#page-78-0)**

### <span id="page-85-1"></span>**A.1 Technical data CDD32.003 to CDD34.006**

| <b>Designation</b>                                                                       | CDD32.003                    | CDD32.004 | CDD32.006   | CDD32.008 | CDD34.003                                 | CDD34.005 | CDD34.006                 |
|------------------------------------------------------------------------------------------|------------------------------|-----------|-------------|-----------|-------------------------------------------|-----------|---------------------------|
| <b>Technical data</b>                                                                    |                              |           |             |           |                                           |           |                           |
| Output, motor end <sup>1)</sup>                                                          |                              |           |             |           |                                           |           |                           |
| Device rated power                                                                       | 1.0 kVA                      | 1.6 kVA   | 2.2 kVA     | 2.8 kVA   | 1.5 kVA                                   | 2.8 kVA   | 3.9 kVA                   |
| voltage                                                                                  | $3 \times 0$ 230 V           |           |             |           | $3 \times 0$ 400/460 V                    |           |                           |
| Continuous current (RMS) (I <sub>N</sub> )                                               | 2.4A                         | 4.0A      | 5.5A        | 7.1A      | 2.2A                                      | 4.1A      | 5.7 A                     |
| Peak current 1.8 x $I_N$ for 30 s                                                        | 4.3A                         | 7.2A      | 9.9A        | 12.8A     | 4.0A                                      | 7.4A      | 10.3A                     |
| Rotating field frequency                                                                 | $0400$ Hz                    |           |             |           |                                           |           |                           |
| Switching frequency of power stage                                                       | 4, 8, 16 kHz                 |           |             |           |                                           |           |                           |
| Input, mains side                                                                        |                              |           |             |           |                                           |           |                           |
| Mains voltage                                                                            | 1 x 230 V<br>$-20 \% +15 \%$ |           |             |           | 3 x 400 V / 3 x 460 V<br>$-25 \% + 10 \%$ |           |                           |
| Current (with line choke)                                                                | 4.4A                         | 7.3A      | 10.0A       | 12.9A     | 2.3A                                      | 4.3A      | 6.0 A                     |
| Asymmetry of mains voltage                                                               |                              |           |             |           | $\pm 3$ % max.                            |           |                           |
| Frequency                                                                                | 50/60 Hz $\pm$ 10 %          |           |             |           | 50/60 Hz $\pm$ 10 %                       |           |                           |
| Power loss at 4 / 8.16 kHz [W]                                                           | 49 / 52                      | 63/70     | 90/97       | 110/120   | 70/85                                     | 95/127    | 121/163                   |
| <b>Braking chopper power electronics</b>                                                 |                              |           |             |           |                                           |           |                           |
| Peak braking power with int.<br>braking resistor (only with version<br>CDD34 , Wx.x, BR) |                              |           |             |           |                                           |           | 1.6 kW<br>at 360 $\Omega$ |
| Minimum ohmic resistance of an<br>externally installed braking resistor                  | 100 $\Omega$                 |           | 56 $\Omega$ |           | 180 $\Omega$                              |           |                           |

 $1)$  Data referred to output voltage 230 V/400 V and switching frequency 8 kHz

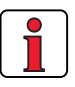

<span id="page-85-0"></span>**Note:** If a rotating field freqeuncy of > 400 Hz is required, servo drives with special firmware for high-frequency motors (CDD3000 HF) must be ordered. Detailed order data upon request.

#### **CDD34.008 to CDD34.032**

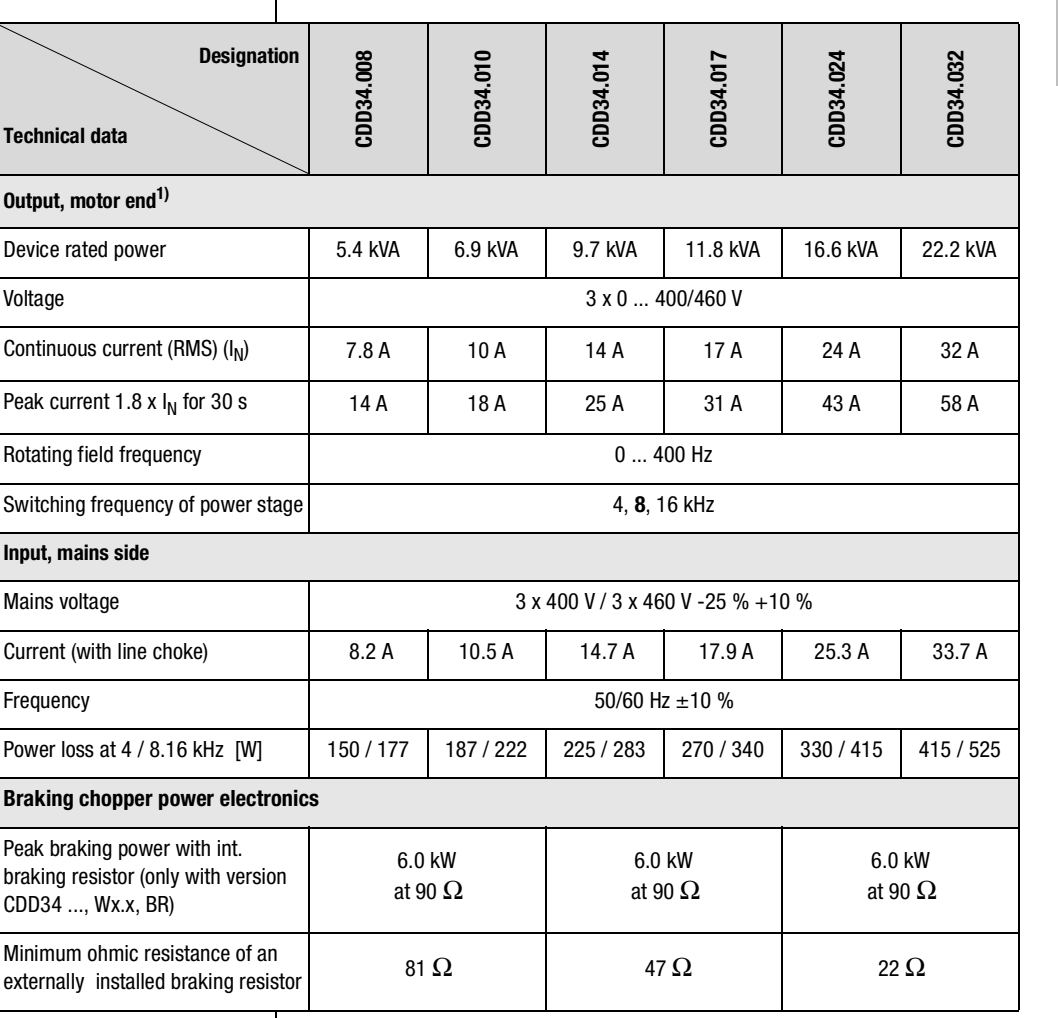

 $1)$  Data referred to output voltage 400 V and switching frequency 8 kHz

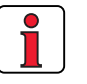

**Note:** If a rotating field freqeuncy of > 400 Hz is required, servo drives with special firmware for high-frequency motors (CDD3000 HF) must be ordered. Detailed order data upon request.

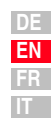

**[1](#page-8-0)**

**[2](#page-12-0)**

**[3](#page-22-0)**

**[4](#page-54-0)**

**[5](#page-78-0)**

#### **CDD34.045 to CDD34.170**

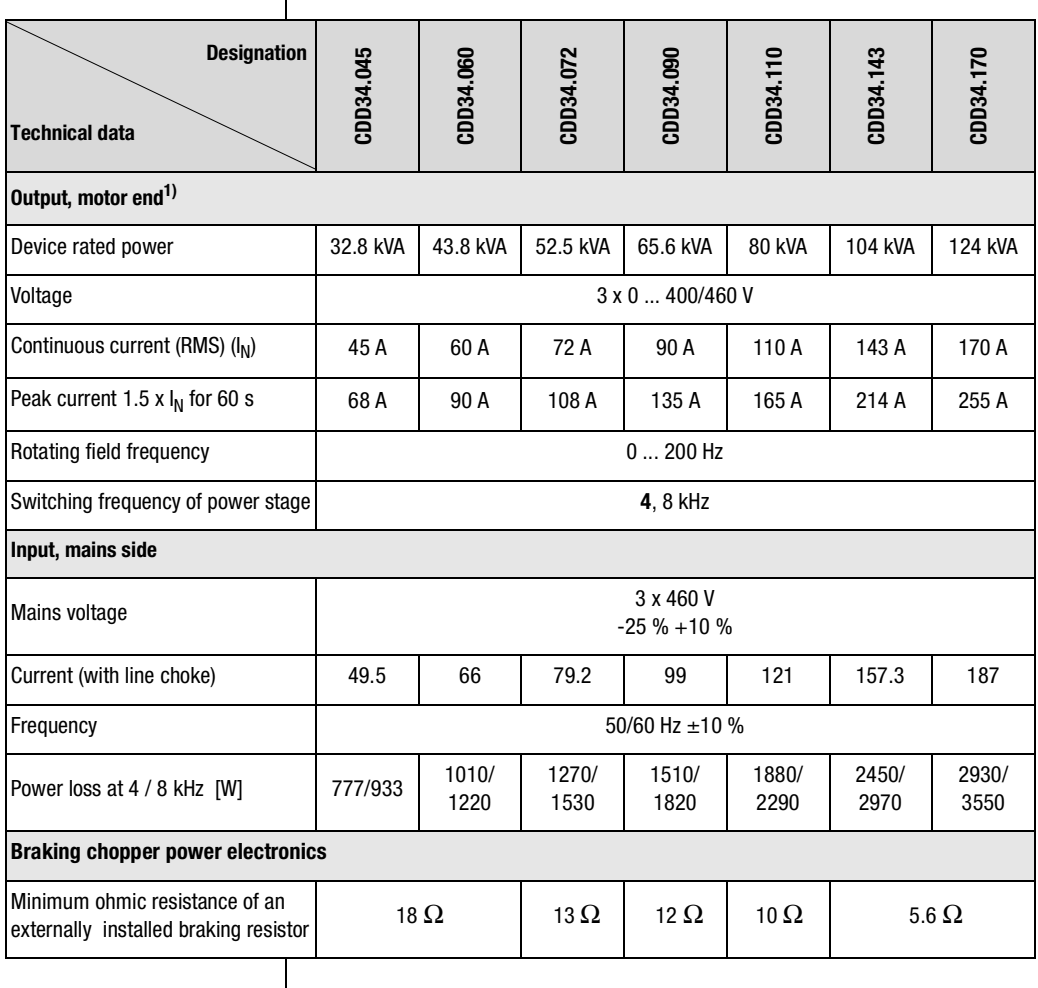

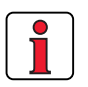

**Note:** If a rotating field freqeuncy of > 200 Hz is required, servo drives with special firmware for high-frequency motors (CDD3000 HF) must be ordered. Detailed order data upon request.

The maximum permissible controller output current and the peak current of the servocontroller are dependent on the mains voltage, the motor cable length, the power stage switching frequency and the ambient temperature. If the conditions change, the maximum permissible current capacity of the servocontrollers also changes. For details of which current load on the power stage modules is permissible under which changed background conditions, refer to the following characteristic diagrams and tables.

#### <span id="page-88-0"></span>**Current capacity of servocontrollers**

#### <span id="page-88-1"></span>**(1)Continuous**

#### **(2)Intermittent\* > 5 Hz rotating field frequency**

Servocontrollers 2.4 A to 32 A:  $I/I_{\text{N}} = 1.8$  (for 30 s at 4 kHz)  $I/I_{\rm N} = 1.8$  (for 30 s at 8 kHz)  $I/I_{\rm N} = 1.8$  (for 30 s at 16 kHz) Servocontrollers 45 A to 170 A:  $I/I_{\rm N} = 1.5$  (for 60 s at 4 kHz)  $I/I_{\text{N}} = 1.5$  (for 60 s at 8 kHz)

#### **(3)Intermittent\* 0 to 5 Hz rotating field frequency**

Servocontrollers 2.4 A to 32 A:  $I/I_{\text{N}} = 1.8$  (for 30 s at 4 kHz)  $I/I_{\text{N}} = 1.25 - 1.8$  (for 30 s at 8 kHz) Servocontrollers 45 A to 170 A:  $I/I_{\text{N}} = 1.5$  (for 60 s at 4 kHz)  $I/I_{\text{N}} = 1-1.5$  (for 60 s at 8 kHz)

#### <span id="page-88-2"></span>**(4)Pulse mode**

Servocontrollers 2.4 A to 32 A:  $I/I_{\rm N}$  = **approx. 2.2** (at 4, 8, 16 kHz) Servocontrollers 45 A to 170 A:  $I/I_{\rm N}$  = **approx. 1.8** (at 4, 8 kHz)

<sup>\*</sup>Internittent 
$$
I_N > I_{eff} I_{eff} = \sqrt{\frac{1}{T} \cdot \Sigma_{i=1}^n I_i^2 \cdot t_i}
$$

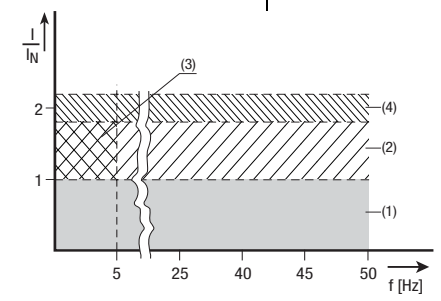

**[4](#page-54-0)**

**[1](#page-8-0)**

**[2](#page-12-0)**

**[3](#page-22-0)**

#### Servocontrollers for 230 V systems

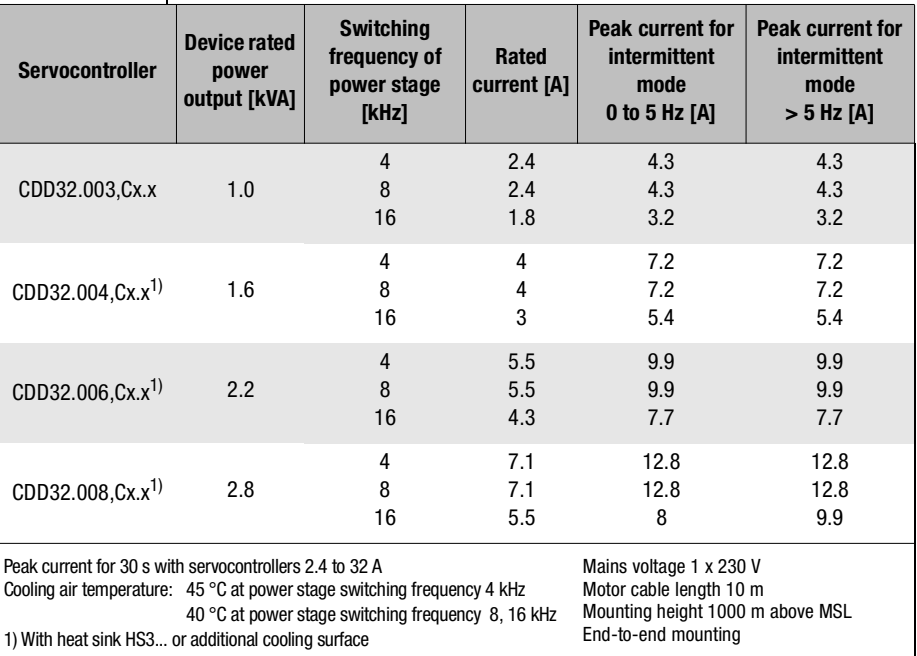

## **Servocontrollers for 400/460 V systems:**

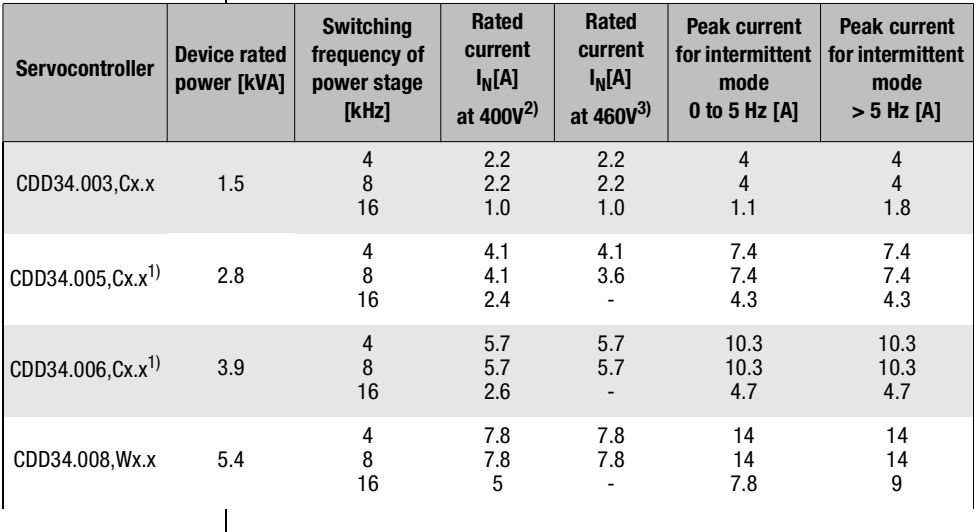

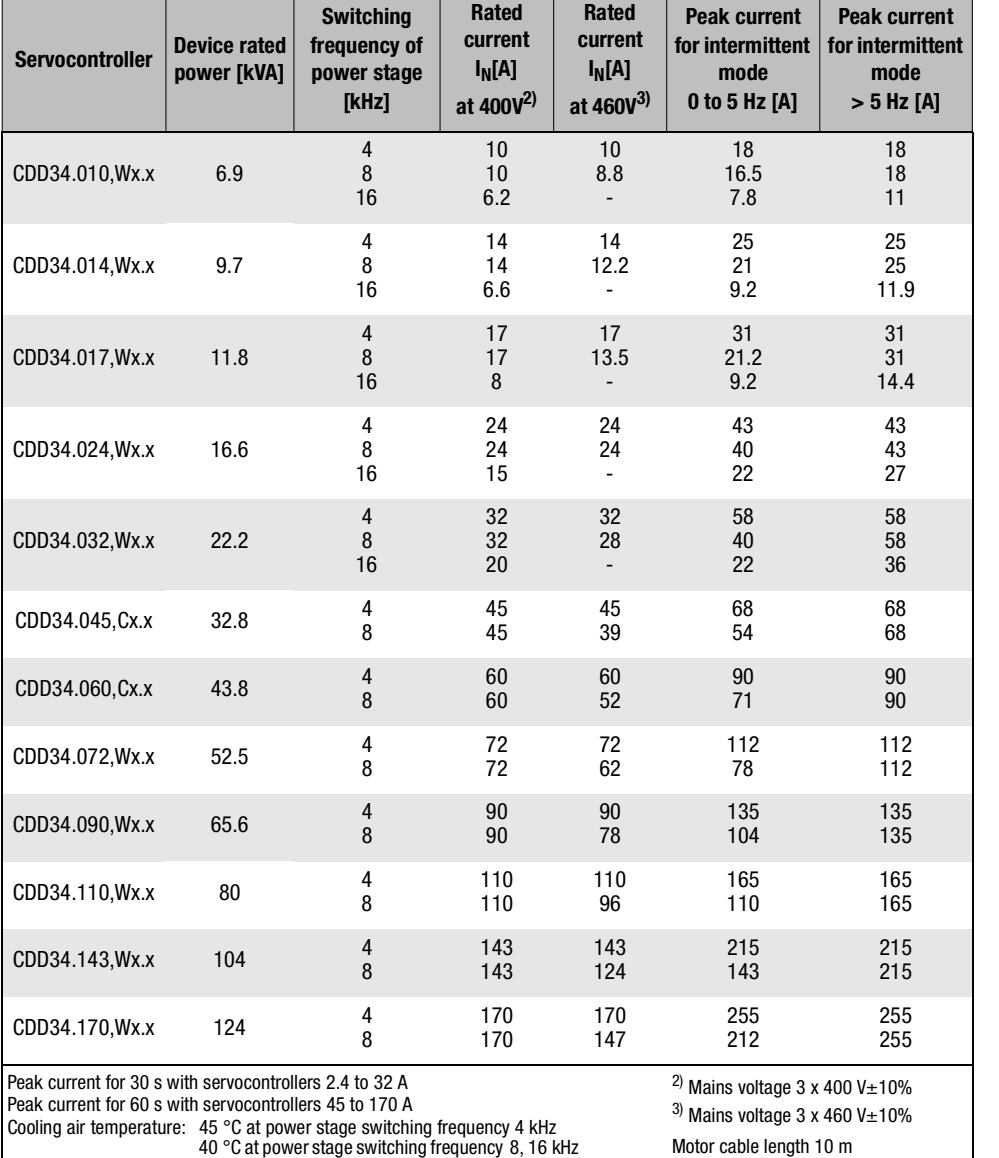

1)With heat sink HS3... or additional cooling surface

Motor cable length 10 m

Mounting height 1000 m above MSL End-to-end mounting

## <span id="page-91-2"></span><span id="page-91-0"></span>**A.2 Ambient conditions**

<span id="page-91-7"></span><span id="page-91-6"></span><span id="page-91-5"></span><span id="page-91-4"></span><span id="page-91-3"></span><span id="page-91-1"></span>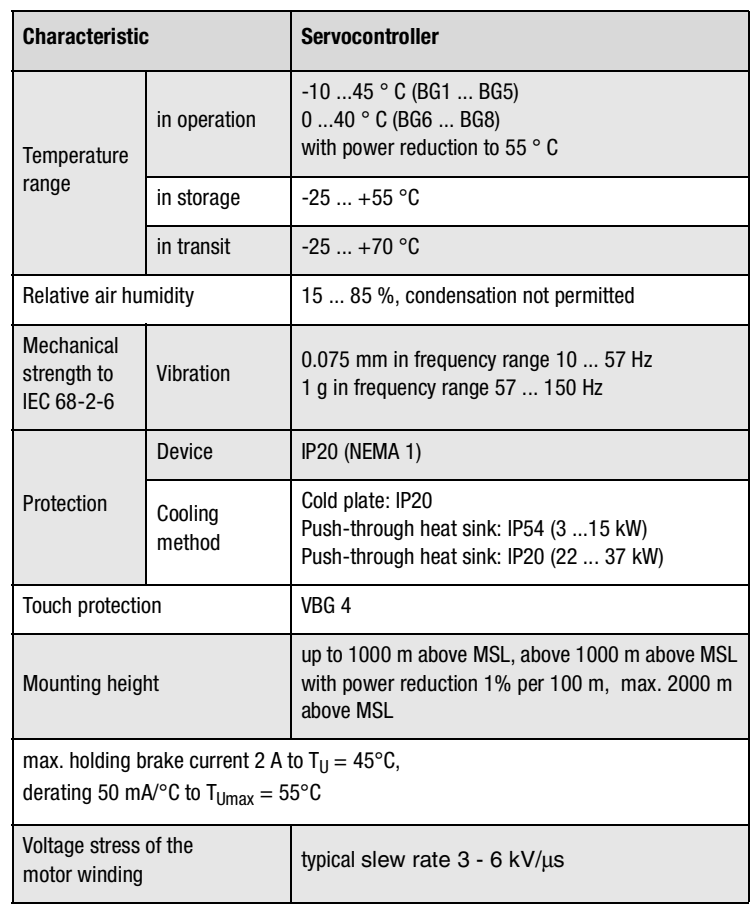

### <span id="page-92-1"></span><span id="page-92-0"></span>**A.3 Project planning notes, "Cold**

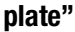

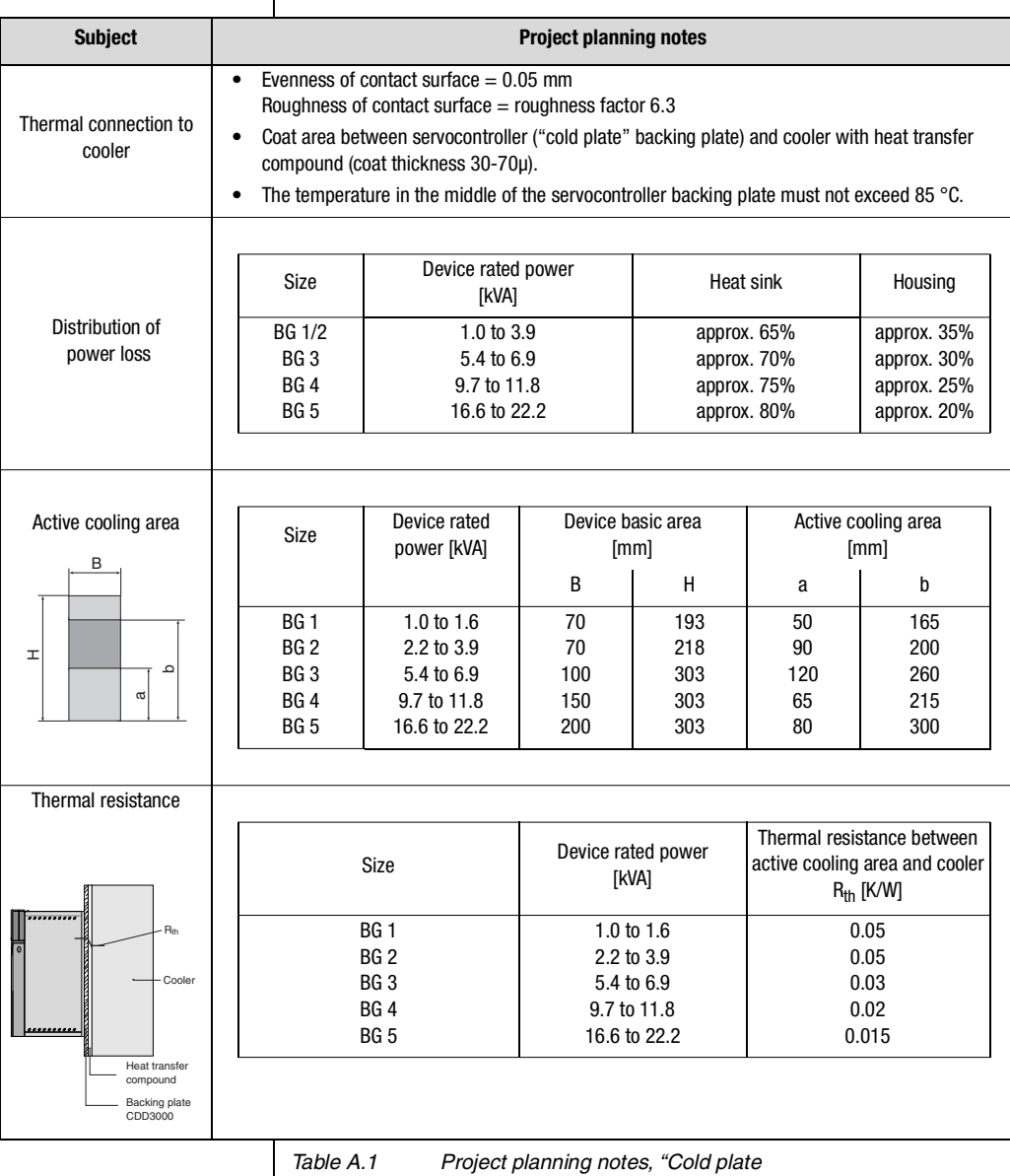

**[1](#page-8-0)**

**[2](#page-12-0)**

**[3](#page-22-0)**

**[4](#page-54-0)**

**[5](#page-78-0)**

# I Ti

### <span id="page-93-2"></span><span id="page-93-1"></span><span id="page-93-0"></span>**A.4 Change in system load through use of a line choke**

System load

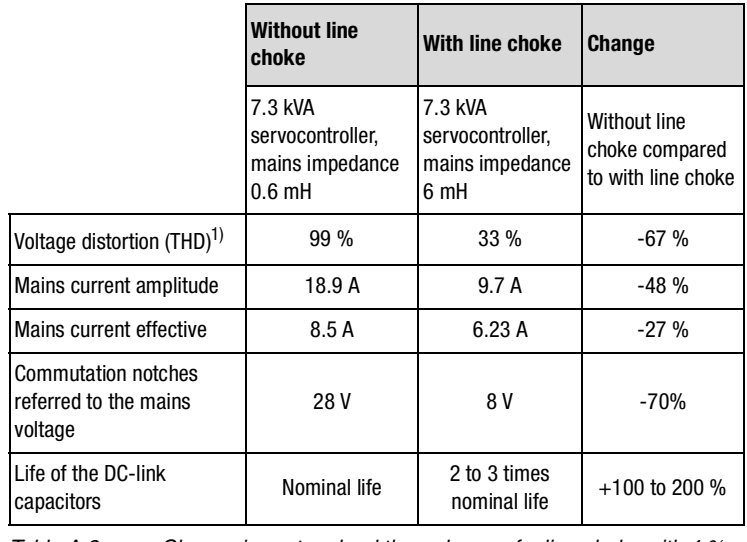

*Table A.2 Change in system load through use of a line choke with 4 % short circuit voltage based on the example of a 7.3 kVA servocontroller CDD34.010 operating in the part load range*

1) THD = Total Harmonic Distortion  $(U_5...U_{41})$ 

<span id="page-93-3"></span>Mains voltage asymmetry

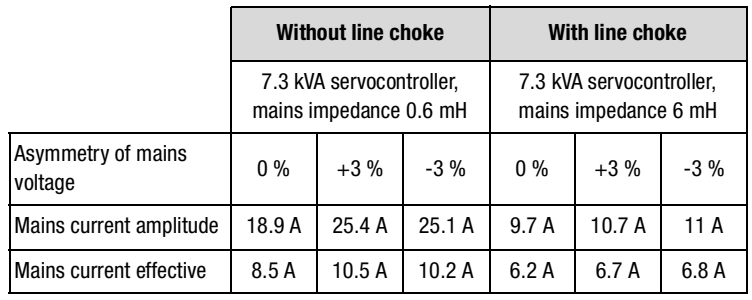

*Table A.3 Effect of line choke with asymmetric mains voltage based on the example of a 7.3 kVA servocontroller CDD34.010 operating in the part load range*

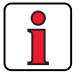

#### **Recommended**:

The example shows that the benefits of a line choke with 4 % short-circuit voltage are multi-faceted. We therefore recommend that you use a line choke as a matter of course.

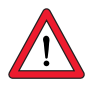

#### **Line chokes are required:**

- Where the drive controller is used in applications with disturbance variables corresponding to environment class 3, as per EN 61000-2- 4 and above (hostile industrial environment).
- To comply with the limit values for variable-speed electric drives (standard EN61800-3 / IEC1800-3)
- <span id="page-94-0"></span>• With a dc-link between multiple drive controllers.

Characteristics of environment class 3 include:

- Mains voltage fluctuations  $>$   $\pm$  10% U<sub>N</sub>
- Short-time interruptions between 10 ms and 60 s
- Voltage asymmetry > 3%

Environment class 3 typically applies where:

- a major part of the load is supplied by power converters (dc choppers or soft-start equipment)
- welding machines are present
- induction or arc furnaces are present
- large motors are started frequently
- loads fluctuate rapidly.

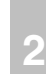

**[1](#page-8-0)**

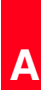

**DE EN FR**

<span id="page-95-0"></span>A.5 Line filter | Details concerning the subject "Electromagnetic Compatibility" can be found in chapter [3.2](#page-25-0).

#### <span id="page-95-2"></span>**Permissible motor cable length with internal radio interference suppression filter**

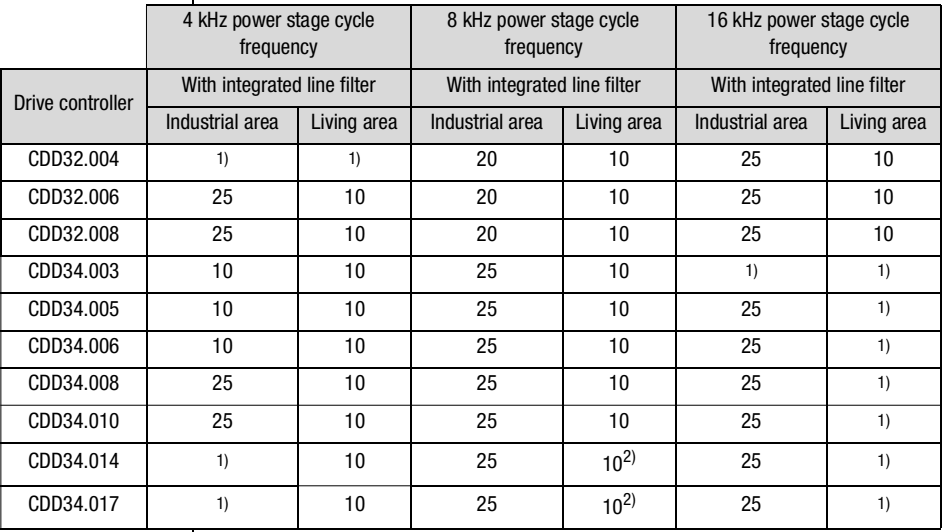

<span id="page-95-1"></span>*Table A.4 Permissible motor cable length with integrated line filter in compliance with standard 61800-3*

## **Explanation on [Table A.4](#page-95-1)**

with intermitted interferences  $\frac{1}{2}$ 

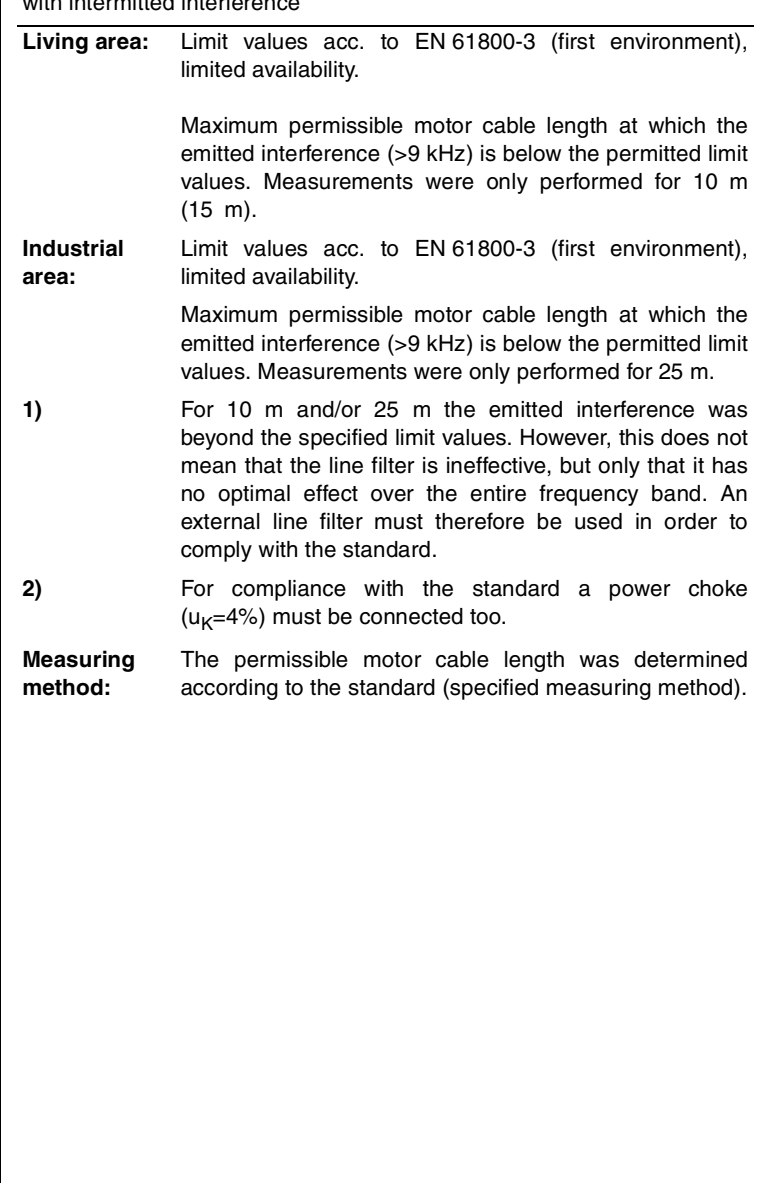

**[2](#page-12-0)**

**[3](#page-22-0)**

**[4](#page-54-0)**

**[5](#page-78-0)**

**[A](#page-84-0)**

**IT**

### <span id="page-97-4"></span><span id="page-97-0"></span>**A.6 Project planning notes for production of encoder cables**

### <span id="page-97-5"></span><span id="page-97-1"></span>**A.6.1 Resolvers**

<span id="page-97-6"></span>This section is intended for users of third-party motors. Ready made-up encoder cables in various lengths are available for connection of servomotors from the LTi range.

*Which resolvers?* With the CDD3000 servocontroller, resolvers to the following specification can be evaluated:

<span id="page-97-3"></span><span id="page-97-2"></span>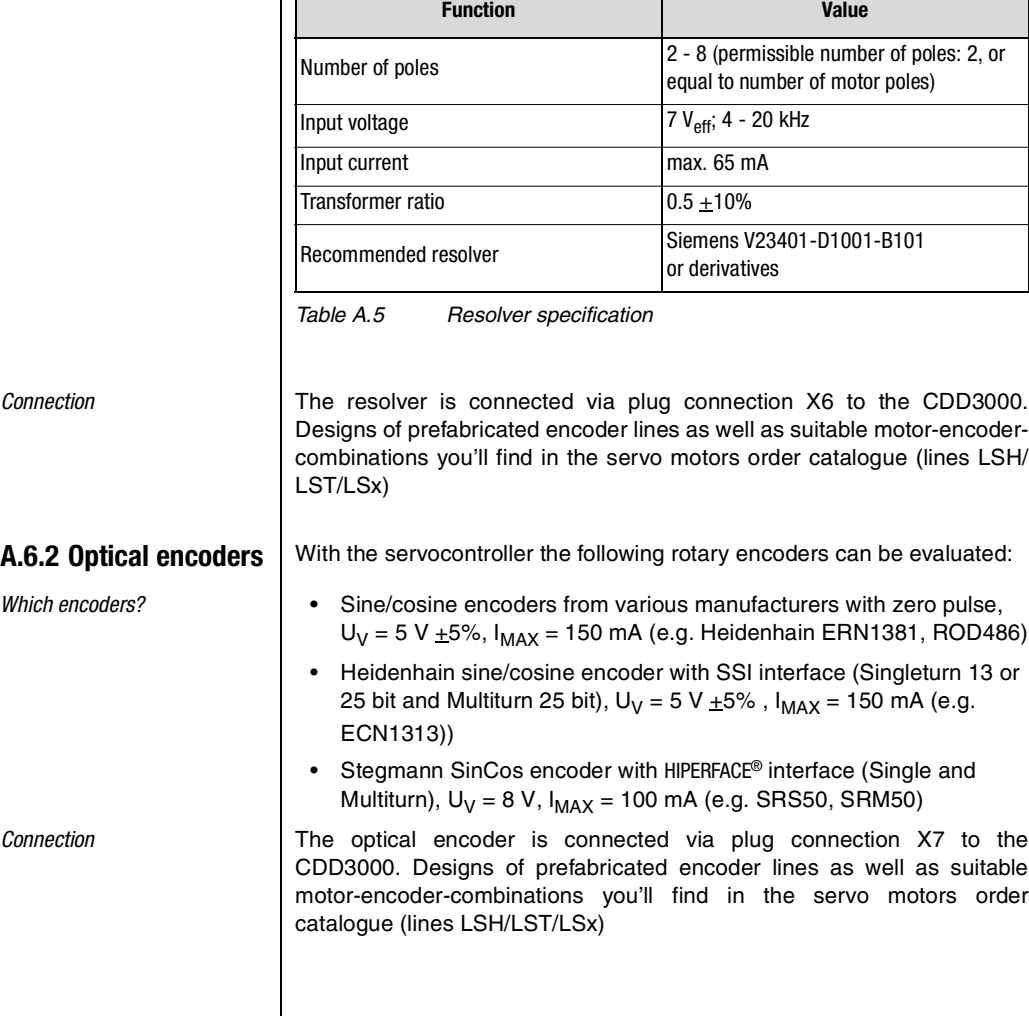

<span id="page-98-1"></span><span id="page-98-0"></span>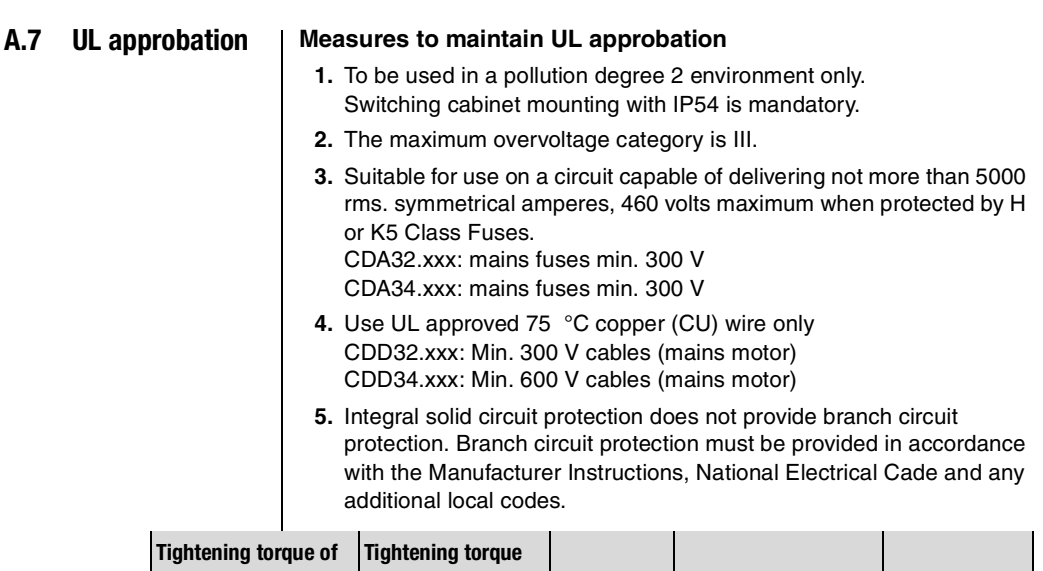

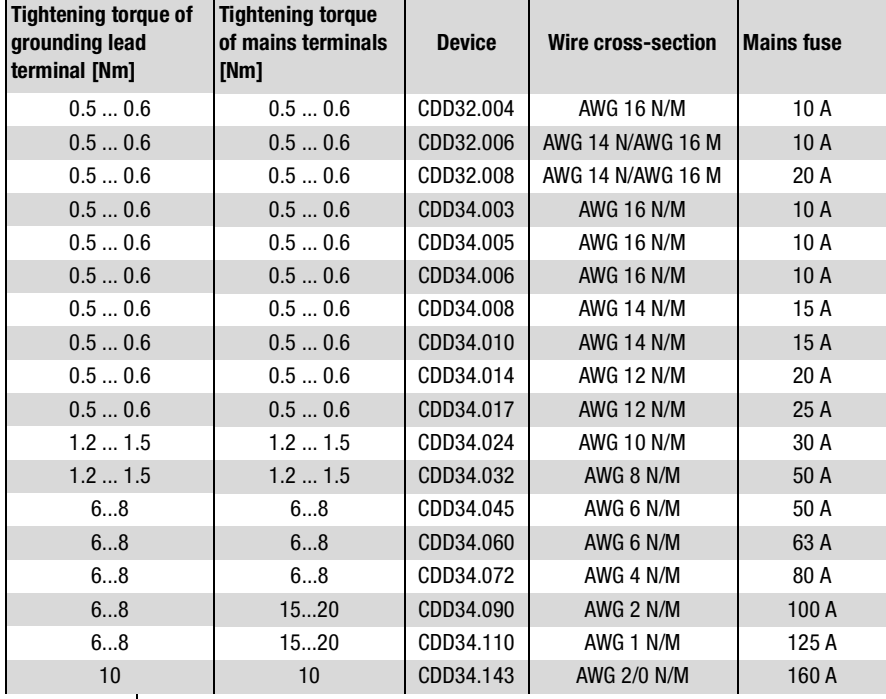

*Table A.6 Cable cross-sections - mains (N), motor (M)*

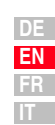

**[2](#page-12-0)**

**[3](#page-22-0)**

**[4](#page-54-0)**

**[5](#page-78-0)**

**Attention:** The servocontrollers can typically be overloaded with 1.5  $\times$   $I_N$ for 60 s (1.8 x  $I_N$  for 30 s). The effective servo capacity utilization ( $I_{\text{eff.}} \trianglelefteq_N$ ) must never be greater than  $I_N$  (rated current).

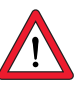

#### **Minimum cross-section of the grounding lead to DIN VDE 0100 Part 540**

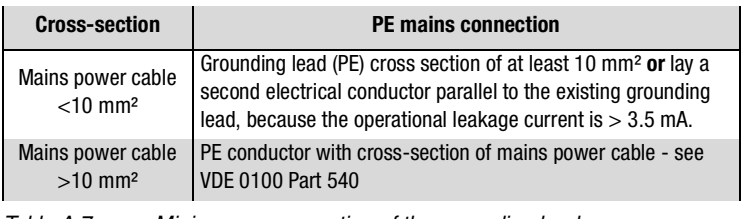

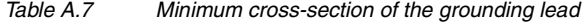

<span id="page-101-1"></span><span id="page-101-0"></span>**A.8 Layout**

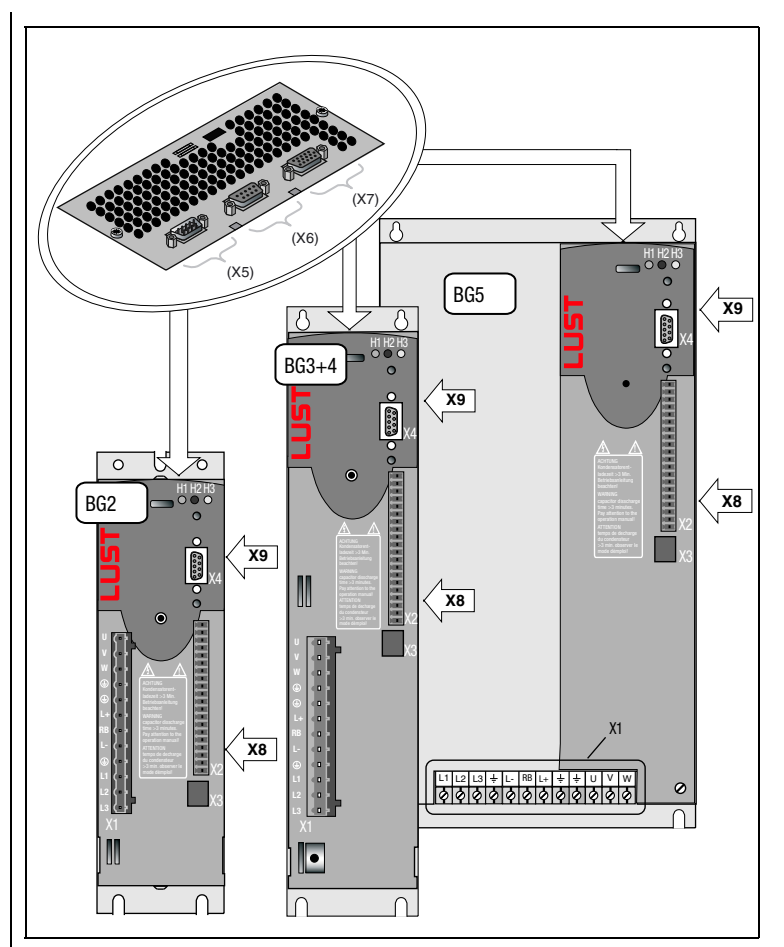

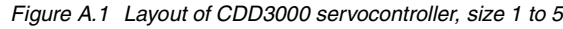

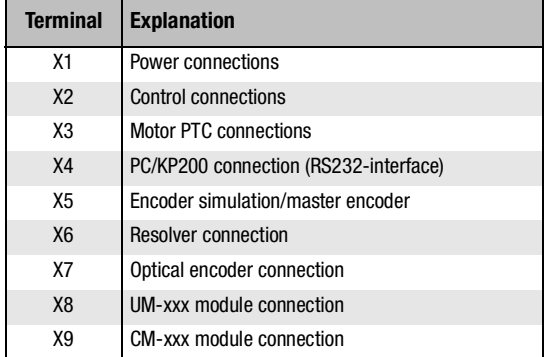

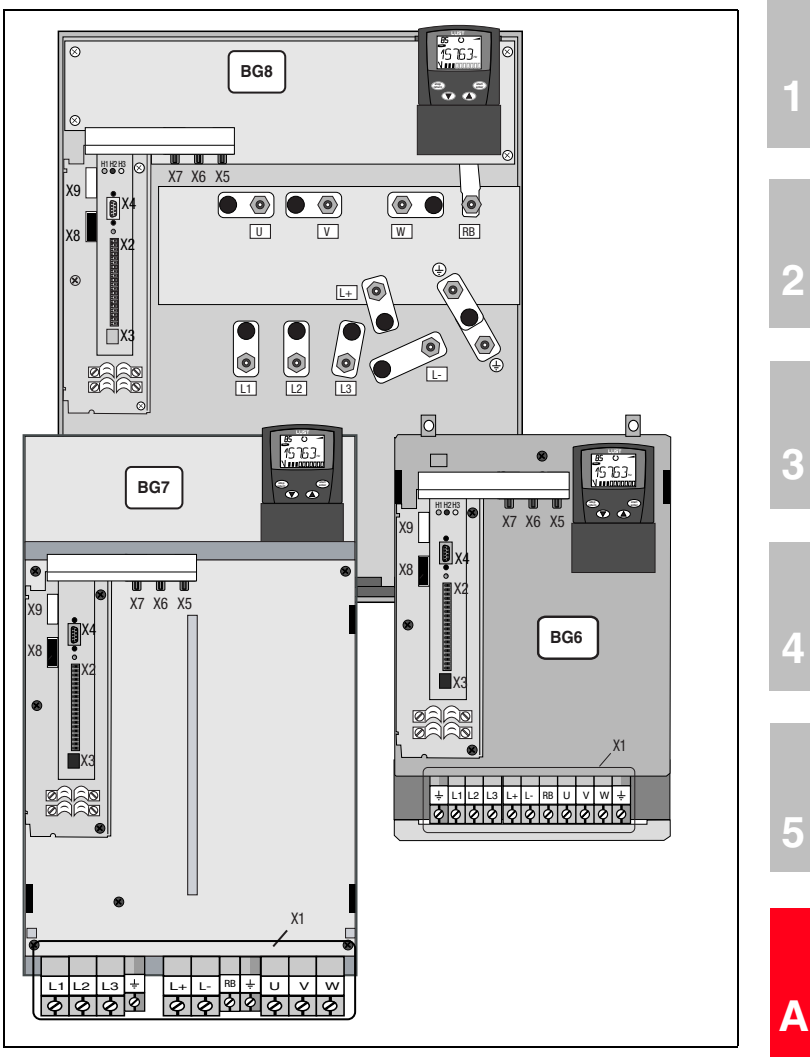

*Figure A.2 Layout of CDD3000 servocontroller, size 6 to 8*

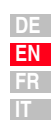

# **Appendix B Index**

# **A**

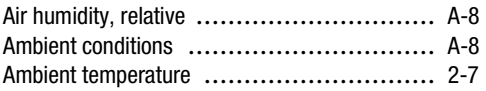

# **B**

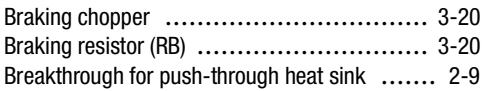

# **C**

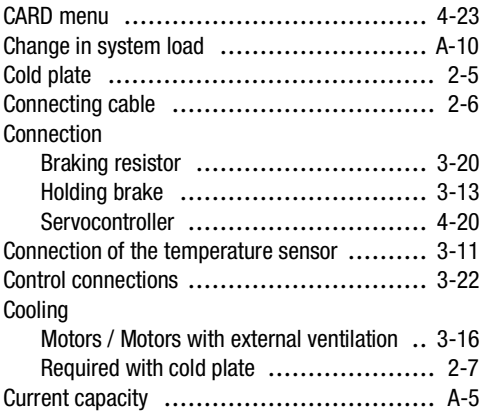

# **D**

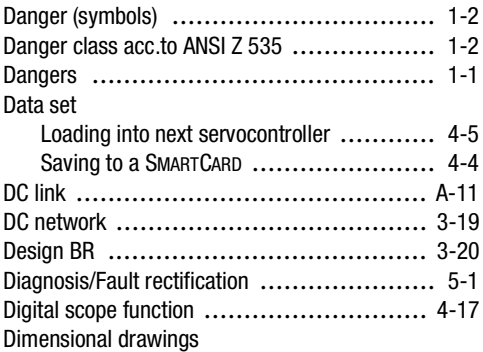

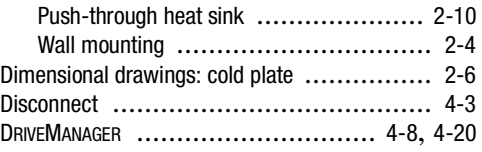

# **E**

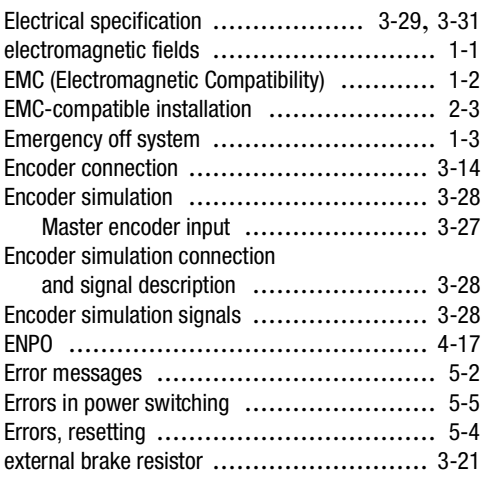

# **F**

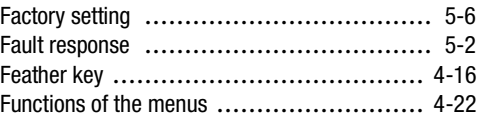

## **G**

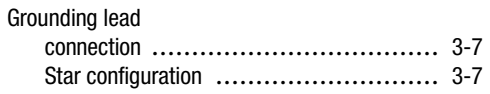

# **H**

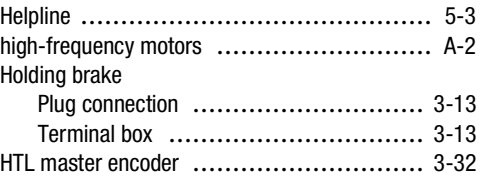

**[5](#page-78-0)**

**[2](#page-12-0)**

**[3](#page-22-0)**

**[4](#page-54-0)**

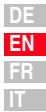

# **I**

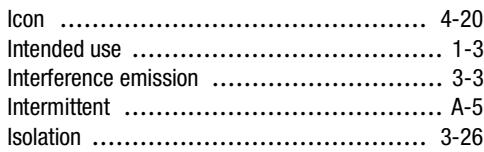

## **K**

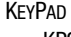

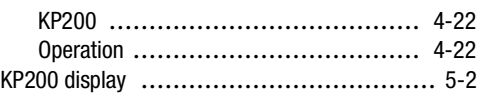

# **L**

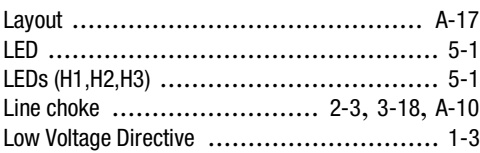

# **M**

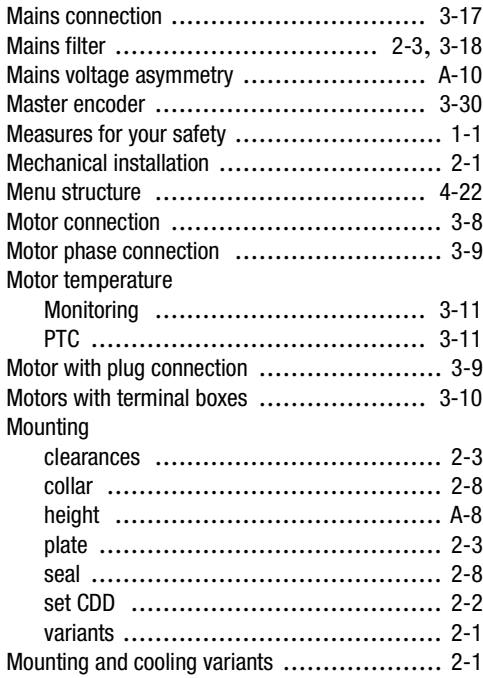

## **N**

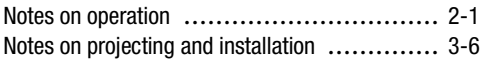

## **O**

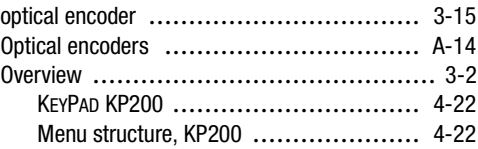

## **P**

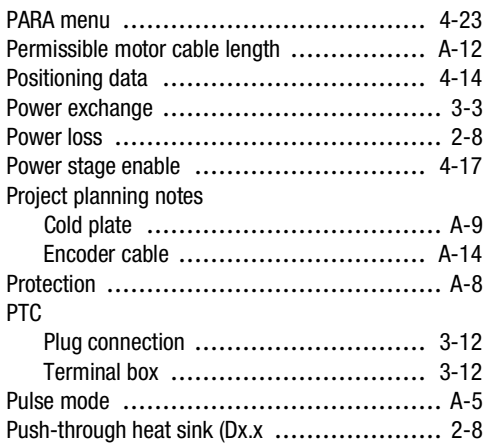

## **Q**

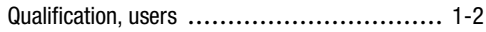

## **R**

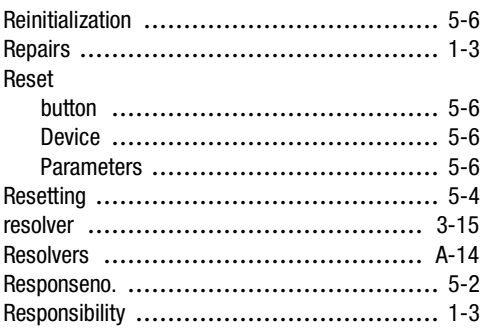

**S**

# Safety .............................................. [1-1](#page-8-4) **W**

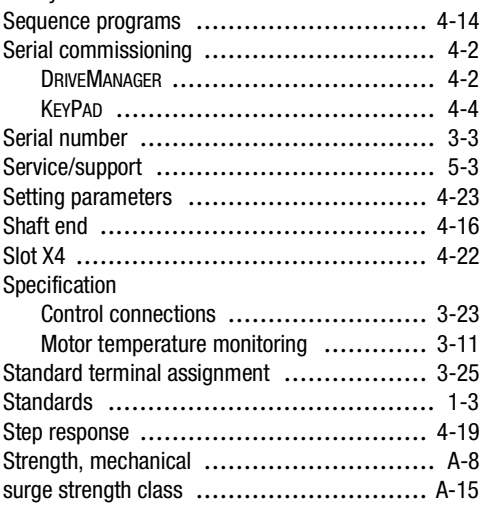

## **T**

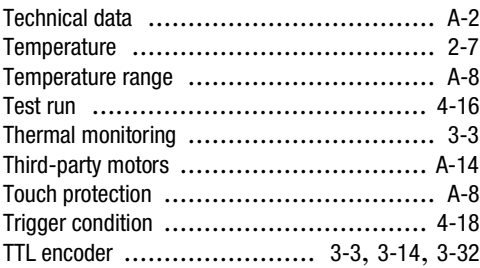

# **U**

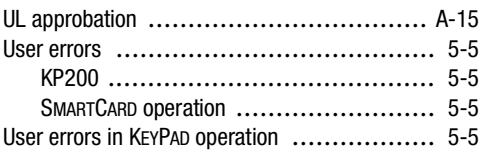

## **V**

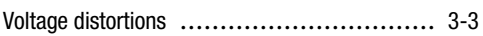

**Appendix B Index**

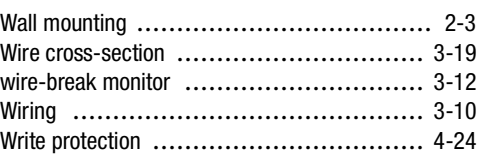

**Appendix B Index**
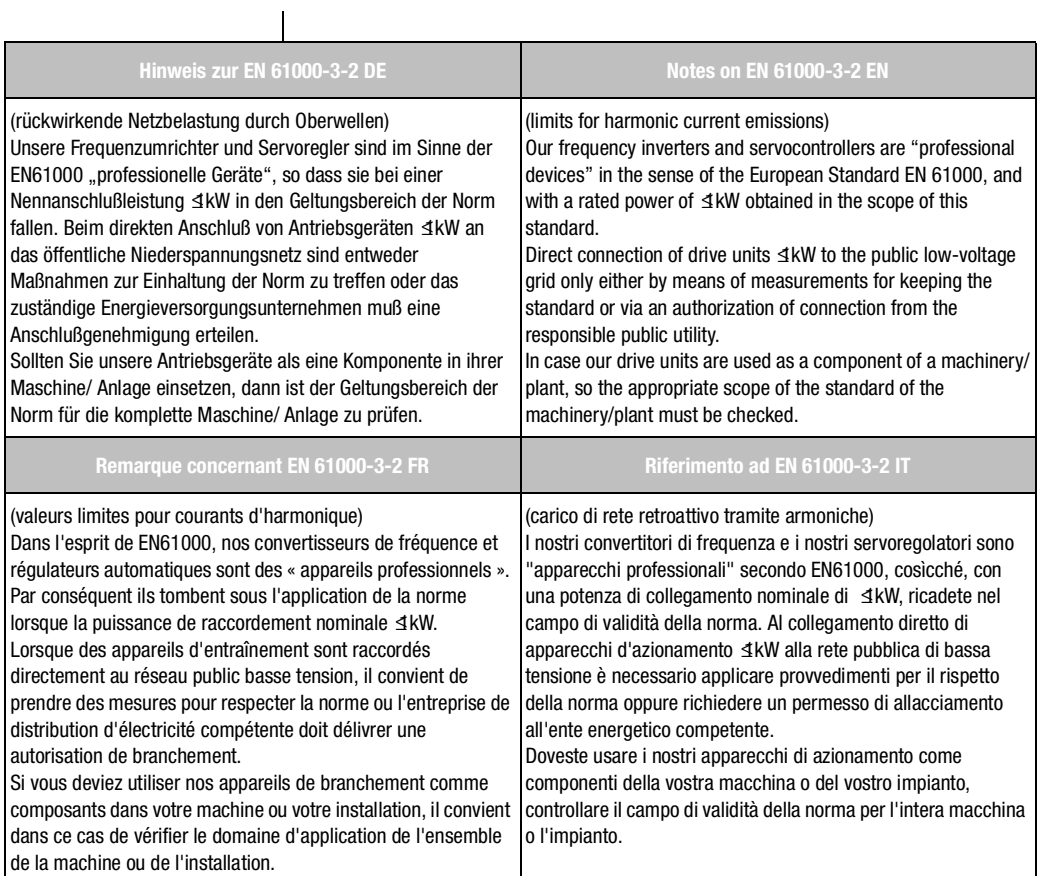

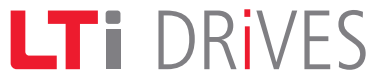

## **LTi DRiVES GmbH**

Gewerbestr. 5-9 35633 Lahnau GERMANY Fon: +49 (0) 64 41 / 96 6-0 Fax: +49 (0) 64 41 / 9 66-1 37

Heinrich-Hertz-Str. 18 59423 Unna GERMANY Fon: +49 (0) 23 03 / 77 9-0 Fax: +49 (0) 23 03 / 77 9-3 97

www.lt-i.com info@lt-i.com

## **Id-no.: 0931.20B.3-01 • Date: 01/2011**

We reserve the right to make technical changes.

The content of our documentation was compiled with the greatest care and attention, and based on the latest information available to us.

We should nevertheless point out that this document cannot always be updated in line with ongoing technical developments in our products.

Information and specifications may be subject to change at any time. For information on the latest version please refer to www.lt-i.com.